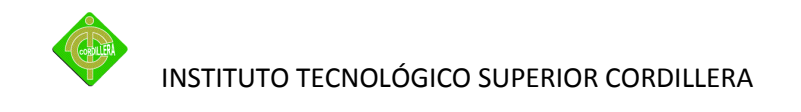

## **ESCUELA DE SISTEMAS**

## **PROYECTO DE GRADO, PREVIA OBTENCIÓN DEL TITULO DE:**

## **TECNÓLOGO ANALISTA DE SISTEMAS**

## **TEMA**

## **DESARROLLO E IMPLEMENTACIÓN DE UNA PLATAFORMA VIRTUAL DE EVALUACIONES EN LÍNEA PARA EL INSTITUTO TECNOLOGICO SUPERIOR "CORDILLERRA"**

**AUTOR:**

**DARÍO DÍAZ**

**TUTOR:**

**JORGE TATAYO**

**2011**

**QUITO - ECUADOR**

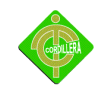

### **CAPÍTULO I**

### **EL PROBLEMA**

#### **1.1 Planteamiento Del Problema**

Es muy común que las organizaciones de trabajo encuentren dificultades para poner en práctica un sistema eficaz y funcional de evaluación del desempeño. Estas dificultades son tales que hay organizaciones que renuncian a hacerlo, así como autores que aconsejan descartar esta práctica. Sin embargo se siguen necesitando conocimientos avanzados de programación para crear un curso o un módulo didáctico y por lo tanto estos cursos no son accesibles a todo el mundo.

Un problema más concurrente es que a los estudiantes no se les podría evaluar diariamente como el docente lo deseara para saber en qué grado de conocimiento recibió la clase en la jornada de estudio además influye el horario de clase ya que no cuentan con suficiente tiempo y los suficientes recursos para realizar evaluaciones.

El problema de todos los docentes es que tienen una demora de tiempo en la hora de de revisar o calificar las evaluaciones y poner atención a cada uno de los estudiantes cuando se está evaluando para evitar copias entre ellos.

Una vez entregadas las evaluaciones por los alumnos genera pérdida de horas clase y no puedan continuar con el cronograma de clases ya establecidos el efecto que produce es el gasto innecesario de papel por las evaluaciones que no ocupan la hoja completa, apoyando al gasto innecesario de dinero y de recursos ecológicos que generan contaminación y a la deforestación de bosques.

2

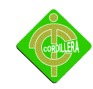

Problema de que no todos los estudiantes de las diferentes escuelas no cuentan con una plataforma virtual, peor aún un laboratorio para ser evaluados diariamente lo cual afecta a los docentes ya que no pueden saber el porcentaje de atención de los estudiantes hacia la clase al igual de un medio de estudio donde puedan descargar o analizar las materias para poder ser evaluados.

El problema de los estudiantes es que no consiguen entregar un trabajo a tiempo, por motivos que afectan no solo al estudiante también al docente ya que retrasa el tiempo de clase por revisar trabajos atrasados. Causando la inquietud de los estudiantes de los diversos niveles que notas se les asentara en tiempo real.

El problema más común es el manejo de un control para verificar la asistencia de los alumnos y notas como también el control de los profesores asía ellos, esto causa de que los docentes lleven acumulación de papeles haciendo de esto una molestia y una carga cuando se deban trasladar de un lado a otro generando confusiones al asentar notas.

#### **1.2 Formulación Del Problema**

¿Sera posible el desarrollo e implementación de una plataforma virtual de evaluaciones de materias para el ITSCO?

#### **1.3 Delimitación Del Problema**

El proyecto se realizara en la ciudad de Quito en el INSTITUTO TECNOLOGICO SUPERIOR CORDILLERA donde se encuentra su edificio matriz y sus sucursales.

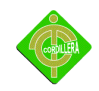

Edificio matriz: Av. la prensa y Logroño

Campus 1: Av. La prensa y Calle Zamora

Campus 2: Av. La prensa y Sin Nombre

Campus 3: Av. Brasil y Calle Zamora

El número de estudiantes del INSTITUTO TECNOLOGICO SUPERIOR CORDILLERA con los que cuenta son de 4500. Según se estima para el año 2012, el instituto contara con un aproximado de 5000 estudiantes.

El uso de la plataforma virtual solo es para estudiantes y docentes de las escuelas del INSTITUTO TECNOLOGICO SUPERIOR CORDILLERA.

SISTEMAS

ADMINISTRACION DE EMPRESAS

HOTELERIA Y TURISMO

EDUCACION

DISEÑO GRAFICO

SALUD

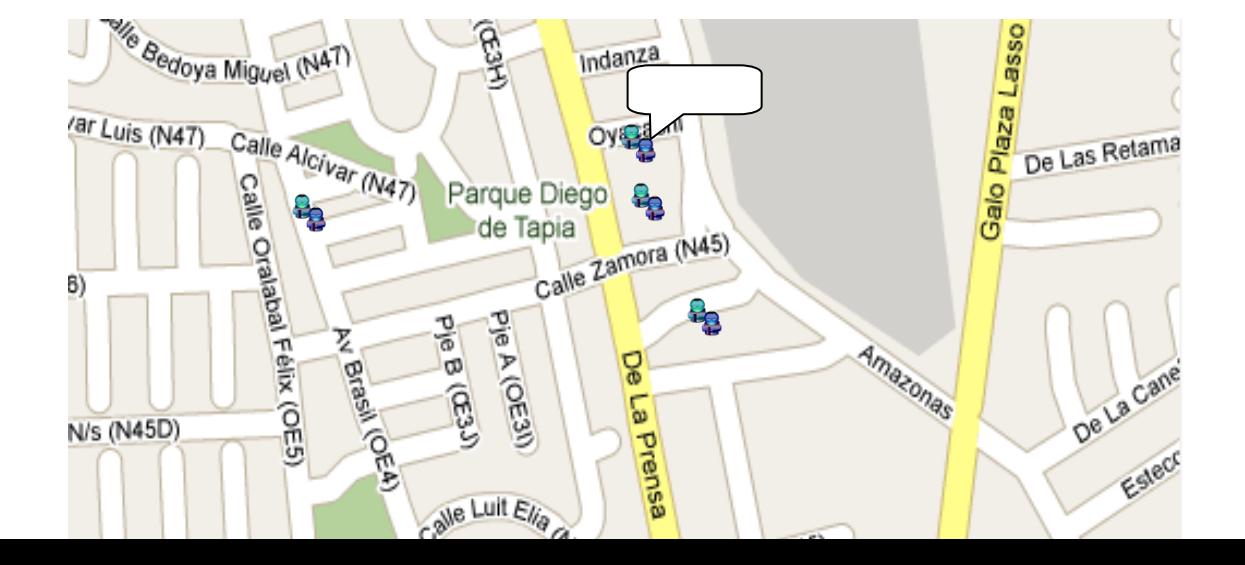

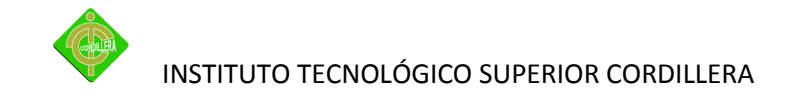

**Ubicación del Instituto Tecnológico Superior Cordillera Figura n° 1 Fuente: Google map**

#### **1.4 Objetivos**

#### *1.4.1 Objetivo General*

Desarrollar e implementar una plataforma virtual de evaluaciones de materias para el Instituto Tecnológico Superior Cordillera.

*1.4.2 Objetivos Específicos*

- $\triangleright$  Analizar los procesos y las reglas del negocio.
- Modelar los procesos y reglas del negocio.
- > Desarrollar el código fuente.
- $\triangleright$  Implementar la plataforma virtual y capacitar al personal.

#### **1.5 Justificación E Importancia**

De acuerdo al análisis anteriormente descrito se puede deducir claramente que es necesaria la creación de la plataforma virtual que nos permiten en el futuro manejar de mejor manera los procesos y procedimientos de este tipo de negocio, por lo tanto se justifique plenamente la realización de este proyecto considerando su factibilidad y operatividad y además enfocados que este proyecto este en relevancia para los aspectos social político para la institución.

Se justifica la realización de este proyecto debido a la factibilidad y operatividad enfocadas en una propuesta que permitirá el desarrollo de la plataforma virtual al igual

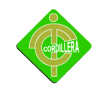

que esto beneficia a todos los estudiantes de los todos los niveles de cualquier especialidad en tener un medio de información en cualquier momento y a cualquier hora sobre todas las materias de ITSCO.

Ayudara al ecosistema a mantenerse pues ahorrara el consumo de papel en el momento de evaluaciones y ayudaría al menor impacto climático causaría una ayuda a los docentes a mandar tareas dirigidas a los estudiantes durante el proceso que dure el curso o el nivel atreves de la plataforma virtual.

#### **1.6 Alcance**

Este proyecto describe al diseño y desarrollo de una plataforma virtual de enseñanza para el desarrollo de la educación para todas las escuelas del INSTITUTO TECNOLOGICO SUPERIOR CORDILLERA lo cual permitirá enviar trabajos y evaluaciones en línea.

Además de evaluar a los estudiantes durante la fase de desarrollo de un sistema educativo presencial con apoyo virtual es importante llevar a cabo la evaluación de los recursos del sistema presencial y de los recursos que quedaran en el ambiente virtual.

Con la evaluación se requiere determinar cuáles son las fallas a nivel de análisis, diseño y desarrollo. Pueden crearse en distintos niveles, dentro y fuera de un curso determinado e incluso es posible crear otros grupos dentro de un grupo para asignarlos por materia o por especialidad.

Un grupo puede ver el trabajo desarrollado por otro grupo y viceversa el trabajo llevado a cabo por un grupo sólo es visible por los integrantes del mismo.

#### **1.7 Modulo De Seguridades**

Se dispone un módulo de seguridad que permite crear grupos de usuarios y perfiles para restringirá los usuarios el acceso a zonas del programa no permitidas, con un nivel de personalización total.

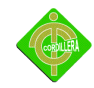

Este modulo contara con dos partes, una de autentificación de clientes y la otra de autentificación de usuarios para de esta forma saber quien lo está utilizando.

Primero nos encargaremos de la autentificación del usuario para de esta forma poder dar los permisos correspondientes para el acceso a la información importante del Instituto, que la información que está procesando sea del docente que está impartiendo la materia y de nadie más, se brinda la seguridad de que puede confiar en la información con la que se cuenta en la plataforma sea la correcta, para que así los estudiantes que reciban la información correctamente de los eventos que pueden ser tareas o pruebas.

#### **1.7.1 Modulo de administrador**

En este módulo se podrá registrar datos o información del Instituto Superior Cordillera que sea necesaria.

La plataforma virtual reconoce un usuario y contraseña para el acceso a las operaciones administrativas y de gestión del contenido.

Con este módulo, se abre la opción a múltiples usuarios, organizados por grupos, también hace posible restringir el acceso a ciertas áreas de la plataforma virtual haciéndolas de acceso exclusivo para un grupo de usuarios, o un usuario en particular.

#### **1.7.2 Modulo de usuario**

Este modulo contendrá información de los estudiantes de todos los nivel que reciben las materias en el semestre los cuales puedan realizar consultas, chat con diferentes estudiantes y con el mismo docente por medio de la plataforma para que de esta forma se pueda entregar Información correcta de los temas o dudas sobre la materia de una forma rápida.

#### **1.7.3 Modulo de mantenimiento**

Esta actividad permite que los usuarios autorizados incorporen datos en un formulario diseñado. Además las entradas se pueden clasificar, buscar, etc. Las entradas pueden contener el texto, imágenes y otros formatos de

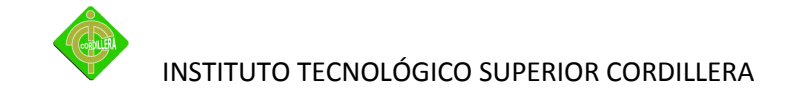

información, que por medio de este módulo se podrá dar mantenimiento a las tablas con las que contara la base de datos que tendrá la Plataforma Virtual que se creara en este caso.

**1.7.3.1 Tablas:** es donde contendrán todos los registros y las relaciones

**1.7.3.2 Insertar:** permitirá el ingreso de datos tanto numéricos, alfabéticos e imágenes según sea el campo donde esté trabajando cuando se está registrando o cuando este dentro de los grupos de trabajo

**1.7.3.3 Borrar:** Permitirá borrar campos ingresados o borrar los que ya se encuentran registrados y que estén dentro de la base de datos

**1.7.3.4 Modificar:** Permitirá modificar registros existentes dentro de la base de datos para después guardarlos

**1.7.3.5 Guardar:** Permitirá guardar registros creados o modificados de un grupo de trabajo como también las cuentas de usuario para poder tener actualizado todo el sistema o la información del usuario.

**1.7.3.6 Buscar:** permite buscar registros que este dentro o fuera de un grupo de trabajo como también agrupar por docentes o materia para visualizar los que están inscritos en ese grupo de trabajo.

#### **1.8 Modulo de Procesos**

Se define como Proceso al conjunto ordenado de pasos a seguir para llegar a la solución de un problema u obtención de un sistema informático, en este caso particular, para lograr la obtención de un producto software que resuelva un problema ejemplo.

**1.8.1 Evaluación:** el sistema permitirá tomar evaluaciones en forma desordenada a los estudiantes que estuvieran registrados dentro del grupo de trabajo al final del curso permitiendo ver la nota que saque.

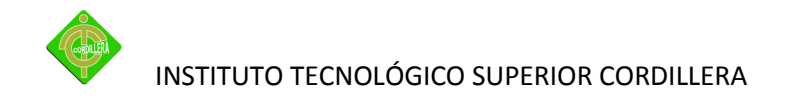

**1.8.2 Fechas**: manejara fechas actuales para llevar una auditoria adecuada del ingreso de cada usuario para poder verificar el tiempo de ingreso y el tiempo de trabajo trascurrido en un día y ver a qué profesor o curso pertenece.

**1.8.3 Ingresos:** los ingresos van hacer de acuerdo al sistema pueden ser como administrador, docente o como un alumno que les permitirá dar una cierta información de la materia sea el caso de la cuenta.

**1.8.4 Trabajos:** este procesos solo podrá ser manejado por el docente de la materia para poder asignar a cada grupo que se encuentre impartiendo clases

#### **1.9 Modulo Base De Datos**

Permite a los usuarios guardar, mostrar y buscar una información de entrada con registros de los estudiantes y la información de la materia.

El formato y la estructura de estas entradas pueden ser casi ilimitados, incluyendo imágenes, archivos, números y texto entre otras cosas. Usted puede estar familiarizado con tecnologías similares para crear bases datos.

Una vez creado, la plataforma virtual se deberá publicar en algún Servidor Web que se encuentre conectado a la red mundial de Internet.

Estos Servidores Web operan las 24 horas los 365 días del año, salvo durante los períodos de mantenimiento o por causas de fuerza mayor, de tal forma que la página de la empresa pueden ser vista en todo el país, todo el año y a cualquier hora del día.

Con esto se llega a la conclusión de que todos los estudiantes de todos los niveles del Instituto Tecnológico Superior Cordillera vean como la plataforma virtual es una ayuda o un instrumento de investigación para realizar su proyecto.

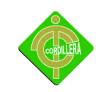

### **CAPÍTULO II**

### **MARCO TEÓRICO**

#### **2.1 Antecedentes**

En la actualidad la educación no se entiende únicamente como la enseñanza de una serie de conocimientos teóricos, sino más bien como la formación del alumno para que éste pueda responder a las necesidades cambiantes que la sociedad demanda.

Se educa para adquirir conocimientos cada vez más específicos de una determinada área, pero también hay que desarrollar destrezas cognitivas, habilidades y motivaciones que faciliten el aprendizaje.

Esto podría incluir la incorporación y manejo de nuevas tecnologías. Sin embargo, no se trata de enseñar a manejar estas herramientas de trabajo, lo cual también es necesario, sino que el docente aproveche la oportunidad de utilizar estas herramientas para facilitar el aprendizaje en sus alumnos, haciéndolo más rico, motivante y significativo.

La utilización de un modelo educativo con características de enseñanza-aprendizaje on-line es importante tener en consideración un programa que pueda integrar las diversas y principales herramientas que ofrece la internet.

Esto permite a los estudiantes realizar sus aportes y expresar sus inquietudes en los foros, chat, charla, cuestionarios y ejercicios tipo múltiple opción.

Son diseñados para el desarrollo de cursos a distancia y también son utilizados en cursos presenciales.

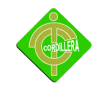

Las plataformas virtuales se refieren únicamente a la tecnología utilizada para la creación y desarrollo de cursos o módulos didácticos en la Web que se usan de manera más amplia.

En la institución ya existió una plataforma virtual pero esto era para todas las materias dependiendo su especialidad el problema fue que no se realizo se respectiva capacitación para el uso de la plataforma.

Este problema tuvieron los profesores de diferentes materias a no realizar un curso virtual y esto fue el motivo para que los estudiantes no utilicen esta herramienta útil para el aprendizaje.

#### **2.2 Reseña Histórica**

Una de las dimensiones que es necesario tener en cuenta para la renovación de los diseños Curriculares de la escuela de sistemas está vinculada con sus orígenes y su historia de la Institución, de sus estructura, de sus prácticas y de sus puntos de partida teóricos so las bases sobre las que se sustentan las modificaciones de los planes de estudio de todas sus carreras de grado. Carreras que, en la actualidad, son ADMINISTRACION BANCARIA Y FINANCIERA, ADMINISTRACION DE BOTICAS, ASMINITRACION DE RECURSOS HUMANOS-PERSONAL, ADMINISTRACION INDUSTRIAL Y DE LA PRODUCCION ADMINISTRACION TURISTICA Y HOTELERA, ADMINISTRACION Y DESARROLLO DEL PATRIMONIO CULTURAL, ANALISIS DE SSITEMAS, AUDITORIA INFORMATICA,EXTERNO, OPTOMETRIA dentro del campo tecnológico y DISEÑO GRAFICO, MANTENIMIENTO Y REPARACION DE EQUIPOS DE COMPUTO, PROGRAMACION DE EMPRESAS, En el nivel de Técnico Superior y se hallan organizadas en las siguientes carreras: Sistemas, Administración de Empresas, Salud, Educación, Diseño Grafico, Administración Hotelera.

La dimensión histórica del Instituto Tecnológico Cordillera se sustenta en su riqueza académica, el nivel en la práctica de valores y el aporte permanente de sus profesores; así es, importante destacar en su "filosofía" da respuesta no solo a necesidades que tenían

11

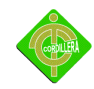

que ver con una problemática educativa, la formación de profesionales, sino también a las necesidades sociales que ese momento histórico presentaba y sigue presentando.

Las finalidades, funciones y organización sobre las que se fundó este Instituto proporcionaron al poco tiempo una cantidad de egresados que, a través de su inserción en la sociedad y sus aportes a la cultura, fueron capaces de brindar a las empresas profesionales competentes y su solidad formación en valores. Formación que en aquel momento se veía amenazada y que supuso, para estos egresados, el cumplimiento profesional de una responsabilidad social de las funciones encomendadas.

Justamente, en el decreto de Fundación del Instituto Tecnológico Superior Cordillera, mediante Acuerdo No. 1999 de ministerio de Educación y Registro CONESUP No. 17030 del 8 de Octubre del 2001; encontramos algunas de estas consideraciones sobre el perfil profesional, que constituyen las huellas precisas del mandato histórico que hemos heredado.

Esta perspectiva histórica de la formación de Tecnólogos Analistas de Sistemas se ve influenciada por la situación actual de crisis política, económica, social, de valores y, por lo tanto, educativa. Esto nos compromete a cuestionarnos profundamente acerca de cómo abordar los cambios en la formación de profesionales en esta carrera reconociendo que la misma está atravesada por este marco en el cual se hace difícil, pero no imposible, encarar los nuevos caminos que la misma realidad institucional nos plantea.

Según nuestra concepción, esta expectativa la podrá lograr aquel trabajador intelectual, grado que adquiere el estudiante que pasa por las aulas del Instituto Cordillera que en su formación desarrolla:

- 2 Capacidad para reflexionar sobre su propia practica e incorporar en ella los condicionamientos externos que la atraviesan.
- 3 Capacidad para cuestionar y cuestionarse, para dudar, conmocionarse, para enseñar y, simultáneamente, aprender de otros.

- 4 Capacidad para fundamentar su práctica y sostener su pensamiento crítico tanto en lo macro (su inserción en la sociedad); como en lo micro (su practica en el aula y en la institución).
- 5 Capacidad para construirse como un profesional autónomo, es decir, un aquel que tome sus propias decisiones a partir de una relación equilibrada con los demás.

Esta autonomía, es fundamental en el plano operativo, en la toma de decisiones, pero también para abarcar los aspectos intelectuales y efectivos. Por eso, la formación de Tecnólogos Analistas de Sistemas a la que apuntamos a través de esta mirada, desde una dimensión histórica, tiene en cuentan todas las situaciones analizadas.

De manera similar, aquel que ingresa a esta carrera portando su propia historia escolar que le pertenece como sujeto, y a partir de la cual construirá su propia formación, en el Instituto Tecnológico Cordillera, reafirma su dimensión histórica sintetizada en estas páginas como uno de sus puntos de partida fundamentales, a partir de las cuales será factible concretar la formación de verdaderos transformadores de la realidad y no meros transmita dores de conocimientos, incluso en momentos de crisis y convulsión como los que se ven actualmente.

En términos de conocimiento, es indudablemente que su construcción adquiere sentido cuando se relaciona con la realidad y es transformarla.

¿De qué sirve el conocimiento si no es para ponerlo a disposición del mejoramiento de la calidad de vida de toda la humanidad?

¿De dónde se nutre el conocimiento, si no del estudio de la realidad en el más amplio de los sentidos?

Para contestar estos interrogantes una de las cuestiones importantes a tener en cuenta son las dificultades con las que nos vamos a encontrar ante esta necesidad de integrar conocimiento y acción.

#### **2.3 Visión**

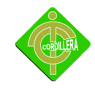

A la distancia el Instituto Tecnológico Superior Cordillera ve a cada alumno un caballero y cada alumna una dama, ciudadanos decentes y cabales, con la mirada en el mundo del mañana donde todo está por hacerse y en el que será los profesionales del país que debe ser Ecuador.

#### **2.4 Misión**

El Instituto Tecnológico Superior Cordillera forma profesionales con un perfil de personas cultas, educadas y decentes preparadas moral, científico y técnicamente para afrontar los desafíos de un mundo en constante cambio y asumir la responsabilidad de guiar y salvar a la familia y a la sociedad del caos que amenaza a la humanidad para optar por una vida de dignidad y libertad.

#### **2.5 Marco Referencial**

El modelo de aprendizaje desarrollado es la didáctica de los objetivos, la metodología de trabajo las actividades de auto aprendizaje el uso de recursos y la evaluación del proceso de enseñanza y aprendizaje.

Modelo de diseño y contenidos es utilizado por los docentes para el desarrollo de las asignaturas, la revisión de trabajos, usuarios, docentes y el contenido de la materia es la forma de ingresar modificar y eliminar la información a la base de datos.

#### **Power Designer 12.5**

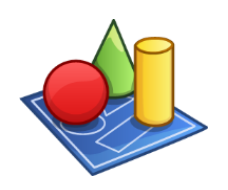

**Logo Power Designer 12.5 Figura nº2 Fuente internet**

#### **2.6 Características Generales**

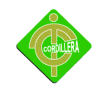

Power Designer 12.5 incluye las siguientes nuevas características, disponibles en múltiples modelos.

#### **Editor de Asociaciones (***Mapping Editor***)**

El editor de asociaciones brinda una vista global de todas las asociaciones definidas en un modelo y le permite crear asociaciones usando una interfaz simple *drag and drop*. Usted puede usar el editor de asociaciones para asociaciones CDM-CDM, OOM-CDM, y CDM-OOM.

 **Pre-visualización de Comparación de Modelos (***Compare Model Preview***)**  La lista de diferencias presentadas la pre-visualización de modelos es más completa, más legible y puede ser guardada en formato de texto plano.

#### **Otras Características**

Diagramas Relacionados – usted puede ahora reordenar la lista de diagramas en la pestaña de Diagramas Relacionados de la hoja de propiedades de un objeto.

Asistente de Reportes – el asistente ahora soporta la visualización y manipulación estándar de colecciones calculadas y extendidas.

#### **2.7 Physical Data Model**

El Physical Data Model incluye las siguientes nuevas características.

#### **Soporte Mejorado a Bases de Datos**

Los siguientes DBMS fueron agregados o mejorados:

- $\triangleright$  IBM DB2 v9 incluvendo grupos de particiones de base de datos y extensiones de índices.
- Microsoft SQL Server 2005 incluyendo *mirrorring* de base de datos, generación de servicios de análisis e ingeniería reversa de cubos.
- $\triangleright$  Oracle 10g incluyendo cifrado transparente de datos.
- $\triangleright$  Sybase IQ 12.7

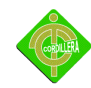

#### **Soporte a Controladores Nativos**

PowerDesigner le permite ahora conectarse a su base de datos a través de un controlador nativo (teniendo el cliente de la DBMS instalado), o a través de JDBC o ADO.NET.

#### **Lenguaje de Restricción de Objetos** (*Object Constraint Language* – OCL)

El OCL es un lenguaje formal usado para especificar condiciones invariantes que se deben mantener para el sistema que se está modelando. PowerDesigner brinda soporte a OCL a través de reglas de negocio.

#### **Requerimientos Model**

El Requerimientos Model incluye las siguientes nuevas características.

#### **Soporte a Códigos de Requerimiento Definidos por Usuario**

Usted puede anular la plantilla predeterminada de códigos de requerimiento y especificar su propio formato.

#### **Información Liuqidity Model**

El Information Liquidity Model incluye las siguientes nuevas características.

#### **Soporte para ETL y EII**

Los productos ETL & EII hacen posible agregar datos a partir de fuentes dispersas hacia una única base de datos universal o bodega de datos. ETL crea una capa intermedia de servicios de datos que permite tener acceso a los datos de una manera estándar, mientras que EII usa virtualización para presentar a los clientes una visión de un recurso consolidado de información.

El ILM soporta ahora el modela miento de transformaciones ETL y EII a través de nuevos objetos y diagramas:

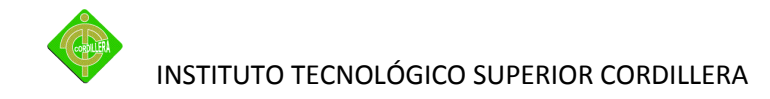

Proceso de transformación – un proceso de alto nivel que, al ser insertado a su diagrama ILM, le permite definir cadenas de tareas de transformación de datos y organizarlas en flujos de control de transformación en los siguientes subdiagramas.

Diagrama de transformación de datos – muestra cómo son extraídos los datos de las entradas, transformados por tareas de transformación y almacenados en salidas.

Diagrama de flujo de control de transformación – muestra la secuencia de ejecución de las tareas de transformación de datos.

#### **Soporte a Modelos Conceptuales de Datos y Modelos de Procesos de Negocio**

El ILM fue mejorado para permitir la representación de Modelos Conceptuales de Datos y Modelos de Procesos de Negocio**.**

#### **Nuevo Símbolo de Servidor Compuesto**

Un nuevo símbolo de servidor compuesto le permite mostrar y/o definir gráficamente bases de datos, dentro de su servidor.

#### **[Adobe Dreamweaver](http://www.hooping.net/glossary/adobe-dreamweaver-169.aspx)**

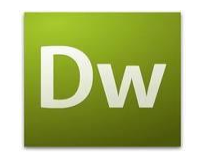

**Logo Dreamweaver Figura nº3 Fuente internet**

Es una aplicación en forma de estudio destinado a la construcción y edición de sitios y aplicaciones web basados en estándares.

Es el más utilizado en el sector del diseño y la programación web gracias a su funcionalidad y a su integración con otras herramientas y programas, como Adobe Flash; actualmente, también por el soporte de los estándares del World Wide Web Consortium.

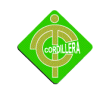

La principal base de este editor es su gran poder de ampliación y personalización del mismo ya que con este programa, las tareas de insertar un hipervínculo o una imagen se realizan con Java script-C, que ofrece una gran flexibilidad en estas materias.

Esto hace que los archivos del programa sean rutinas de Java script que le permite ser un programa muy fluido y que programadores y editores web hagan las extensiones que deseen.

Esto es una ventaja de este programa ya que permite que cualquiera las pueda descargar e instalar, ofreciendo funciones añadidas a la aplicación.

Adobe Dreamweaver permite pre visualizar las páginas web con la mayoría de los navegadores Web. Además, dispone de herramientas de administración de sitios dirigidas a principiantes, como reemplazar líneas de código y texto.

La aplicación permite crear sitios de forma totalmente gráfica, y dispone de funciones para acceder al código [HTML](http://www.alegsa.com.ar/Dic/html.php) generado. Permite la conexión a un servidor, a [base de](http://www.alegsa.com.ar/Dic/base%20de%20datos.php)  [datos,](http://www.alegsa.com.ar/Dic/base%20de%20datos.php) soporte para programación en [ASP,](http://www.alegsa.com.ar/Dic/asp.php) [PHP,](http://www.alegsa.com.ar/Dic/php.php) [Java script,](http://www.alegsa.com.ar/Dic/javascript.php) [cliente FTP](http://www.alegsa.com.ar/Dic/cliente%20ftp.php) integrado, etc.

**Php** 

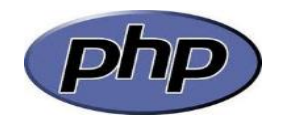

**Logo PHP Figura nº4 Fuente: Internet**

Es un [lenguaje de programación](http://es.wikipedia.org/wiki/Lenguaje_de_programaci%C3%B3n) [interpretado,](http://es.wikipedia.org/wiki/Lenguaje_interpretado) diseñado originalmente para la creación de [páginas web](http://es.wikipedia.org/wiki/P%C3%A1gina_web) dinámicas.

Es usado principalmente en interpretación del lado del servidor (server-side scripting) pero actualmente puede ser utilizado desde una interfaz de línea de comandos o en la creación de otros tipos de programas incluyendo aplicaciones con [interfaz gráfica.](http://es.wikipedia.org/wiki/Interfaz_gr%C3%A1fica_de_usuario)

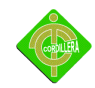

PHP es un [acrónimo recursivo](http://es.wikipedia.org/wiki/Acr%C3%B3nimo_recursivo) que significa PHP Hypertext Pre-processor (inicialmente PHP Tools, o, Personal Home Page Tools).

Sin embargo la implementación principal de PHP es producida ahora por The PHP Group y sirve como el estándar de facto para PHP al no haber una especificación formal. Publicado bajo la PHP License, la Free Software Foundation considera esta licencia como software libre.

Puede ser desplegado en la mayoría de los servidores web y en casi todos los sistemas operativos y plataformas sin costo alguno.

PHP se encuentra instalado en más de 20 millones de sitios web y en un millón de servidores, el número de sitios en PHP ha compartido algo de su preponderante sitio con otros nuevos lenguajes no tan poderosos desde agosto de 2005.

Es también el módulo Apache más popular entre las computadoras que utilizan Apache como servidor web. La versión más reciente de PHP es la 5.3.3, del 22 de julio de 2010.

El gran parecido que posee PHP con los lenguajes más comunes de [programación](http://es.wikipedia.org/wiki/Programaci%C3%B3n_estructurada)  [estructurada,](http://es.wikipedia.org/wiki/Programaci%C3%B3n_estructurada) como [C](http://es.wikipedia.org/wiki/Lenguaje_de_programaci%C3%B3n_C) y [Perl,](http://es.wikipedia.org/wiki/Perl) permiten a la mayoría de los [programadores](http://es.wikipedia.org/wiki/Programador) crear aplicaciones complejas con una curva de aprendizaje muy corta. También les permite involucrarse con aplicaciones de contenido dinámico sin tener que aprender todo un nuevo grupo de funciones.

Aunque todo en su diseño está orientado a facilitar la creación de página web, es posible crear aplicaciones con una [interfaz gráfica para el usuario,](http://es.wikipedia.org/wiki/Interfaz_gr%C3%A1fica_de_usuario) utilizando la extensión [PHP-Qt](http://es.wikipedia.org/wiki/PHP-Qt) o [PHP-GTK.](http://es.wikipedia.org/wiki/PHP-GTK)

También puede ser usado desde la [línea de órdenes,](http://es.wikipedia.org/wiki/L%C3%ADnea_de_%C3%B3rdenes) de la misma manera como [Perl](http://es.wikipedia.org/wiki/Perl) o [Python](http://es.wikipedia.org/wiki/Python) pueden hacerlo; a esta versión de PHP se la llama PHP-CLI (Command Line Interface).

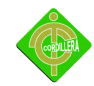

Cuando el cliente hace una petición al servidor para que le envíe una [página web,](http://es.wikipedia.org/wiki/P%C3%A1gina_web) el servidor ejecuta el [intérprete](http://es.wikipedia.org/wiki/Int%C3%A9rprete_%28inform%C3%A1tica%29) de PHP.

Éste procesa el [script](http://es.wikipedia.org/wiki/Script) solicitado que generará el contenido de manera dinámica (por ejemplo obteniendo información de una base de datos).

El resultado es enviado por el intérprete al servidor, quien a su vez se lo envía al cliente. Mediante extensiones es también posible la generación de archivos [PDF,](http://es.wikipedia.org/wiki/PDF) [Flash,](http://es.wikipedia.org/wiki/Adobe_Flash) así como imágenes en diferentes formatos.

Permite la conexión a diferentes tipos de servidores de bases de datos tales como [MySQL,](http://es.wikipedia.org/wiki/MySQL) [Postgres,](http://es.wikipedia.org/wiki/Postgres) [Oracle,](http://es.wikipedia.org/wiki/Oracle) [ODBC,](http://es.wikipedia.org/wiki/ODBC) [DB2,](http://es.wikipedia.org/wiki/DB2) [Microsoft SQL Server,](http://es.wikipedia.org/wiki/Microsoft_SQL_Server) [Firebird](http://es.wikipedia.org/wiki/Firebird) y [SQLite.](http://es.wikipedia.org/wiki/SQLite)

[XAMPP](http://es.wikipedia.org/wiki/XAMPP) es un servidor independiente de plataforma, software libre, que consiste principalmente en la base de datos MySQL, el servidor Web Apache y los intérpretes para lenguajes de script: PHP y Perl.

El nombre proviene del acrónimo de X (para cualquiera de los diferentes sistemas operativos), Apache, MySQL, PHP, Perl.

El programa está liberado bajo la licencia GNU y actúa como un servidor Web libre, fácil de usar y capaz de interpretar páginas dinámicas. Actualmente XAMPP está disponible para Microsoft Windows, GNU/Linux, Solaris, y MacOS X.

PHP también tiene la capacidad de ser ejecutado en la mayoría de los [sistemas](http://es.wikipedia.org/wiki/Sistema_operativo)  [operativos,](http://es.wikipedia.org/wiki/Sistema_operativo) tales como [UNIX](http://es.wikipedia.org/wiki/UNIX) (y de ese tipo, como [Linux](http://es.wikipedia.org/wiki/Linux) o [Mac OS X\)](http://es.wikipedia.org/wiki/Mac_OS_X) y [Windows,](http://es.wikipedia.org/wiki/Windows) y puede interactuar con los [servidores de web](http://es.wikipedia.org/wiki/Servidor_web) más populares ya que existe en versión [CGI,](http://es.wikipedia.org/wiki/Interfaz_de_entrada_com%C3%BAn) módulo para [Apache,](http://es.wikipedia.org/wiki/Servidor_HTTP_Apache) e [ISAPI.](http://es.wikipedia.org/wiki/ISAPI)

PHP es una alternativa a las tecnologías de [Microsoft](http://es.wikipedia.org/wiki/Microsoft) [ASP](http://es.wikipedia.org/wiki/Active_Server_Pages) y [ASP.NET](http://es.wikipedia.org/wiki/ASP.NET) (que utiliza [C#](http://es.wikipedia.org/wiki/C_Sharp) [VB.NET](http://es.wikipedia.org/wiki/VB.NET) como lenguajes), a [ColdFusion](http://es.wikipedia.org/wiki/ColdFusion) de la compañía [Adobe](http://es.wikipedia.org/wiki/Adobe) (antes [Macromedia\)](http://es.wikipedia.org/wiki/Macromedia), a [JSP](http://es.wikipedia.org/wiki/JSP)[/Java](http://es.wikipedia.org/wiki/Lenguaje_de_programaci%C3%B3n_Java) de [Oracle,](http://es.wikipedia.org/wiki/Oracle) y a [CGI](http://es.wikipedia.org/wiki/Interfaz_de_entrada_com%C3%BAn)[/Perl.](http://es.wikipedia.org/wiki/Perl)

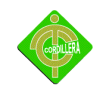

Aunque su creación y desarrollo se da en el ámbito de los sistemas libres, bajo la licencia [GNU,](http://es.wikipedia.org/wiki/GNU) existe además un IDE [\(entorno de desarrollo integrado\)](http://es.wikipedia.org/wiki/Entorno_de_desarrollo_integrado) comercial llamado [Zend](http://es.wikipedia.org/wiki/Zend_Studio)  [Studio.](http://es.wikipedia.org/wiki/Zend_Studio) Recientemente, [CodeGear](http://es.wikipedia.org/wiki/CodeGear) (la división de lenguajes de programación de [Borland\)](http://es.wikipedia.org/wiki/Borland) ha sacado al mercado un [entorno integrado de desarrollo](http://es.wikipedia.org/wiki/Entorno_integrado_de_desarrollo) para PHP, denominado Delphi para PHP.

**MySQL**

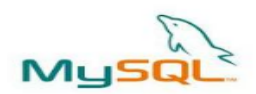

**Logo MySQL Figura nº5 Fuente internet**

La historia del MySQL (cuya sigla en inglés se traslada a My Structured Query Language o Lenguaje de Consulta Estructurado) se remite a principios de la década de 1980.

Programadores de IBM lo desarrollaron para contar con un código de programación que permitiera generar múltiples y extendidas bases de datos para empresas y [organizaciones](http://www.definicionabc.com/social/organizaciones.php) de diferente tipo.

Desde esta época numerosas versiones han surgido y muchas de ellas fueron de gran importancia. Hoy en día MySQL es desarrollado por la empresa Sun Mycrosystems.

Una de las [características](http://www.definicionabc.com/general/caracteristicas.php) más interesantes de MySQL es que permite recurrir a bases de datos multiusuario a través de la web y en diferentes lenguajes de programación que se adaptan a diferentes necesidades y requerimientos.

Por otro lado, MySQL es conocida por desarrollar alta velocidad en la búsqueda de datos e información, a diferencia de sistemas anteriores. Las plataformas que utiliza son de variado tipo y entre ellas podemos mencionar LAMP, MAMP, SAMP, BAMP y WAMP (aplicables a Mac, Windows, Linux, BSD, Open Solaris, Perl y Python entre otras).

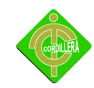

Se están estudiando y desarrollando nuevas versiones de MySQL que buscan presentar mejoras y avances para permitir un [mejor](http://www.definicionabc.com/tecnologia/mysql.php) desempeño en toda aquella actividad que requiera el uso de bases de datos relacionales.

Entre estas mejoras podemos mencionar un nuevo dispositivo de depósito y [almacenamiento,](http://www.definicionabc.com/tecnologia/almacenamiento.php) backup para todos los tipos de almacenamientos, replicación segura, planificación de eventos y otras más.

#### Forma De Acceso

El acceso a este servicio se realiza vía web, y el Usuario deberá mantener bajo su exclusiva responsabilidad las contraseñas, asumiendo, por tanto, cuantos daños o perjuicios de todo tipo se deriven de la revelación de dichas contraseñas.

El Usuario acepta expresamente dejar exento de cualquier responsabilidad relacionada con la calidad, exactitud, fiabilidad, corrección o moralidad de los datos, programas, informaciones u opiniones, cualquiera que sea el origen, incluidos en la Web.

El Usuario asume bajo su exclusiva responsabilidad las consecuencias, daños o acciones que pudieran derivarse del acceso a dichos contenidos así como de su reproducción o difusión.

#### **2.8 Hosting**

Hosting (alojamiento) es el proceso de almacenar los archivos que constituyen una página web en un ordenador que está conectado a Internet.

Cada página web es realmente un pequeño archivo que se almacena en un servidor por el proveedor de servicio de alojamiento (ISP = Internet Service Provider).

Cuando alguien visita una página en Internet, el servidor envía una copia del archivo al programa de navegación o navegador (browser) del visitante.

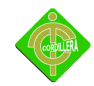

El navegador procesa el archivo para determinar cómo mostrar la información de forma correcta de modo que se formatea en la manera que el diseñador de la página web pretende.

La tecnología que permite el alojamiento de páginas web es complicada y costosa. Por esta razón y debido a que generalmente los sitios web tienen las mismas necesidades de alojamiento, el servicio de alojamiento se realiza por parte de empresas especializadas que operan granjas de servidores enormes bancos de servidores en habitaciones acondicionadas en los cuales se alojan diferentes páginas web que comparten los costes.

A medida que el precio de la tecnología de Hosting ha ido decreciendo, también lo ha hecho el coste del servicio de Hosting. El mercado es muy competitivo por lo que compensa comparar ofertas.

Si su página web es relativamente sencilla, un plan de alojamiento compartido será lo más apropiado. El siguiente nivel es un plan de alojamiento dedicado.

Esto incluye tener su propio servidor, también en una granja de servidores, pero sin compartir el ordenador con nadie más.

Entre otros beneficios, cabe destacar un mayor control sobre la seguridad de la información.

#### **2.9 Dominio**

Un dominio de Internet es un nombre de un servidor de Internet que facilita recordar de forma más sencilla la dirección IP de un servidor de Internet, por ejemplo internetworks.com.mx

Todos los servidores y páginas de Internet tienen una dirección numérica que se conoce como dirección IP (Protocolo de Internet), por ejemplo 216.29.152.110.

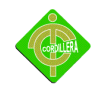

Los dominios fueron creados para evitar el que tuviéramos que recordar las direcciones numéricas de las páginas y servidores web.

De forma que cuando escribimos en internet el dominio internetworks.com.mx el servidor de DNS (Servidor de Nombres de Dominio) del proveedor de web Hosting del dominio internetworks.com.mx nos proporciona la dirección IP 216.29.152.110 y nuestro navegador se va directamente a esa dirección numérica.

#### **2.10 Marco Legal**

El marco legal es lo que se refiere a todo sobre las leyes que tiene que regirse nuestro proyecto como las siguientes:

#### **2.11 La ley de Educación Superior.**

Art. 36.- Son alumnos de los centros de educación superior únicamente quienes, previo al cumplimiento de los requisitos establecidos en el estatuto, en este reglamento y la ley, se encuentren legalmente registrados o matriculados y participen de acuerdo a la normatividad vigente, en cursos regulares de estudios de carácter técnico o tecnológico y de pregrado y postgrado.

Se entenderán por cursos regulares aquellos que se imparten en una institución de educación superior y cuya duración será de al menos tres meses efectivos.

Art. 37.- Los estudiantes de las universidades y escuelas politécnicas son sujetos de derechos y obligaciones. Las instituciones del sistema de educación superior, garantizarán el ejercicio oportuno y eficaz de los derechos de los estudiantes, debiendo éstos cumplir con sus obligaciones académicas.

Tendrán derechos fundamentalmente, a:

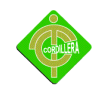

1) Recibir una educación de calidad, que incluye: exigencia académica, puntualidad y la participación para la evaluación al docente;

2) Desarrollar sus actividades en un marco de libertad, equidad y respeto;

3) Ser beneficiario de los estímulos que se confieren a los méritos académicos; y, 80 Reglamento General a la Ley de Educación Superior

4) Las demás que establezca la ley y demás normas.

#### **2.12 La ley del derecho de autor.**

Art. 8. La protección del derecho de autor recae sobre todas las obras del ingenio, en el ámbito literario o artístico, cualquiera que sea su género, forma de expresión, mérito o finalidad. Los derechos reconocidos por el presente Título son independientes de la propiedad del objeto material en el cual está incorporada la obra y su goce o ejercicio no están supeditados al requisito del registro o al cumplimiento de cualquier otra formalidad.

Las obras protegidas comprenden, entre otras, las siguientes:

Libros, folletos, impresos, epistolarios, artículos, novelas, cuentos, poemas, crónicas, críticas, ensayos, misivas, guiones para teatro, cinematografía, televisión, conferencias, discursos, lecciones, sermones, alegatos en derecho, memorias y otras obras de similar naturaleza, expresadas en cualquier forma;

Colecciones de obras, tales como antologías o compilaciones y bases de datos de toda clase, que por la selección o disposición de las materias constituyan creaciones intelectuales, sin perjuicio de los derechos de autor que subsistan sobre los materiales o datos;

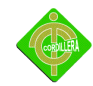

Obras dramáticas y dramático musicales, las coreografías, las pantomimas y, en general las obras teatrales;

Composiciones musicales con o sin letra;

Obras cinematográficas y cualesquiera otras obras audiovisuales;

Las esculturas y las obras de pintura, dibujo, grabado, litografía y las historietas gráficas, tebeos, comics, así como sus ensayos o bocetos y las demás obras plásticas;

Proyectos, planos, maquetas y diseños de obras arquitectónicas y de ingeniería;

Ilustraciones, gráficos, mapas y diseños relativos a la geografía, la topografía, y en general a la ciencia;

Obras fotográficas y las expresadas por procedimientos análogos a la fotografía;

Obras de arte aplicada, aunque su valor artístico no pueda ser disociado del carácter industrial de los objetos a los cuales estén incorporadas;

Programas de ordenador; y, adaptaciones, traducciones, arreglos, revisiones, actualizaciones y anotaciones; compendios, resúmenes y extractos; y, otras transformaciones de una obra, realizadas con expresa autorización de los autores de las obras originales, y sin perjuicio de sus derechos.

Sin perjuicio de los derechos de propiedad industrial, los títulos de programas y noticieros radiales o televisados, de diarios, revistas y otras publicaciones periódicas, quedan protegidos durante un año después de la salida del último número o de la comunicación pública del último programa, salvo que se trate de publicaciones o producciones anuales, en cuyo caso el plazo de protección se extenderá a tres años.

Art. 9. Sin perjuicio de los derechos que subsistan sobre la obra originaria y de la correspondiente autorización, son también objeto de protección como obras derivadas, siempre que revistan características de originalidad, las siguientes:

26

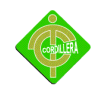

- a. Las traducciones y adaptaciones;
- b. Las revisiones, actualizaciones y anotaciones;
- c. Los resúmenes y extractos;
- d. Los arreglos musicales; y,
- e. Las demás transformaciones de una obra literaria o artística.

Las creaciones o adaptaciones, esto es, basadas en la tradición, expresada en un grupo de individuos que reflejan las expresiones de la comunidad, su identidad, sus valores transmitidos oralmente, por imitación o por otros medios, ya sea que utilicen lenguaje literario, música, juegos, mitología, rituales, costumbres, artesanías, arquitectura u otras artes, deberán respetar los derechos de las comunidades de conformidad a la Convención que previene la exportación, importación, transferencia de la propiedad cultural y a los instrumentos acordados bajo los auspicios de la OMPI para la protección de las expresiones en contra de su explotación ilícita.

**Art. 10.** El derecho de autor protege también la forma de expresión mediante la cual las ideas del autor son descritas, explicadas, ilustradas o incorporadas a las obras.

No son objeto de protección:

- a. Las ideas contenidas en las obras, los procedimientos, métodos de operación o conceptos matemáticos en sí; los sistemas o el contenido ideológico o técnico de las obras científicas, ni su aprovechamiento industrial o comercial.
- b. Las disposiciones legales y reglamentarias, las resoluciones judiciales y los actos, acuerdos, deliberaciones y dictámenes de los organismos públicos, así como sus traducciones oficiales

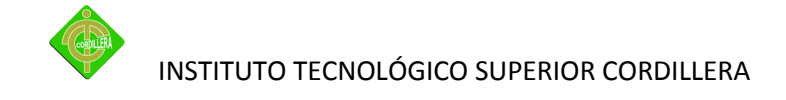

#### **2.13 Titulares de los Derechos**

**Art. 11.** Únicamente la persona natural puede ser autor. Las personas jurídicas pueden ser titulares de derechos de autor, de conformidad con el presente Libro.

Para la determinación de la titularidad se estará a lo que disponga la ley del país de origen de la obra, conforme con los criterios contenidos en el Convenio de Berna, Acta de París de 1971.

**Art. 12.** Se presume autor o titular de una obra, salvo prueba en contrario, a la persona cuyo nombre, seudónimo, iniciares, sigla o cualquier otro signo que lo identifique aparezca indicado en la obra.

**Art. 13.** En la obra en colaboración divisible, cada colaborador es titular de los derechos sobre la parte de que es autor, salvo pacto en contrario.

En la obra en colaboración indivisible, los derechos pertenecen en común y proindiviso, a los coautores, a menos que se hubiere acordado otra cosa.

**Art. 14.** El derecho de autor no forma parte de la sociedad conyugal y podrá ser administrado libremente por el cónyuge autor o derechohabiente del autor.

Sin embargo, los beneficios económicos derivados de la explotación de la obra forman parte del patrimonio de la sociedad conyugal.

**Art. 15.** Salvo pacto en contrario, se reputará como titular de los derechos de autor de una obra colectiva a la persona natural o jurídica que haya organizado, coordinado y dirigido la obra, quien podrá ejercer en nombre propio los derechos morales para la explotación de la obra.

Se presumirá como titular de una obra colectiva a la persona natural o jurídica que aparezca indicada como tal en la obra.

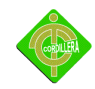

**Art. 16.** Salvo pacto en contrario o disposición especial contenida en el presente libro, la titularidad de las obras creadas bajo relación de dependencia laboral corresponderá al empleador, quien estará autorizado a ejercer los derechos morales para la explotación de la obra.

En las obras creadas por encargo, la titularidad corresponderá al comitente de manera no exclusiva, por lo que el autor conservará el derecho de explotarlas en forma distinta a la contemplada en el contrato, siempre que no entrañe competencia desleal.

**Art. 17.** En la obra anónima, el editor cuyo nombre aparezca en la obra será considerado representante del autor, y estará autorizado para ejercer y hacer valer sus derechos morales y patrimoniales, hasta que el autor revele su identidad y justifique su calidad.

#### **2.14 Ley de propiedad del software**

Planteada así la cuestión, el artículo 23 numeral 23 de la Constitución de la República reconoce "El derecho de propiedad, en los términos que señala la ley" (lo resaltado es del autor). Como puede verse, la propiedad no es un derecho absoluto, ilimitado, sino que se debe ser debidamente regulado, para poder hacer realidad la función social que señala el artículo 30 ibídem.

Aquélla alusión a la función social de la propiedad es del todo importante para el tema que nos ocupa, y sin que sea nuestro propósito entrar en un análisis profundo sobre la materia, puede decirse que por función social ha de entenderse: por un lado, como fuente de limitaciones al arbitrio del titular para evitar ejercer su derecho antisocialmente, y por otro, como fuente de deberes para con la comunidad a través de leyes que el propietario ha de cumplir y que configuran el entorno normal del derecho, delimitándolo y encauzando el ejercicio de las facultades dominicales.

Además, debe tenerse presente que el propietario no es un individuo aislado, sino un miembro de la comunidad, y la consecuencia es que la función social de la propiedad ha de ser entendida como cierta vinculación transindividual, y ella la desempeña no el

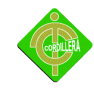

propietario, sino la institución misma, a la que el legislador encauza mediante normas que tienen en cuenta los intereses de la generalidad.

La función social del derecho de propiedad intelectual del software.

De lo dicho arriba, puede concluirse claramente que el derecho de propiedad intelectual del software como una modalidad de la propiedad- debe someterse a los dictámenes de la función social, y en este entorno se presentan el derecho al conocimiento, el derecho a información y otros conexos, cuya equilibrada regulación debe partir de la necesidad de garantizarlos sin dejar de lado la reglamentación del derecho de propiedad dentro de sus límites.

Fundamentos de la función social de la propiedad intelectual en materia de software.

La Constitución de la República ha tenido el acierto de proclamar que la declaración de derechos de la parte dogmática no es taxativa, y que reconocimiento de estos, no excluyen otros que se deriven de la naturaleza de la persona y que son necesarios para su pleno desenvolvimiento moral y material» (lo resaltado es del autor).

De esta manera, el reconocimiento de los derechos constitucionales se aleja del positivismo jurídico y se basa en la naturaleza humana y en las necesidades de su desarrollo personal integral. A nuestro criterio, este postulado constitucional sustenta un derecho de acceder al conocimiento, a la educación y a la información por medios informáticos que serían la contrapartida del derecho de propiedad intelectual del software, orientada por la función social que ésta tiene, para llegar a una armonía que conjuga la necesidad trascendental del ser humano de educarse, conocer e informarse y la de los igualmente legítimos derechos del autor y del propietario.

#### **2.15 Ley de Comercio Electrónico**

Art. 1.- Objeto de la Ley.- Esta Ley regula los mensajes de datos, la firma electrónica, los servicios de certificación, la contratación electrónica y telemática, la prestación de servicios electrónicos, a través de redes de información, incluido el comercio electrónico y

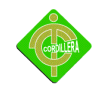

la protección a los usuarios de estos sistemas.

Art. 32.- Protección de datos por parte de las entidades de certificación de información acreditadas.- Las entidades de certificación de información garantizarán la protección de los datos personales obtenidos en función de sus actividades.

Art. 48.- Consentimiento para aceptar mensajes de datos.- Previamente a que el consumidor o usuario exprese su consentimiento para aceptar registros electrónicos o mensajes de datos, debe ser informado clara, precisa y satisfactoriamente, sobre los equipos y programas que requiere para acceder a dichos registros o mensajes.

El usuario o consumidor, al otorgar o confirmar electrónicamente su consentimiento, debe demostrar razonablemente que puede acceder a la información objeto de su consentimiento.

Si con posterioridad al consentimiento del consumidor o usuario existen cambios de cualquier tipo, incluidos cambios en equipos, programas o procedimientos, necesarios para mantener o acceder a registros o mensajes electrónicos, de forma que exista el riesgo de que el consumidor o usuario no sea capaz de acceder o retener un registro electrónico o mensaje de datos sobre los que hubiera otorgado su consentimiento, se le deberá proporcionar de forma clara, precisa y satisfactoria la información necesaria para realizar estos cambios, y se le informará sobre su derecho a retirar el consentimiento previamente otorgado sin la imposición de ninguna condición, costo alguno o consecuencias.

En el caso de que estas modificaciones afecten los derechos del consumidor o usuario, se le deberán proporcionar los medios necesarios para evitarle perjuicios, hasta la terminación del contrato o acuerdo que motivó su consentimiento previo.

31

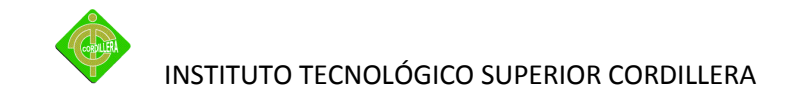

### **CAPÍTULO III**

### **METODOLOGÍA**

#### **3.1 Tipos De Investigación**

#### **3.1.1 Investigación Documental**

La investigación documental nos ayuda a entender inicialmente los conceptos de estructuración del tema que se está tratando; en el internet pude constatar la gran información que existe corroborando los conceptos aprendidos en clase así como la experiencia propia en el desarrollo de sistemas, por otro lado los libros, folletos y manuales técnicos reafirmaron mis conocimientos y teorías prácticas lo que me llevo a un entendimiento universal de los temas tratados.

Los libros, folletos y manuales técnicos definieron la estrategia a seguir en el modelo investigativo de mi tema que es Implementación de un Centro Tecnológico con Plataforma Virtual, llegando a obtener valiosas conclusiones que al mismo tiempo ratificaron las tendencias tecnológicas que se puso en práctica inicialmente en mi proyecto, por tan motivo este tipo de investigación fue decisivo en la investigación ideológica de conceptos, prácticas y métodos relacionados con el tema investigativo que se llevo a cabo.

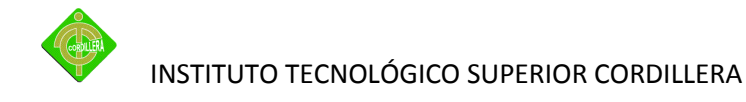

#### **3.1.2 Investigación Descriptiva**

Este tipo de investigación colaboro inicialmente en el análisis de los procesos, procedimientos y tareas que la identidad que realizó y diariamente con esto se logro entender el conocimiento correspondiente de actividades metodológicas que se realice en dicha identidad.

Realiza este tipo de análisis de parte de una instancia particular que llega a lo más general, me ayudo a poner atención de cómo nace produce los tipos de información generada para el proyecto determinando claramente los fenómenos identidades perceptivas en la generación de la información es así como el recurso humano.

Determino la utilización de estos modelos se tenía que realizar a fin de poder entender las relaciones que existen de cada uno de los datos igualmente fue determinante para poder entender en interpretar en la información analizada como cada una de los actores involucrados en el sistema tienen relación de tendencia y duplicidad de las tareas que ejecuta e interpretar la realidad actual es una de las bondades que me permitieron descifrar.

Utilizando el tipo de investigación descriptiva, igualmente fue muy fiable en la estructuración elaboración de los diagramas modelos y representación de las identidades informáticas que forman parte de un sistema de información.

La investigación descriptiva aplicada a mi proyecto determinó la utilización de los modelos de información que se tenía que realizar, a fin de poder entender las relaciones que existen entre cada uno de los datos, igualmente fue determinante para poder entender e interpretar la información analizada.

#### **3.2 Métodos De Investigación**

#### **3.2.1 Histórico lógico**

El método histórico lógico se aplica a mi proyecto desarrollo e implementación de una plataforma virtual de evaluaciones de materias para el ITSCO, ya que con la ayuda del mismo me ha permitido validar todos los procesos y procedimientos que se encuentran materializados en un plan y que me permiten reproducir cronológicamente toda la

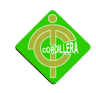

sucesión de tareas que se tiene q ejecutar en un macro proceso y proceso al mismo tiempo me permite definir claramente el comportamiento de cada uno de los procesos, es decir verificando el alcance que tiene cada uno de ellos en la realización de determinada tarea y al mismo tiempo definida en un tiempo de ejecución. Por consiguiente este método me ayudo a delimitar las aéreas automatizables y al mismo tiempo las actividades que tiene que cumplir cada uno de los actores involucrados

#### **3.2.2 Método analítico sintético**

Se aplica al proyecto Desarrollo e implementación de una plataforma virtual de evaluaciones de materias para el ITSCO, ya que con el mismo me permite realizar un análisis a profundidad de cada uno de los elementos que intervienen en el desarrollo de un software informático es decir una metodología diseño estructuración de base de datos, etc. lo que llevado a la incorporación de un lenguaje de programación van a permitir la sistematización en la organización; por otro lado al realizar una síntesis de la información teórica y conceptual nos permitirá reunir todos los argumentos validos a fin de poder estructurar toda la lógica didáctica y conceptual de todo elemento que interviene en el desarrollo de mi tema "SISTEMA DE DESARROLLO E IMPLEMENTACIÓN DE EVALUACIONES EN LÍNEA PARA EL INSTITUTO TECNOLOGICO CORDILLERA", pudiendo concentrar el mayor esfuerzo en la búsqueda de información y análisis de la misma pero únicamente con la salvedad de que sea aplicable estrictamente al tema en ejecución. Por consiguiente el método analítico y sintético tiene su fundamentación de aplicación en cómo vamos a tratar la información teórica necesaria para la estructuración del capítulo segundo de este tema de proyecto.

#### **3.2.3 Método Inductivo**

El método Inductivo en su con sección básica es el análisis de todos los eventos que se producen en el proceso de investigación en mi proyecto Desarrollo, diseño e implementación de una plataforma virtual para el Instituto Tecnológico Cordillera realizar este tipo de análisis que parte de una instancia particular y llega a lo macro general, me ayudo a poner atención de cómo nace y se produce los tipos de información generadas para el proyecto determinado.

Claramente los fenómenos y entidades participativas en la generación de la información es así como el recurso humano tiene su participación en forma muy extensa ya que es ella la hace accionar a los equipos de trabajo, lectores, impresoras para continuar haciendo un análisis de la tecnología aplicada.

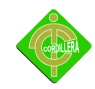

Con la tecnología analizada anteriormente podemos determinar cómo fluye la información hasta llegar al proceso de toma de decisiones que es el marco general de este proyecto a través de procesos, reportes impresos, reportes magnéticos, salida de información por pantalla. Toda esta información ya procesada y plenamente depurada se obtiene como parte general del proyecto.

#### **3.2.4 Método Deductivo**

Este método de investigación que es el análisis en mi proyecto de la parte general o macro y termina en lo general micro de todos los procesos de información generados en este proyecto.

Nace bajo la concepción general de toda la información procesada en el sistema y en el que interactúan distintos eventos como son: los estudiantes, las necesidades con respecto al área informática, la necesidad de conocer nuevas tecnologías, posteriormente la información fluye hacia lo particular enfocándose a los actores que protagonizan la generación de la información como son: los usuarios del sistema quienes alimentan la bases de datos y los procesos que tiene que realizar nuestro proyecto.

Con toda esa información se puede lograr reunir a todos los estudiantes para dar una información de los procesos que va a realizar el proyecto y en todo lo que va a beneficiar a todos los estudiantes ya que se va ir resolviendo una a una todas estas necesidades que se investigaron, empezando con la implementación de la Plataforma Virtual, con lo cual se podrá dar una capacitación adecuada y verificar su evolución en el manejo de la tecnología.

Para esto la materia de proyectos va ser utilizado tanto como estudiantes y docentes de la materia para la obtención de información sea la correcta y verídica para que los estudiantes encuentre un forma de recopilar información para no tener ningún tipo de problema en realizar su proyecto.

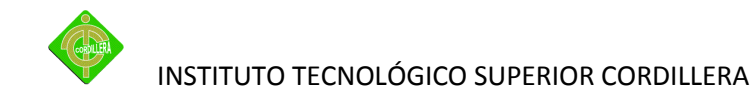

#### **3.3 Técnicas De Recolección De La Información**

#### **3.3.1 Observación**

Esta técnica es de mucha importancia en el proceso de validación de información obtenida a través de todos los autores que intervienen en los procedimientos de ejecución de las tareas que se realiza por lo tanto la validación de los mismos será a través de la observación, poniendo mucho énfasis en los tiempos que se ejecutan el número de individuos y recursos ocupados igualmente los resultados obtenidos.

Esta técnica en la visualización de los hechos es fundamentalmente decidir de cada uno de los autores de un sistema informático genera controla y produce decidiendo términos metas claras y sobre todo inicios de origen de los datos mantenimientos de los mismos y de los procedimientos cada uno de ellos.

#### **3.3.2 Entrevista**

Esta técnica en mi proyecto denominada Plataforma virtual que inicialmente realice mí trabajo investigativo con la persona respecto del manejo de información como son gerente general etc.

La entrevista es una herramienta que se la realiza con el fin de obtener información de las necesidades y requerimientos de la comunidad, para el desarrollo de esta herramienta realizamos una entrevista personal con el presidente de la comunidad y se pudo evaluar varios aspectos en los cuales tienen falencias los pobladores así como la falta de conocimientos en el área informática.

Lo que defino mi estrategia a fin de poder ir a las ideas sobre todo como va la información la parte ejecutiva cómo ve la información, la parte técnica, operativa y como llega la información al cliente puso mucho énfasis en poder limitar cada una de las fases anteriormente mencione que el desarrollo de mi programa al utilizar esta técnica en muchas ocasiones ya fue residente de los requerimientos de información especialmente de la parte técnica lo que ocasiono que la entrevista los llevaran al efecto de manera personal y ocasiones telefónicas y otras utilizando centros tecnológicos de comunicación
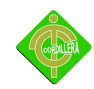

## INSTITUTO TECNOLÓGICO SUPERIOR CORDILLERA

lo que pude recopilar toda la información necesaria y lo que explicado en la propuesta de mi proyecto denominado desarrollar o implementar de una plataforma virtual para gestión de proyectos del Instituto Tecnológico Cordillera.

Las desventajas de dos niveles son bien conocidas:

El nivel de las aplicaciones se recargan, entremezclando aspectos típicos del manejo de la interfaz con las reglas del negocio.

Las reglas del negocio quedan dispersas entre el nivel de aplicación y los "stored procedures" de la base de datos.

La aplicación queda sobrecargada de información de bajo nivel si hay que extraer los datos de varias bases de datos, posiblemente con estructuras diferentes.

El nivel de aplicación puede ser demasiado pesado para el cliente.

La entrevista no estructurada esta se utilizó tomando una conversación con compañeros de 5° niveles de varias escuelas del instituto tecnológico cordillera el cual se comentaba la falta de información y fuente consulta de la materia.

#### **Preguntas de la entrevista con los docentes**

- $\geq$  ¿Qué tan importante es la materia de provectos? Es muy importante la materia ya que es la base fundamental para realizar su proyecto y su defensa de grado para la obtención del título de Tecnólogo
- ¿Cuánto de información que se encuentra en la web es verídica? En el internet se puede de encontrar de todo pero es responsabilidad del estudiante revisar la información que obtiene para su proyecto
- $\triangleright$  ¿Existen respuestas de las dudas de los estudiantes en la web sobre la materia de proyectos?

# INSTITUTO TECNOLÓGICO SUPERIOR CORDILLERA

La verdad no se encuentra todo ya que se debe realizar preguntas en clases sobre cualquier duda de algún tema importante en los capítulos que se realiza para el proyecto.

- $\geq$  ¿Cree que es necesario una plataforma virtual de gestión de provectos para los estudiantes del Instituto Tecnológico Cordillera? Si por supuesto ya que es una herramienta de gran ayuda por los estudiantes y los docentes sobre las materias a obtener información necesaria para la ayuda de los estudiantes.
- ¿Está dispuesto a utilizar esta herramienta para el aprendizaje de los estudiantes? Claro que estoy dispuesto a utilizar esta herramienta porque esto nos beneficiara a los estudiantes y a la vez a la institución para logra tener reconocimientos en la web sobre la materia e información de la institución.
- $\triangleright$  ¿Cree que los estudiantes estén dispuestos a utilizar la plataforma virtual? La verdad si porque la tecnología a llego tan lejos que los estudiantes intervienen en redes sociales para su ámbito social.

Lo cual hace una plataforma virtual esto además seria a una gran ayuda por encontrar información sobre la materia y a la vez a tener alguna duda los estudiantes tendrá un foro o un chat con el docente de la materia sobre cualquier duda de su proyecto.

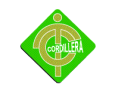

# **CAPITULO IV**

# **PROPUESTA**

#### **4.1 Diagnostico Situacional**

El área de proyectos del Instituto Tecnológico Cordillera ha estado bien dirigido si se juzga por los resultados obtenidos gracias a la sagacidad de su jefe de área y el apoyo del entorno educativo, alumnado y los docentes de la institución que durante todo el tiempo de laborar han garantizado por lo menos el aprendizaje de todos los estudiantes, por varios años.

Tal ha sido el éxito alcanzado en este sentido, que los estudiantes no han emigrado a otras entidades educativas por su modelo de educación.

El establecimiento cuenta con una planeación formal, las actividades que se realizan no son previamente planificadas, esto no les ha permitido realizar una acción efectiva para

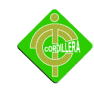

#### INSTITUTO TECNOLÓGICO SUPERIOR CORDILLERA

anticiparse y prepararse a los cambios que podrían afectar los objetivos organizacionales así como establecer las bases para determinar el elemento riesgo y minimizarlo. Por lo que es evidente que el rector no ha identificado el curso concreto de acción que ha de seguirse y los principios que habrán de orientarlo.

El rector del plantel va dirigiendo en buen camino a la institución por lo que no se podría culpar la falta de aprendizaje de los estudiantes por que el modelo de estudio es muy diferentes ya que se evalúa diariamente a los estudiantes y en otras instituciones no con esto la institución da todo a cada uno de los diferentes especialidades una tecnología de punta en los laboratorios y docentes con alta preparación.

Con esto cada áreas tiene su director de escuela para cualquier problema que podría tener el estudiante esto nos permiten un mejor funcionamiento de la institución teniendo en cuenta que se podría tener la facilidad de la información si se realiza una plataforma virtual para los estudiante.

Actualmente en el Instituto Tecnológico Cordillera de las áreas las cuales se encuentran relacionadas con implantación de evaluaciones en línea para todas las escuelas del Instituto Tecnológico Cordillera nos han permitido verificar que con el software que desarrollaremos podremos permitirles un mejor funcionamiento ya que al encontrarse inmiscuidas son las principales beneficiadas puesto que les permitirá tener un mayor control sobre los estudiantes y de igual manera sobre las calificaciones que llevan cada docente de la institución.

# **4.1.1 Áreas del ITSCO**

El docente del establecimiento tiene responsabilidad con la institución, estudiantes y personal administrativo y es necesario mencionar que no siempre se puede tener una conversación con el profesores de cada área por lo que se diría que la situación actual de cada área es un poco compleja y que los estudiantes al no tener una respuesta pronta por parte del docente se ven en la obligación de presentarse con el tutor.

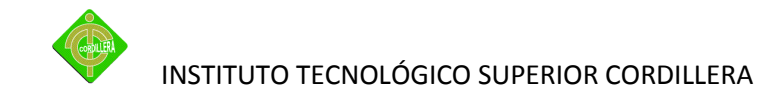

#### **4.1.2 Jefe del departamento de proyectos**

Con las inscripciones vía web que se desarrollaran esta área será una de las más beneficiadas puesto que al inscribirse cada alumno usando el internet únicamente deberán presentar el documento generado con los datos correctos sobre la evaluación de la materia para el próximo nivel y se evitará de esta manera que las matriculas del establecimiento lleven mucho tiempo.

#### **4.1.3 Sistemas**

Al tratarse este proyecto de una implantación de software es imprescindible hablar del área de sistemas, la cual brinda al plantel y por obvias razones a cada alumno que pertenece al establecimiento educativo, internet el mismo que les permitirá verificar cada hora clase que tengan la materia de proyectos sus notas y si el profesor lo permite dejarles sacar una copia de sus calificaciones la misma que les pueden presentar a sus representantes y mostrarles su situación en el plantel, la situación actual del área de sistemas cuentan con una laboratorio de sistemas que es portable es muy buena ya que los estudiantes son beneficiados por este laboratorio.

#### **4.2 Estructura Organizacional**

Sirve para determinar las relaciones que existe con las diferentes dependencias o áreas, analizar a que áreas va afectar el software. Estructura de la directiva de la comunidad y aumentar una parte en donde se ubique el centro de cómputo.

#### **Anexo n° 2 (Diagrama)**

#### **4.3 Infraestructura Informática**

Se encuentra en perfecto estado para la realización del proyecto.

#### **4.3.1 Hardware**

La infraestructura hardware está compuesta de un PC (a modo de servidor) que satisface las necesidades que se requieren para la elaboración del mismo.

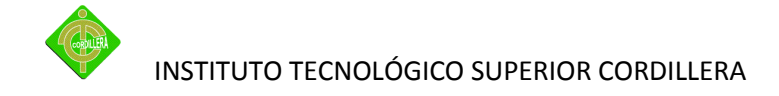

Cabe destacar que dicho PC se encuentra ubicado en un entorno estable y con medidas de seguridad adecuadas, para garantizar la disponibilidad y la integridad del mismo.

En el estado actual del proyecto, desarrollo, se utiliza una infraestructura con una única máquina (PC), cuando se llegue a la fase de despliegue se decidirá la arquitectura óptima para la fase de producción.

#### **4.3.2 Software**

Las decisiones en cuanto a software para la elaboración del proyecto, se resumen en el siguiente listado:

- $\triangleright$  Se decidió la instalación, en el PC a modo de servidor, del sistema operativo Windows Xp Service pack II debido a la fiabilidad, robustez y facilidad de gestión y administración.
- $\triangleright$  Sobre este sistema operativo se instaló wampserver, como servidor Web y contenedor de los componentes ejecutables vía Web, así como el gestor de Bases de Datos Toad Data Modeler.
- $\triangleright$  Dreamweaver se utilizará como programa para el desarrollo del sistema basado en un modelo arquitectónico Modelo-Vista-Controlador. Su elección se debe a que permite la programación de la interfaz a través de componentes basados en eventos proporcionando una rica arquitectura para manejar el estado de los componentes, procesar los datos, validar la entrada del usuario, y manejar eventos, entre otras muchas características.
- $\triangleright$  Para la implementación de la aplicación se utilizará el lenguaje PHP, debido a la facilidad de desarrollo de aplicaciones con este lenguaje, la orientación a objetos y la portabilidad de las aplicaciones hechas en este lenguaje.

Así las vistas se vinculan con la capa de control a través del framework, que controla las peticiones del usuario.

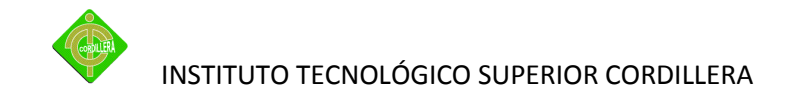

De igual manera la capa de control está enlazada con todas las clases de acción. Dichas clases delegan la petición del usuario a la capa de negocio, que a su vez interactúa con la capa de infraestructura, donde se encuentran las clases que encapsulan la información que permite la gestión de las ontologías a través del framework.

Desde estas clases, que conforman el modelo del dominio, se accede a la Base de datos para operaciones de inserción, borrado y consulta.

#### **4.3.3 Comunicaciones**

Como servicio de red tiene: acceso, ficheros, impresión, información, otros.

Los equipos de red son: El servicio wamp apache y wamp my sqld.

Con protocolo TCP/IP con una dirección IP pública usando el proceso de enrutamiento.

En el Internet usa los siguientes servicios: FTP, Telnet, Correo Electrónico, Grupos de Noticias, Chat. Tiene dominio genérico, subdominio y nombre de host.

#### **4.3.4 Recurso Humano Técnico**

En este punto se da a conocer que contamos con los recursos profesionales brindados a través de instituciones, con el apoyo de todo el Establecimiento Educativo, con la colaboración del Director de escuela del Instituto Tecnológico Cordillera el Ing. Robert Enríquez a y el de toda a la área de proyectos, con nuestra ayuda y nuestros conocimientos y con la ayuda del Sr. Tutor Tlgo Octavio Cóndor para la realización del proyecto.

En este punto se cuenta con apoyo del Instituto tecnológico Cordillera en si para la realización del proyecto.

La organización, para lograr sus objetivos requiere de una serie de recursos, estos son elementos que, administrados correctamente, le permitirán o le facilitarán alcanzar sus objetivos.

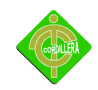

INSTITUTO TECNOLÓGICO SUPERIOR CORDILLERA

#### **4.4 Descripción De Alternativas**

Para tener una descripción de alternativas primero detallamos los requerimientos técnicos los cuales se necesitan para desarrollar la página web.

Una vez que se tiene los requerimientos se busca empresas las cuales desarrollen programas y se envía los requerimientos para de esta forma obtener las siguientes alternativas.

#### **4.4.1 Alternativa 1**

#### **Propuesta Alumno**

De acuerdo a las especificaciones técnicas pedidas por Instituto Tecnológico Cordillera en el departamento de Proyectos para el desarrollo de una plataforma virtual podemos dar a conocer los requerimientos técnicos los cuales podemos cumplir.

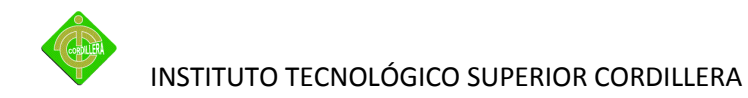

# **Tabla 1 Alternativa 1**

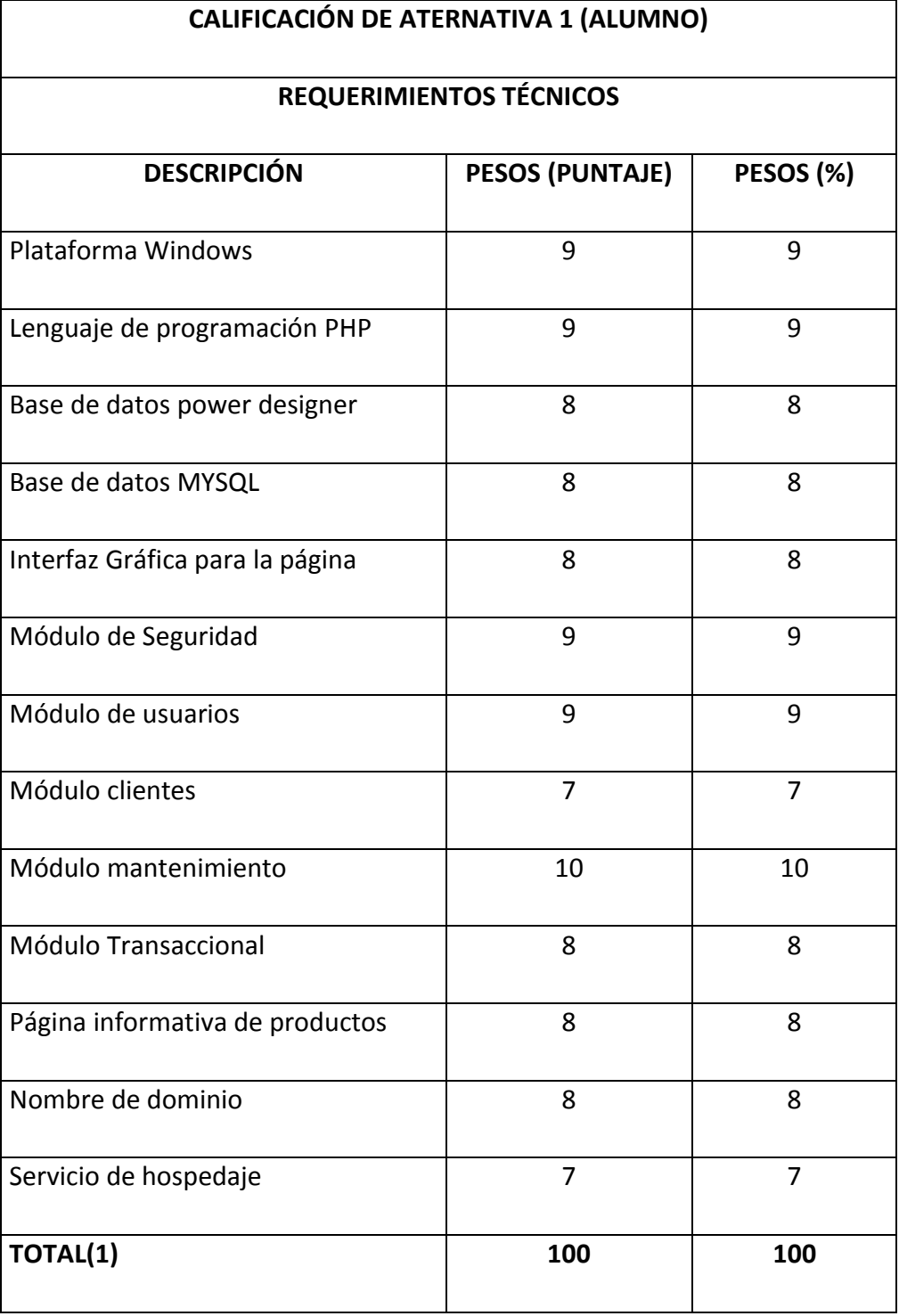

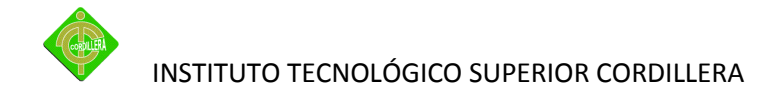

# **4.4.2 Alternativa 2**

# **EMPRESA SYSMEGA. S.A**

De acuerdo con las especificaciones técnicas pedidas por el Instituto Tecnológico Cordillera damos a conocer mediante el siguiente cuadro los requerimientos con los cuales podemos cumplir.

#### **4.4.3 Alternativa 3**

## **Empresa Tecno sistemas**

De acuerdo con las especificaciones técnicas pedidas por el Instituto Tecnológico Cordillera damos a conocer mediante el siguiente cuadro los requerimientos con los cuales podemos cumplir.

## **4.5. Evaluación y Selección de Alternativas**

Con la finalidad de poder determinar y seleccionar la alternativa que más conviene a los intereses empresariales se ha definido un sistema de calificación con coeficientes matemáticos que están determinados de la siguiente manera. Técnico 70%, Económico 20%, Garantía Técnica 5%, Soporte Técnico 5%.

#### **Técnico**

Las especificaciones técnicas del sistema determinan la parte más importante de todo el proceso de selección de alternativas escogiendo de esta forma la más idónea, por consiguiente para cada una de estas especificaciones técnicas se ha diseñado una matriz que contiene pesos cuantitativos de acuerdo a la importancia de cada uno de los elementos que intervienen en la mencionad alternativa estos pesos sumaran una totalidad de 100 puntos lo que corresponderá el 70% de la parte técnica y mediante una regla de 3 simple determinaremos lo que le corresponde a cada alternativa .

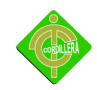

#### **Económico**

A fin de determinar el puntaje respectivo que le correspondería al 20% consirniente a la parte económica se define de la siguiente manera, 25 puntos cuyo costo sea el más económico y progresivamente se irá asignando un costo del más caro y el más barato.

El valor más caro estará determinado por la media aritmética que le corresponde que seria 10 puntos y de esta manera podemos determinar el valor restante que sería de 15 puntos.

De esta manera podemos sacar los valores económicos y puntajes para las alternativas.

#### **Garantía**

Este ítems tiene un puntaje de 5 puntos por lo que se determina este puntaje a la alternativa que presente el mayor tiempo igualmente las otras alternativas se irán determinando por el tiempo máximo y el tiempo mínimo.

#### **Soporte Técnico**

Está determinado por la calidad de técnicos que tiene la empresa y además por la lista de clientes en cuanto más clientes tenga quiere decir que es una empresa con prestigio a esta empresa se le designaran 5 puntos.

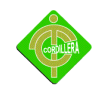

# **Tabla N°2**

# **Requerimiento Técnico**

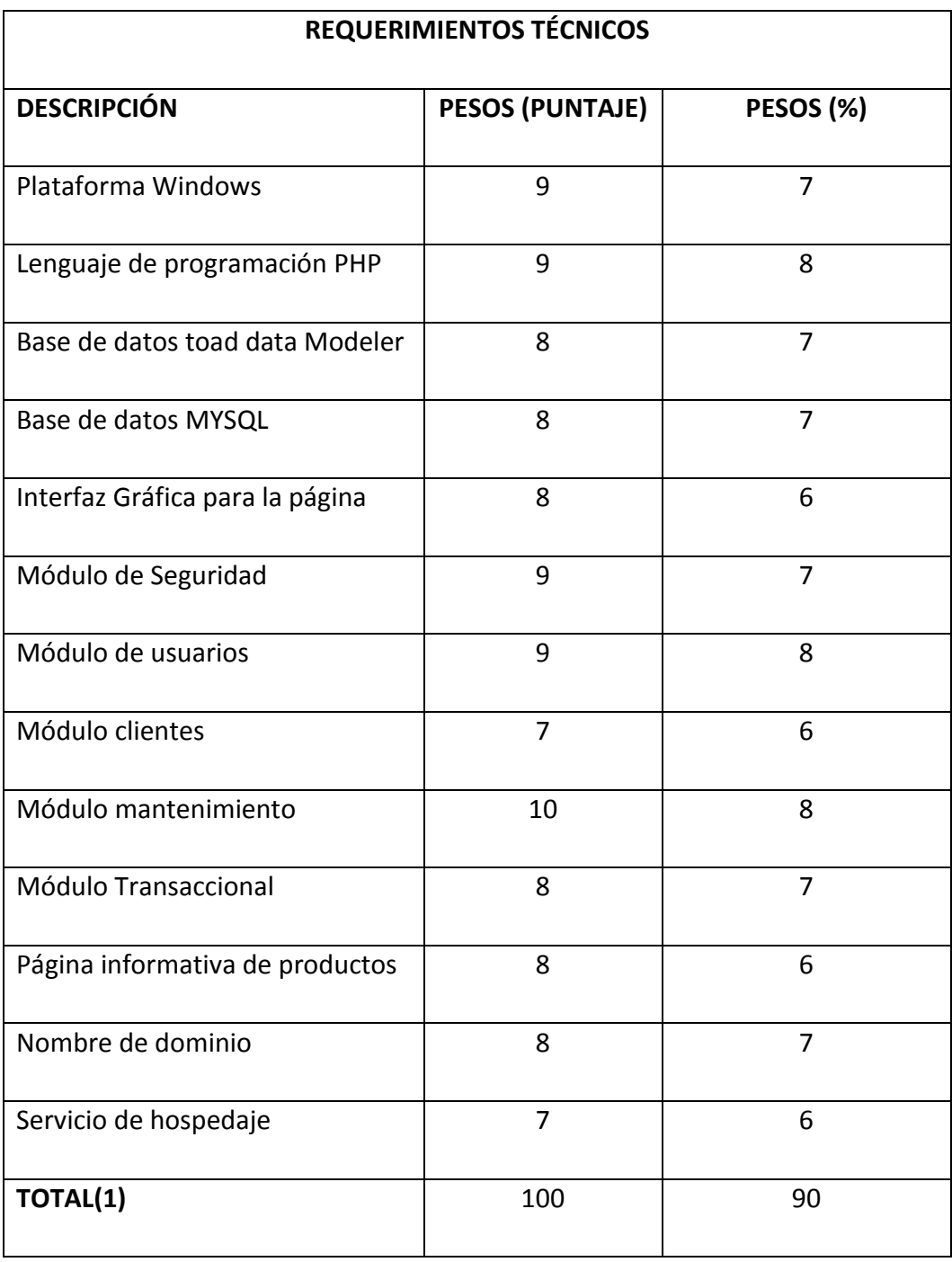

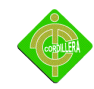

# **Tabla N°3 Alternativa N°2**

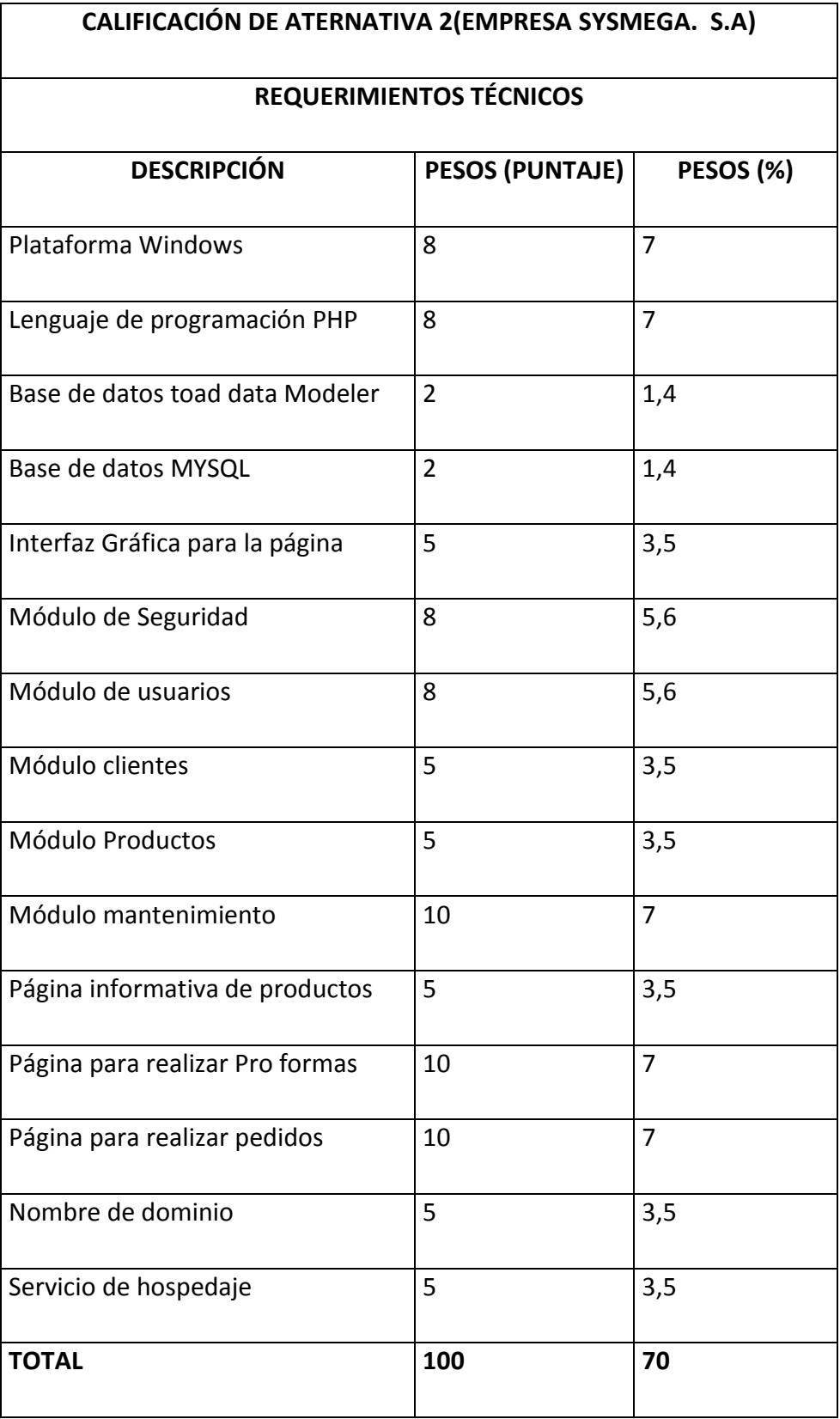

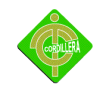

# **Tabla N°4 Alternativa N°3**

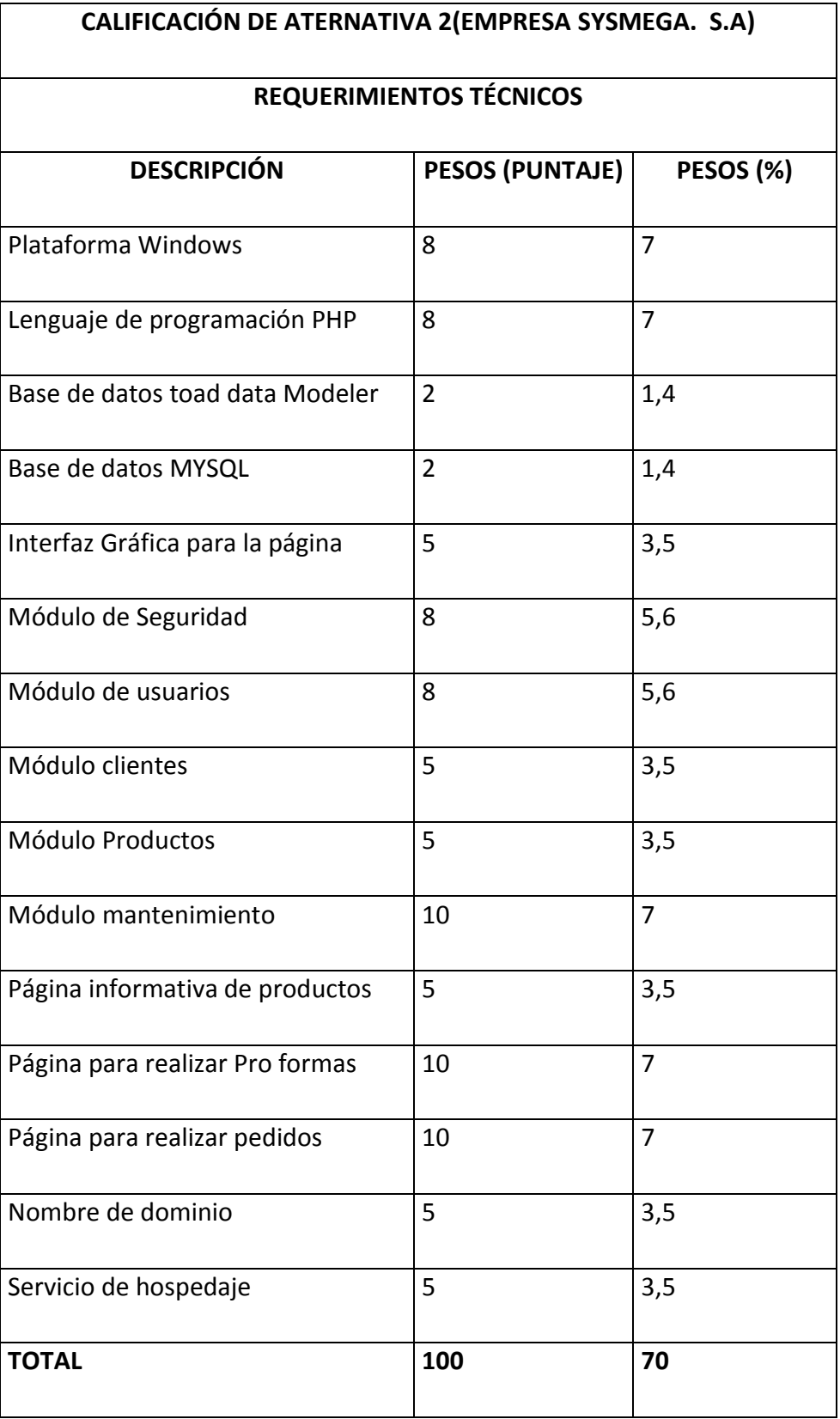

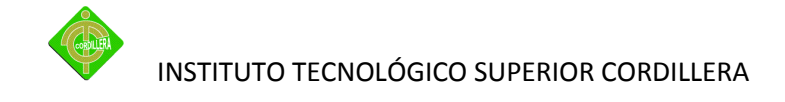

#### **4.6 Factibilidad Técnica**

De acuerdo al análisis expuesto anteriormente de cada una de las alternativas propuestas para la solución del presente proyecto se puede concluir que su realización en la parte técnica es totalmente aceptable, la misma consideración la realizamos en el aspecto económico considerando en forma global que la factibilidad técnica es totalmente realizable desde el punto de vista tecnológico y financiero.

#### **4.7 Descripción de Procesos**

Plataforma Virtual

Acceso a cursos en línea

Estandarización de cursos

Videoteca virtual

#### **4.8 Descripción de la metodología de desarrollo**

El desarrollo rápido de aplicaciones (RAD) provee estrategias y aspectos prácticos eficientes para alcanzar la máxima velocidad posible en el desarrollo de aplicaciones, teniendo en cuenta las circunstancias específicas de cada equipo o desarrollador en particular. El desarrollo del software puede ser optimizado cuando se toman en cuenta criterios tales como la reducción del número de errores, la rápida velocidad de ejecución, la facilidad en el mantenimiento, el bajo costo, la alta calidad del software que se desarrolla, y la rapidez en los procesos de desarrollo.

El RAD es una herramienta para hacer desarrollos de sistemas más rápidos y más eficientes, lo que busca son estrategias y aspectos prácticos para el desarrollo de sistemas a menor costo y más rápidos.

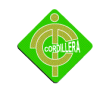

INSTITUTO TECNOLÓGICO SUPERIOR CORDILLERA

# **4.9 Modelo Conceptual**

**Anexo n°3**

**4.10 Modelo Físico**

**Anexo n° 4**

# **4.11 Diccionario de Datos**

## **Lista de Tablas**

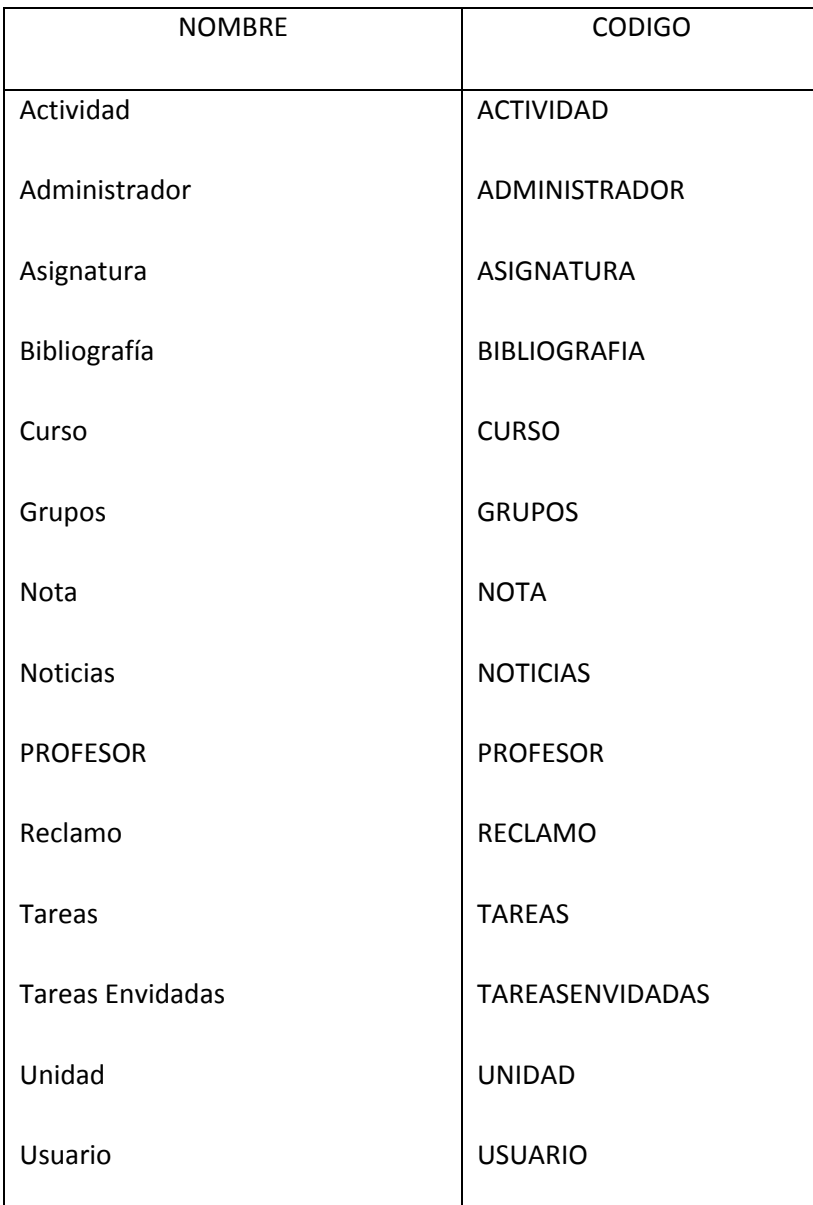

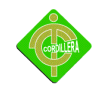

# **Lista De Referencias**

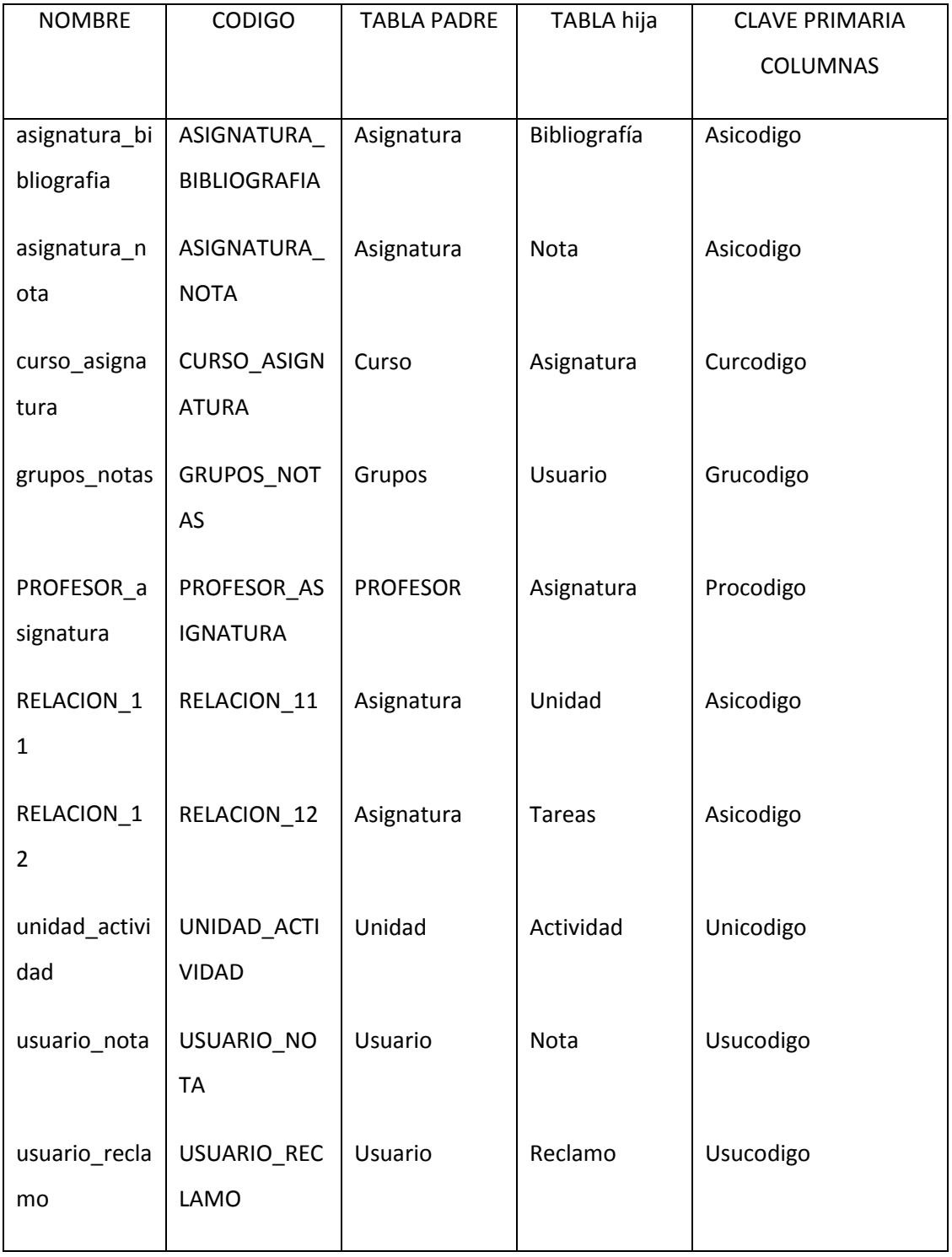

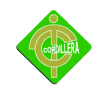

# **Tabla Actividad**

# **Lista De Columnas De La Tabla Actividad**

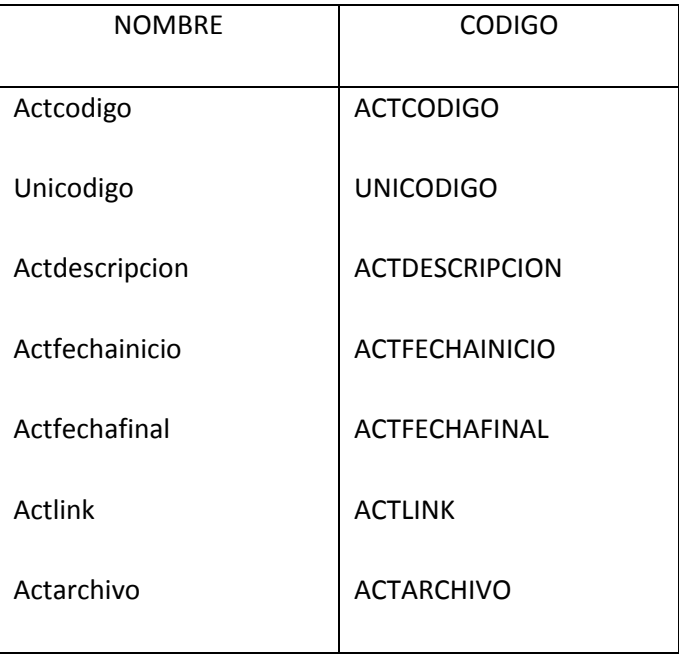

# **Lista De Indexes De La Tabla Actividad**

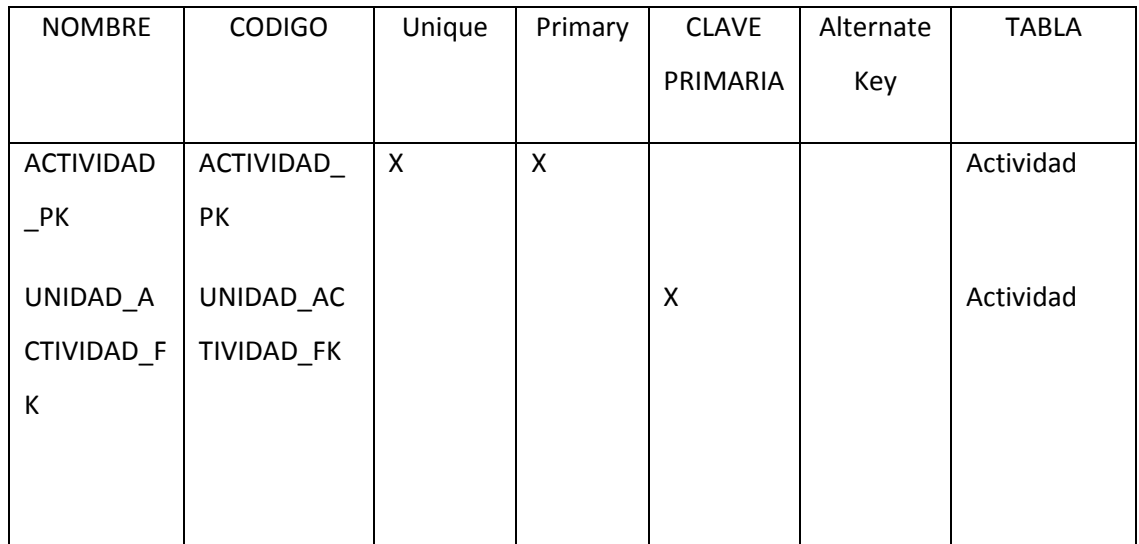

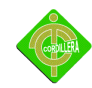

INSTITUTO TECNOLÓGICO SUPERIOR CORDILLERA

## **Tabla Administrador**

# **Lista De Columnas De La Tabla Administrador**

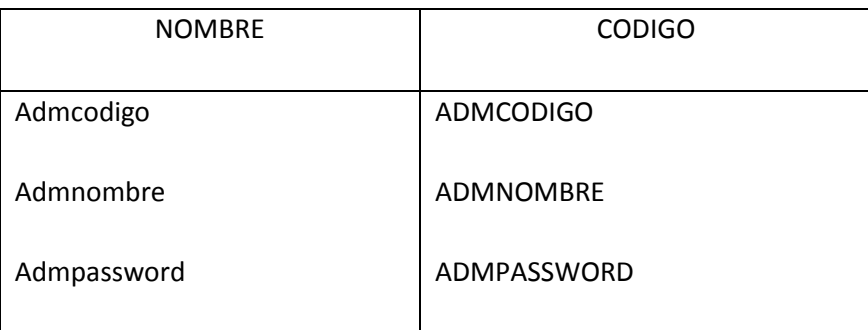

# **Lista De Indexes De La Tabla Administrador**

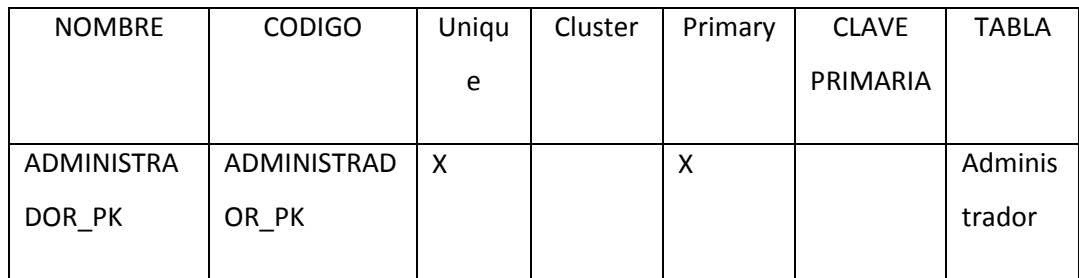

# **Tabla Asignatura**

# **Lista De Columnas De La Tabla Asignatura**

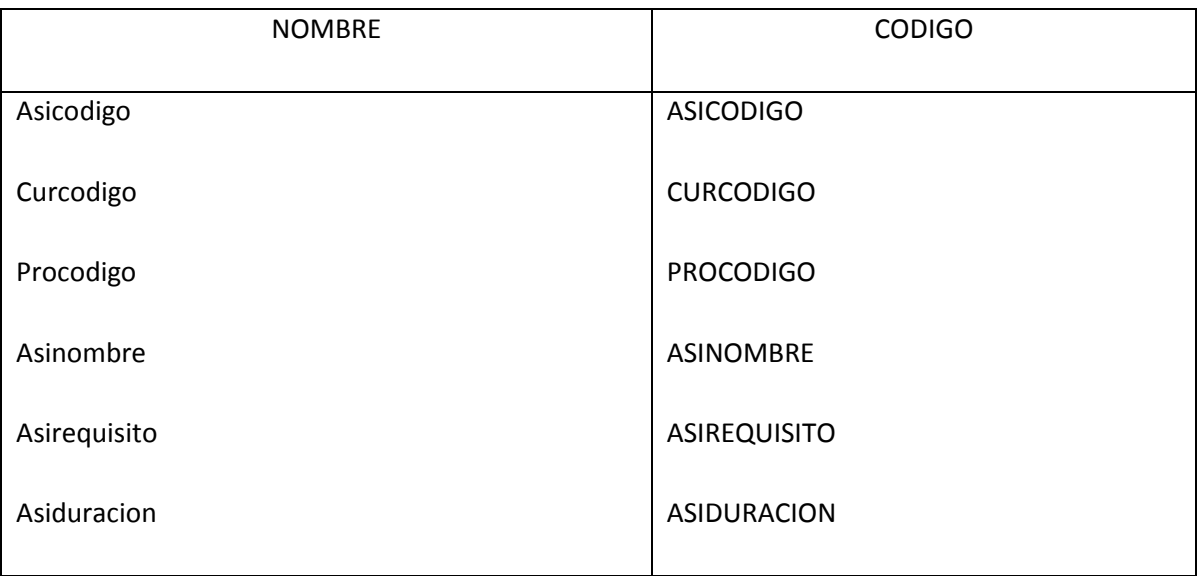

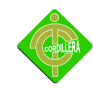

# **Lista De Indexes De La Tabla Asignatura**

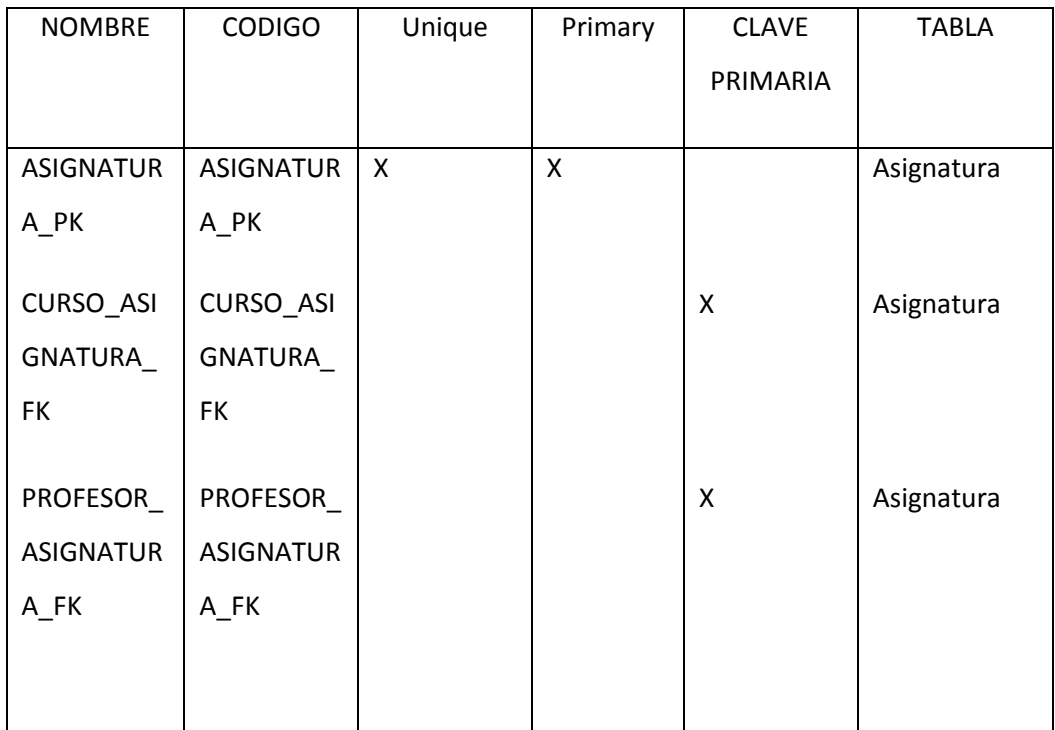

# **Tabla Bibliografía**

# **Lista De Columnas De La Tabla Bibliografía**

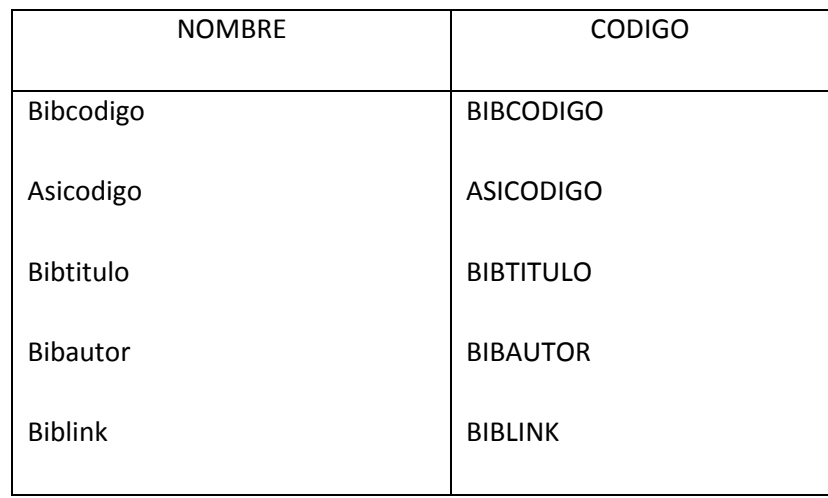

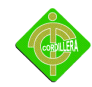

# **Lista De Indexes De La Tabla Bibliografía**

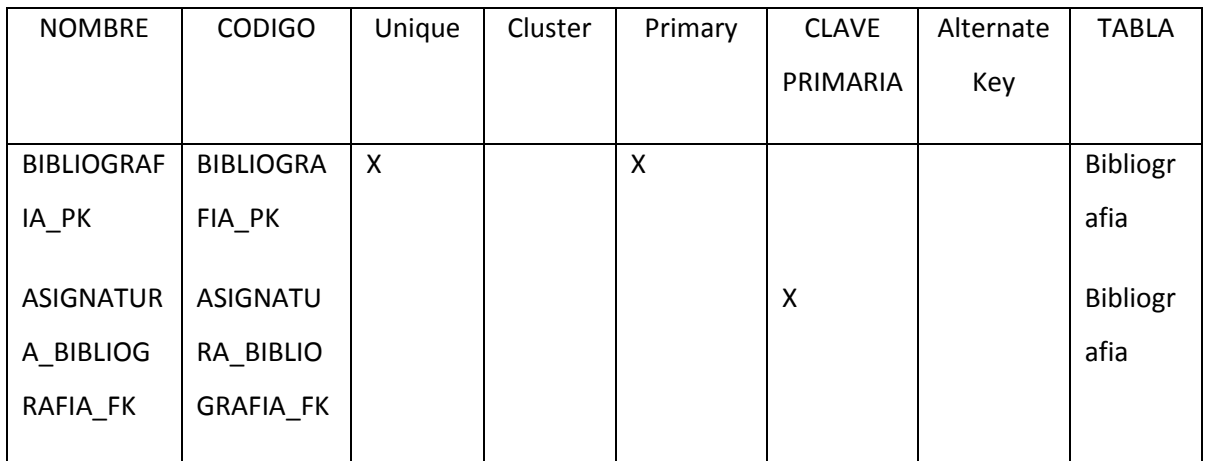

# **Tabla Curso**

# **Lista De Columnas De La Tabla Curso**

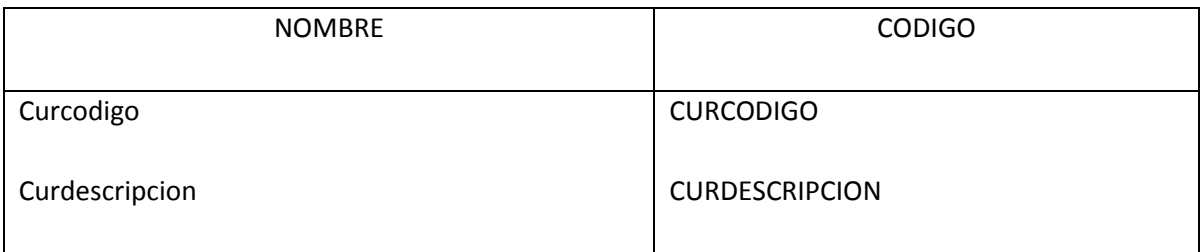

# **Lista De Indexes De La Tabla Curso**

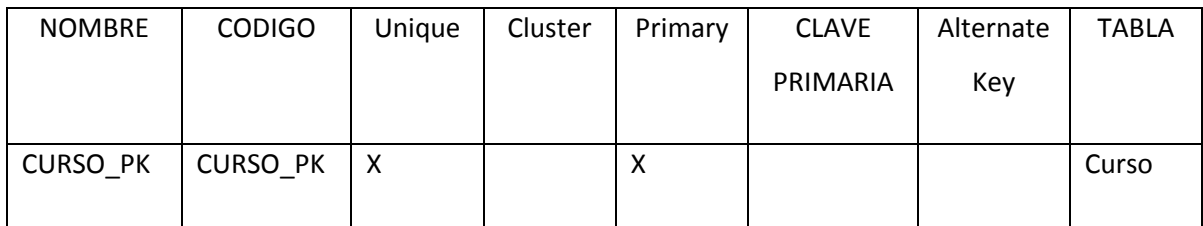

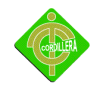

# **Lista De Keys De La Tabla Curso**

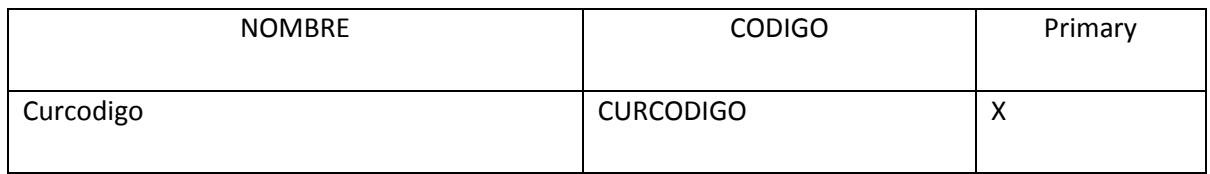

# **Tabla Grupos**

# **Lista De Columnas De La Tabla Grupos**

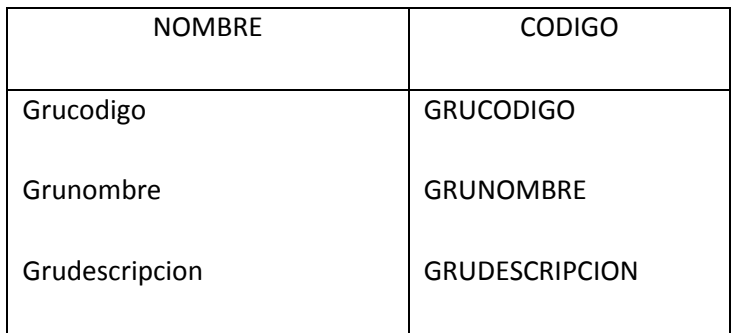

## **Lista De Indexes De La Tabla Grupos**

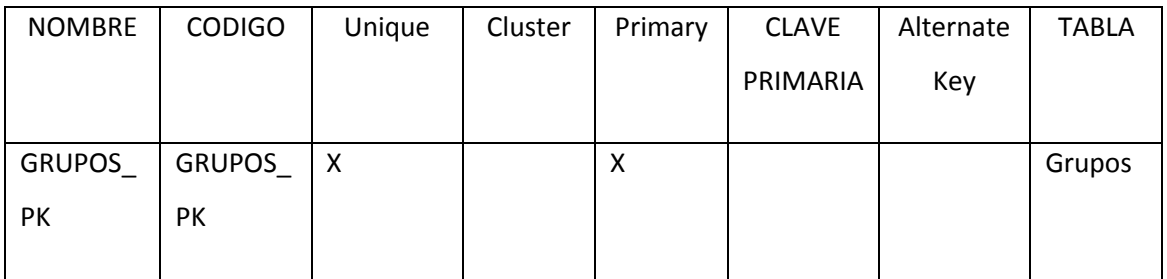

#### **Tabla nota**

#### **Lista de columnas de la tabla nota**

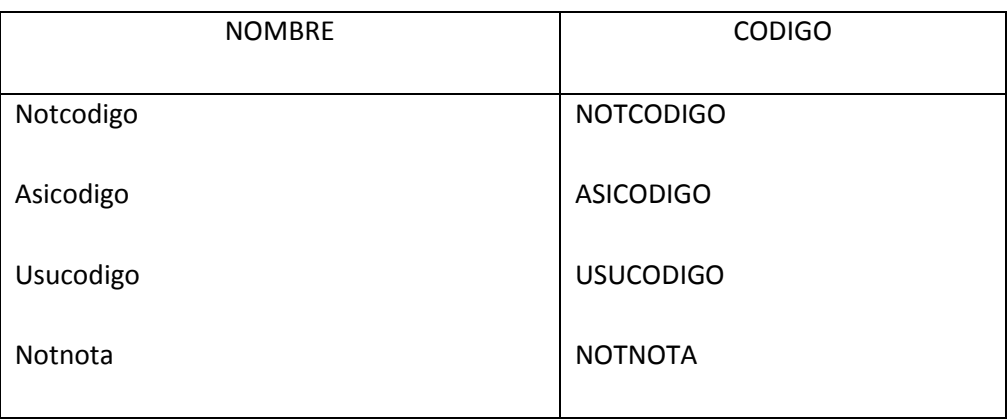

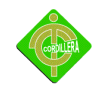

#### **Lista De Indexes De La Tabla Nota**

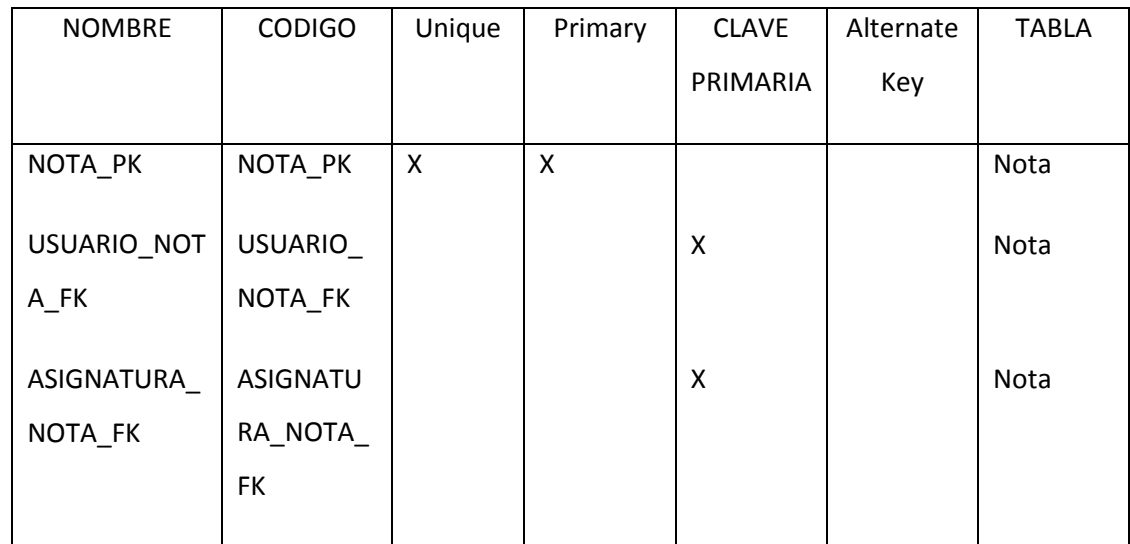

#### **Tabla noticias**

## **Lista de columnas de la tabla noticias**

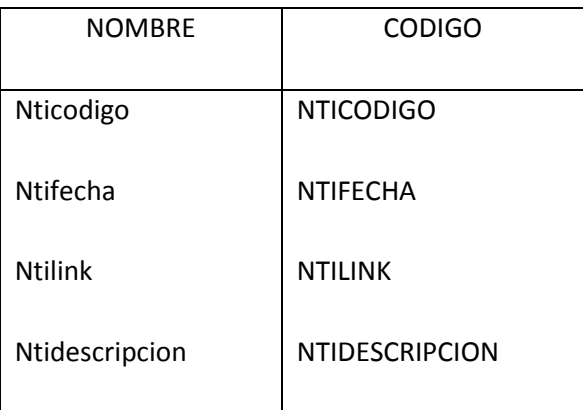

## **Lista De Indexes De La Tabla Noticias**

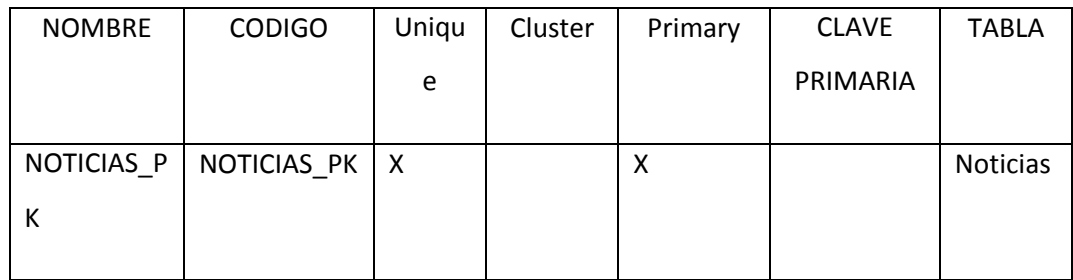

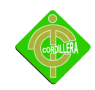

# **Tabla profesor**

# **Lista de columnas de la tabla profesor**

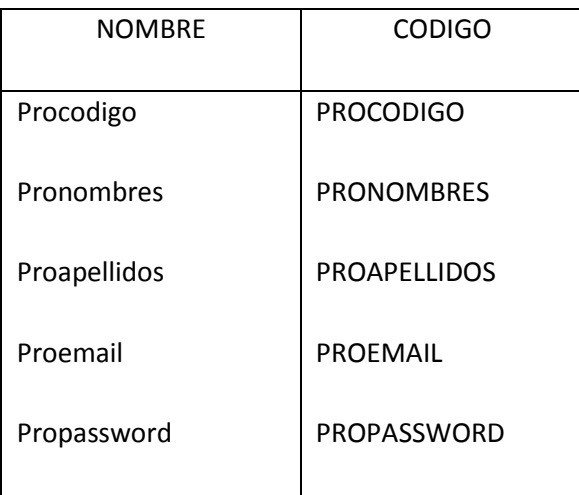

# **Lista De Indexes De La Tabla Profesor**

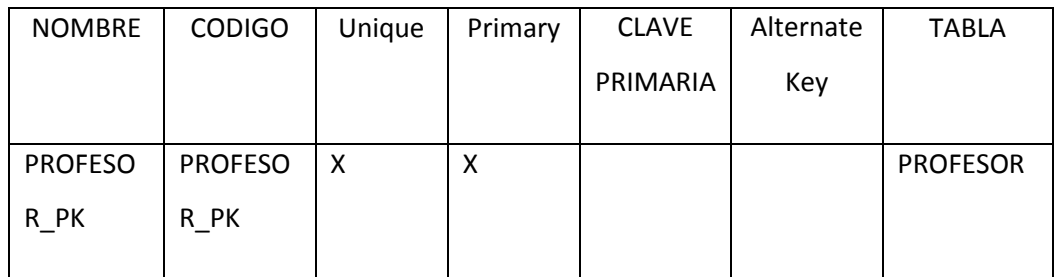

## **Tabla reclamo**

# **Lista de columnas de la tabla reclamo**

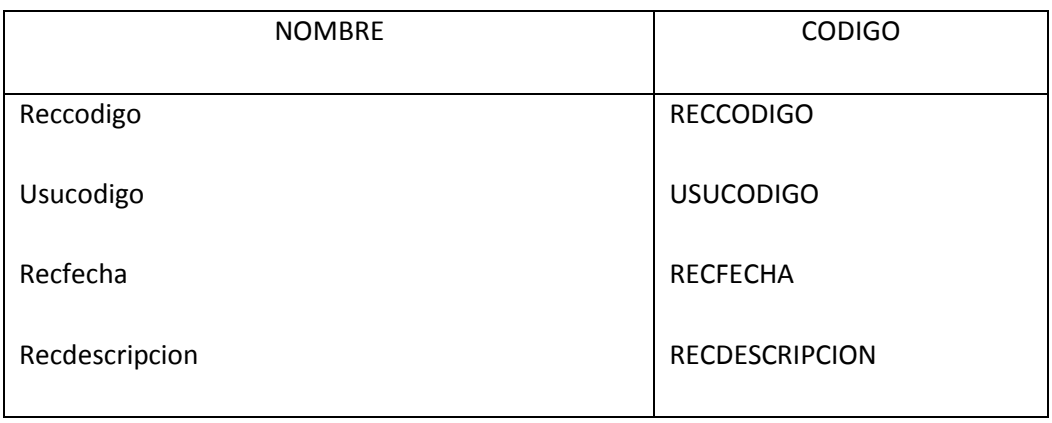

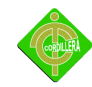

## **Lista De Indexes De La Tabla Reclamo**

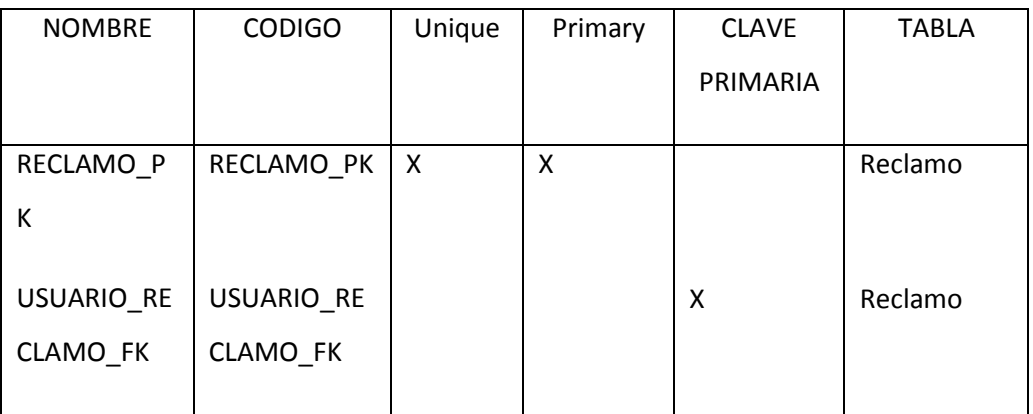

## **TABLA Tareas**

## **LISTA DE Columnas DE LA TABLA Tareas**

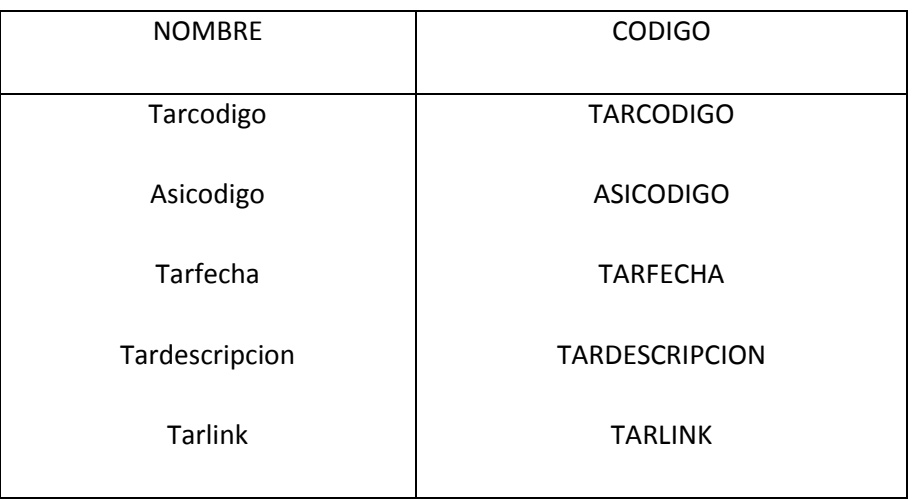

## **LISTA DE indexes DE LA TABLA Tareas**

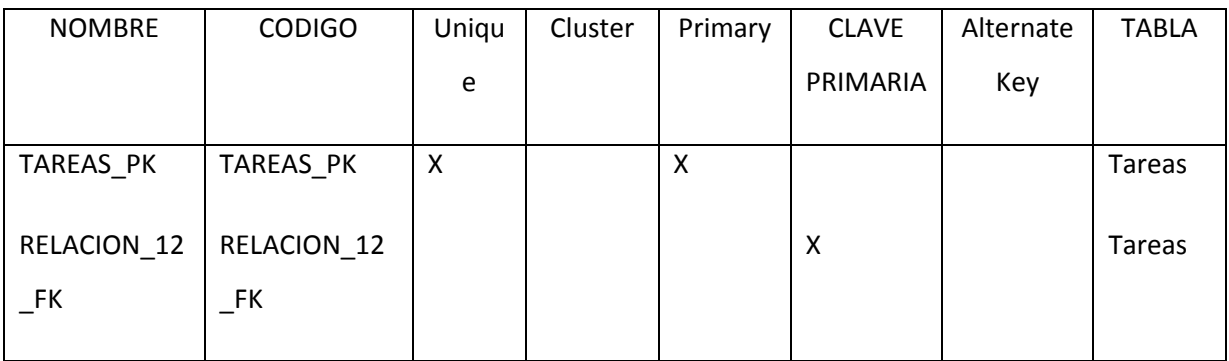

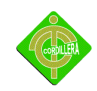

# **TABLA Unidad**

# **LISTA DE COLUMNAS DE LA TABLA Unidad**

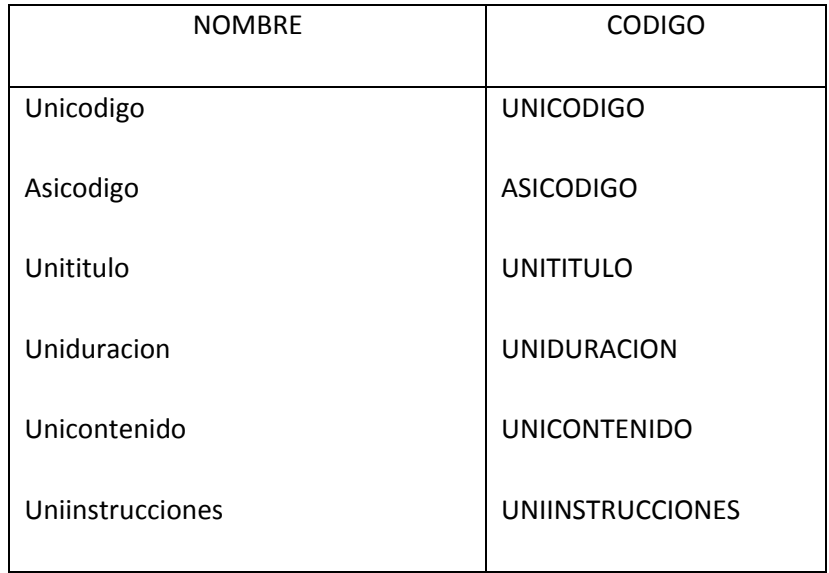

## **LISTA DE indexes DE LA TABLA Unidad**

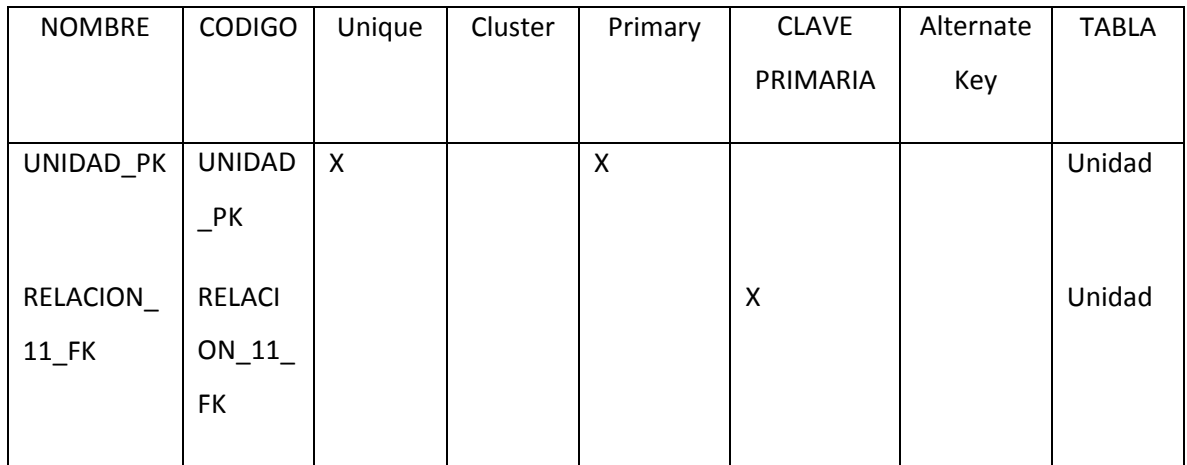

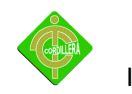

# **TABLA Usuario**

# **Lista De Columnas De La Tabla Usuario**

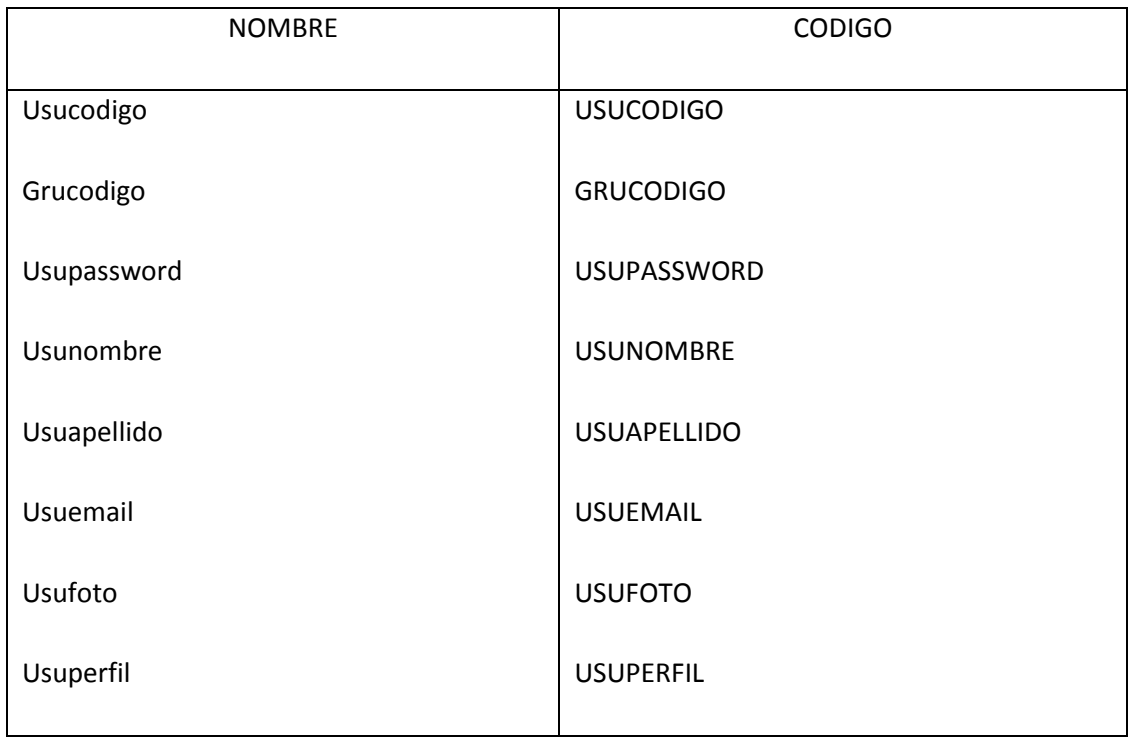

# **LISTA DE indexes DE LA TABLA Usuario**

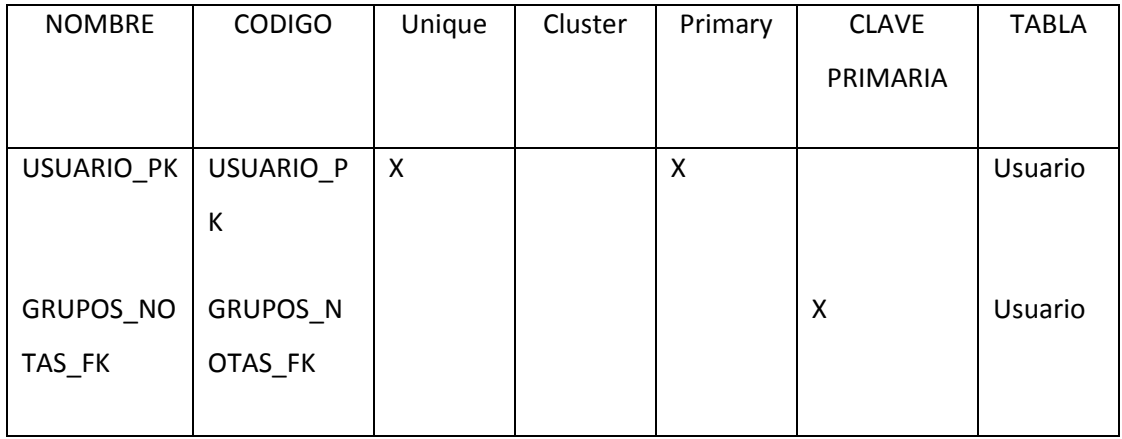

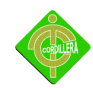

# **Lista De Referencia**

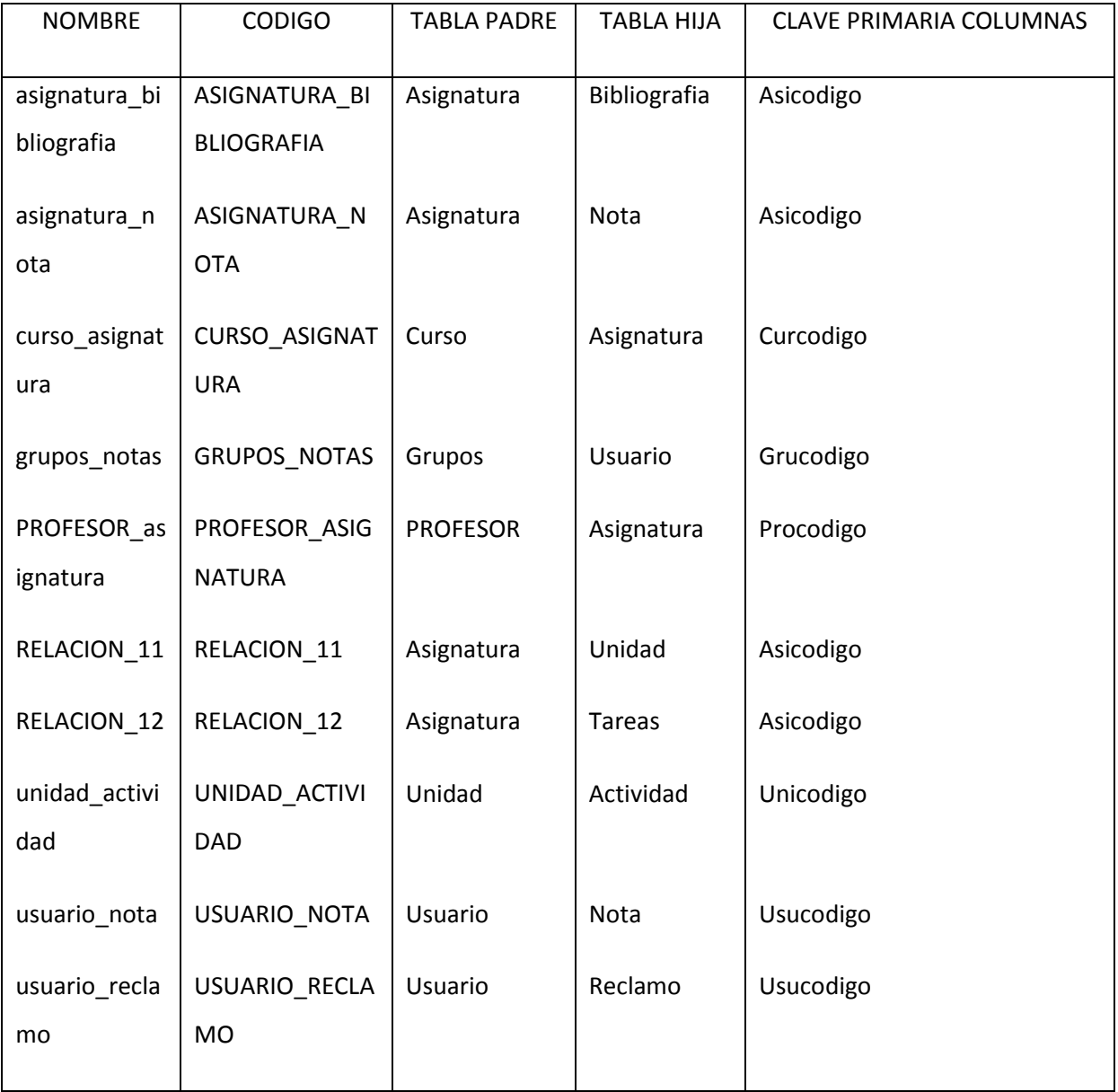

# **4.10 Estándares de Programación**

# **Consideraciones Generales**

## **Nomenclatura**

El nombre de los objetos de base de datos no deberá exceder los 30 caracteres y no deberá terminar en "\_".

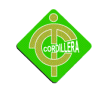

#### INSTITUTO TECNOLÓGICO SUPERIOR CORDILLERA

En el caso que el nombre esté compuesto por más de una palabra, las mismas tendrán que separarse por el signo " " underscore.

Los nombres de objetos de base de datos deberán estar escritos en español, ser autodescriptivos (nombres completos) y estarán sujetos a verificación por parte del área de Diseño y Aseguramiento de Calidad, quienes solicitarán el cambio en el caso de no ser auto-descriptivos y/o presentar ambigüedades.

El Área de Diseño asignará el nombre del proyecto, nombre de esquema y el prefijo de la aplicación a utilizarse en la nomenclatura de los objetos de base de datos.

## <span id="page-64-0"></span>**4.11 Documentación**

Todos los objetos de base de datos y scripts deberán estar debidamente documentados en Designer, en las siguientes propiedades:

## **4.12 Descripción**

este campo es opcional si el objeto tiene el campo comments y contendrá aclaraciones o ejemplos. Caso contrario es obligatorio y debe contener la descripción detallada del uso o funcionalidad del objeto.

#### **4.13 Notas**

Este campo se utilizará exclusivamente en el caso de requerirse la eliminación del objeto y contendrá los siguientes puntos:

- $\triangleright$  Eliminación solicitada por:
- $\triangleright$  Fecha de Eliminación:
- Motivo de Eliminación:
- $\triangleright$  Solución de Reemplazo: en el caso que aplique se debe detallar que solución reemplaza a la funcionalidad brindada por el objeto a ser eliminado.

Es importante que la documentación permita entender claramente el propósito del objeto y no que sea una simple repetición del nombre. La documentación en Designer se escribirá en formato tipo oración.

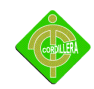

## <span id="page-65-0"></span>**4.14 Tipos de Datos**

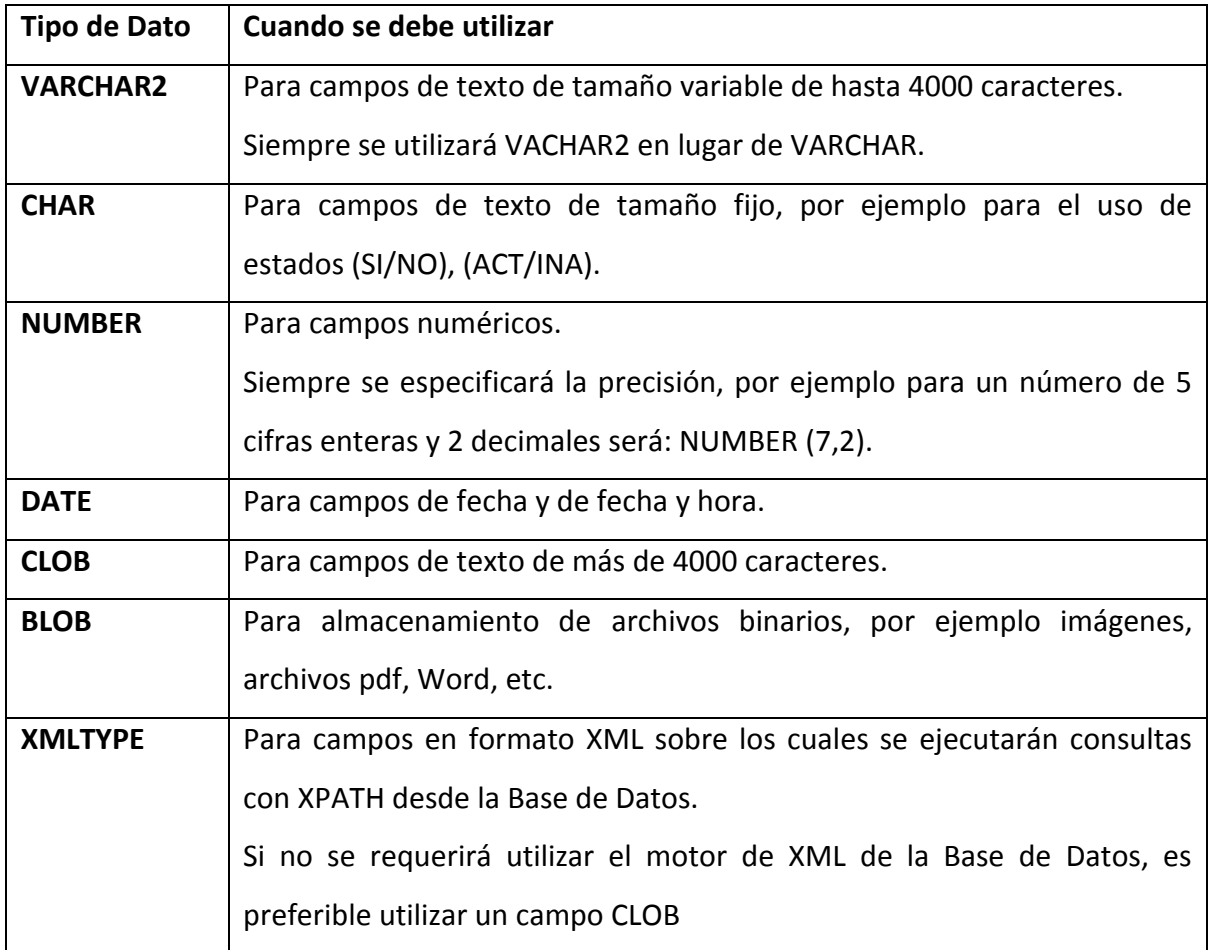

#### **Instancias de Base de Datos**

Se seguirá el siguiente lineamiento para la creación de objetos de base de datos, salvo mejor criterio del Área de Diseño

#### **Interacción Entre Instancias De Base De Datos Y Replicas**

En el caso de requerir interacción entre las instancias de base de datos antes mencionadas, se deberán crear replicas que permitan manejar independencia entre dichas instancias de base de datos. La periodicidad y el tipo de refrescamiento se analizarán con el área de Diseño.

#### **Tablas**

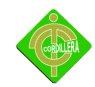

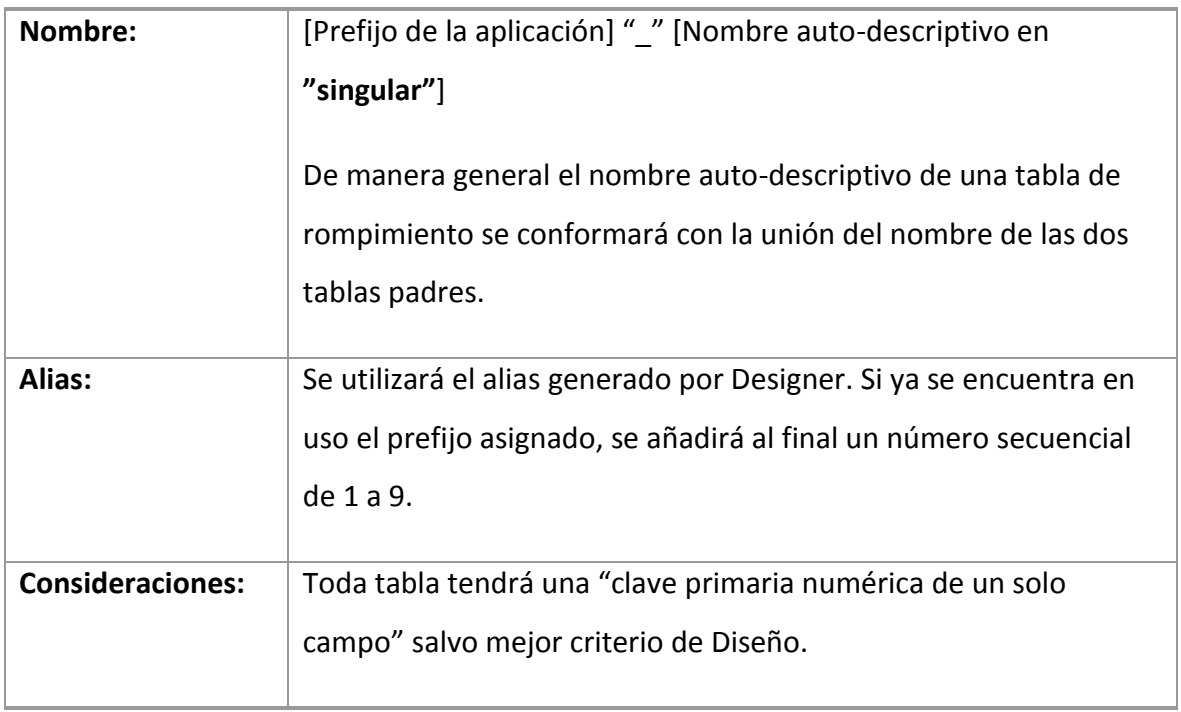

# **Clave Primaria (Primary Key)**

<span id="page-66-0"></span>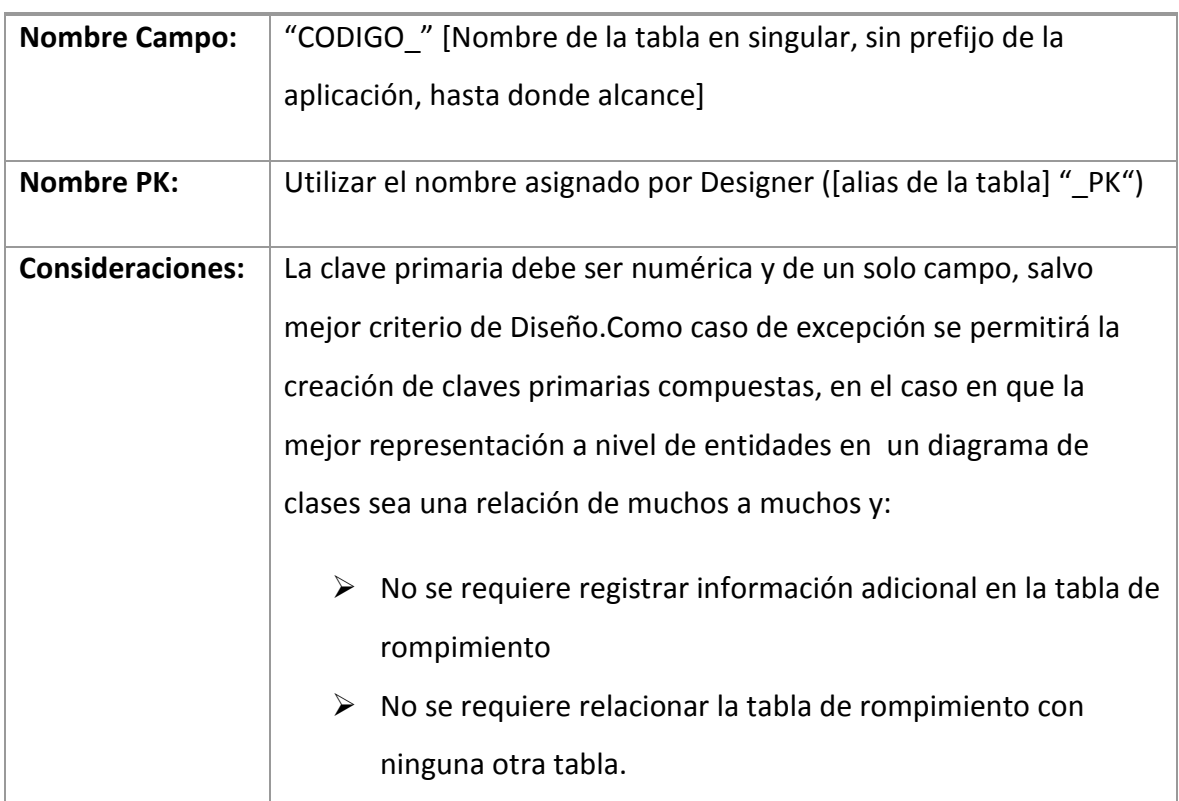

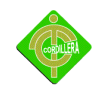

# **Campos**

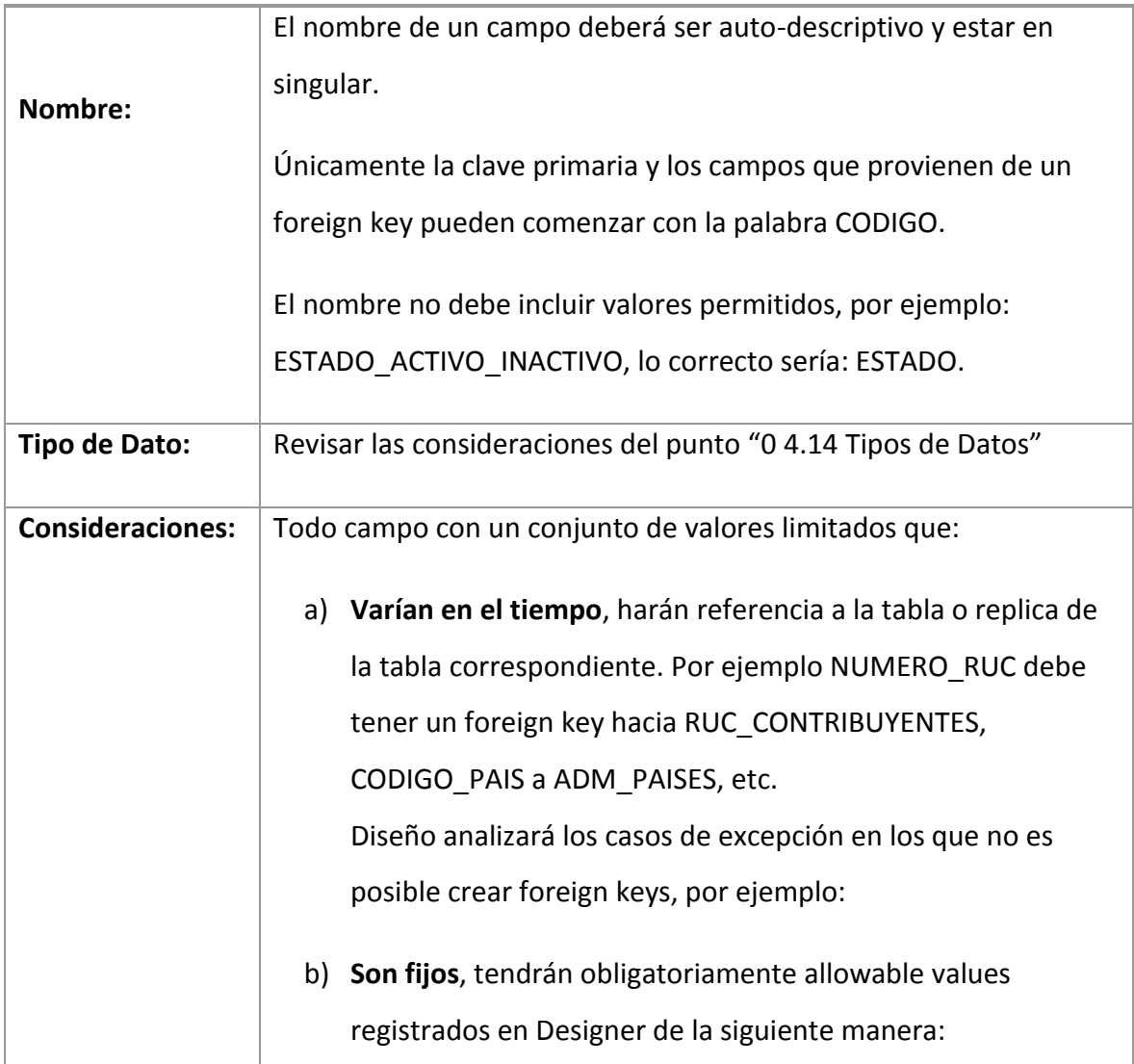

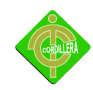

# **4.14.1 Claves foráneas (Foreign Keys)**

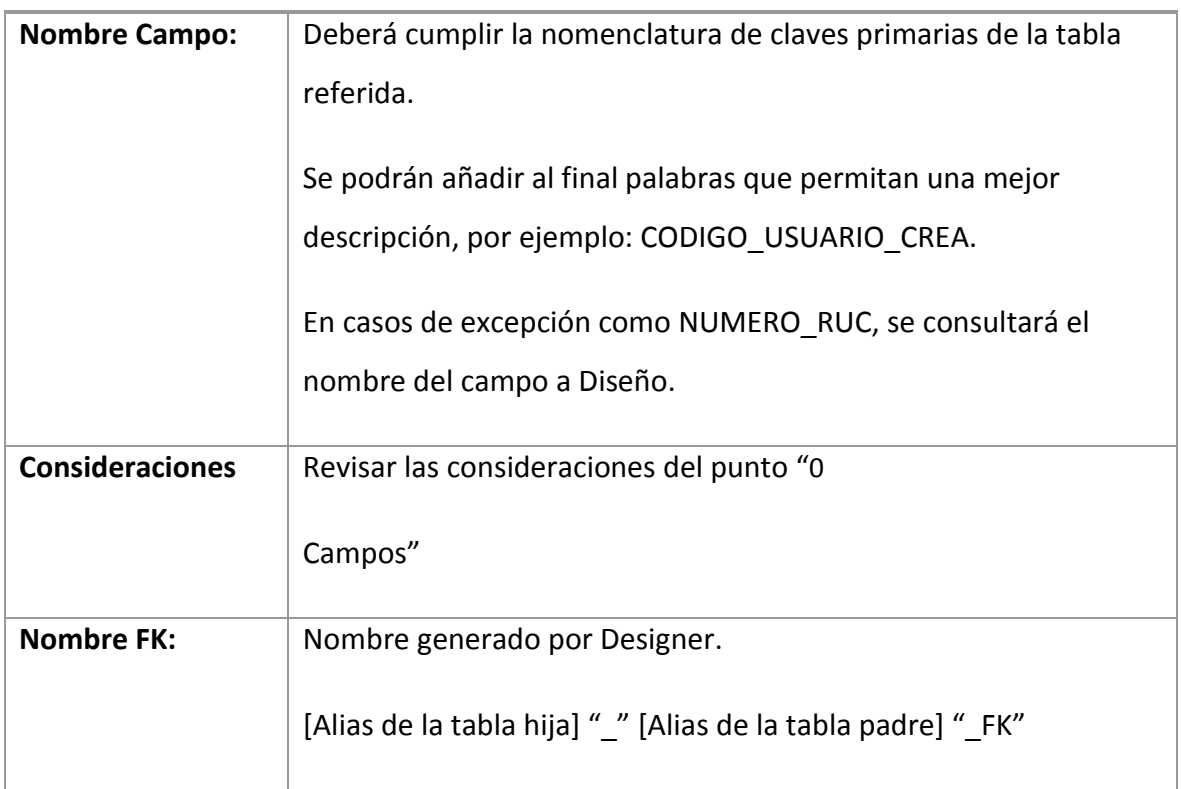

#### **Scripts**

Cualquier elemento que no se pueda crear como objeto en Designer, será registrado como un archivo de script. Los scripts pueden ser sentencias DML o DDL y se deben colocar de acuerdo a la siguiente estructura de directorios

#### **Consideración General**

Es importante tener en cuenta que todo script debe contar con la documentación del campo Descripción de Designer tal como se menciona en la sección "o [4.11](#page-64-0)  [Documentación](#page-64-0)".

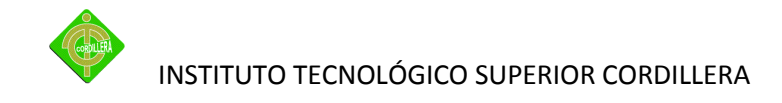

# **4.14.2 Pantallas y Reportes del Prototipo**

# **Reportes de actividad**

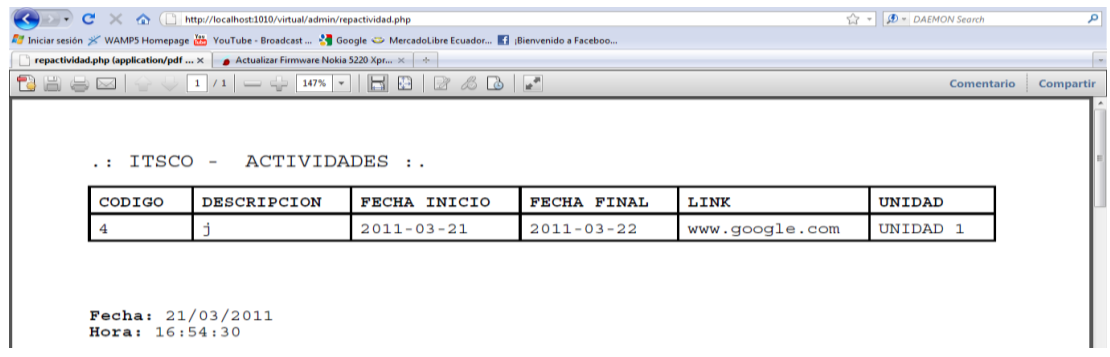

#### **Figura nº 6**

# **Reportes de asignatura**

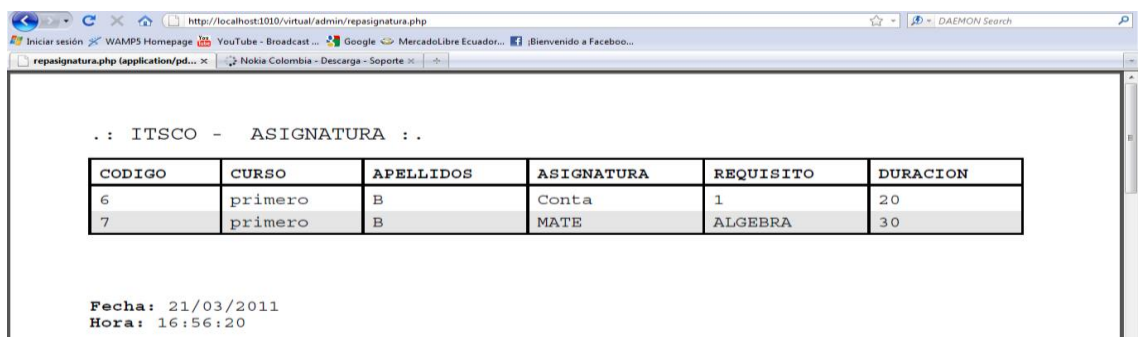

#### **Figura nº 7**

# **Reportes de grupos**

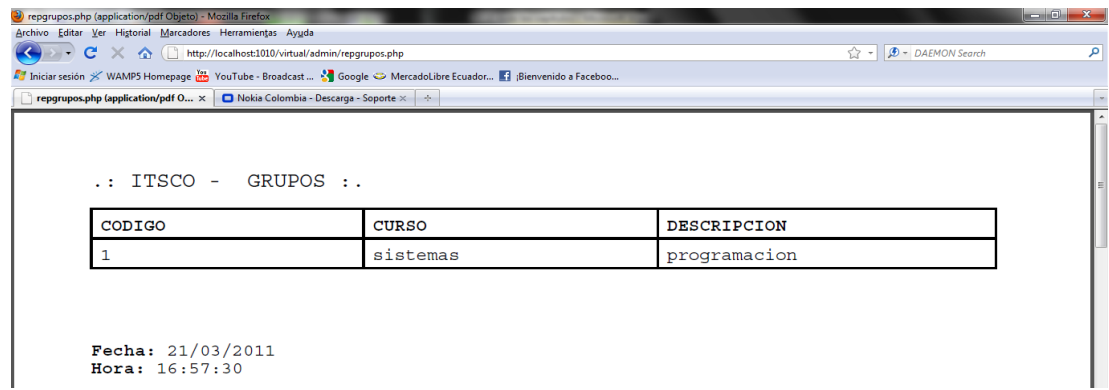

**Figura nº 8**

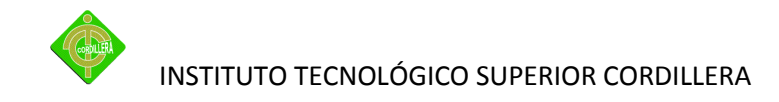

# **Reportes de estudiante**

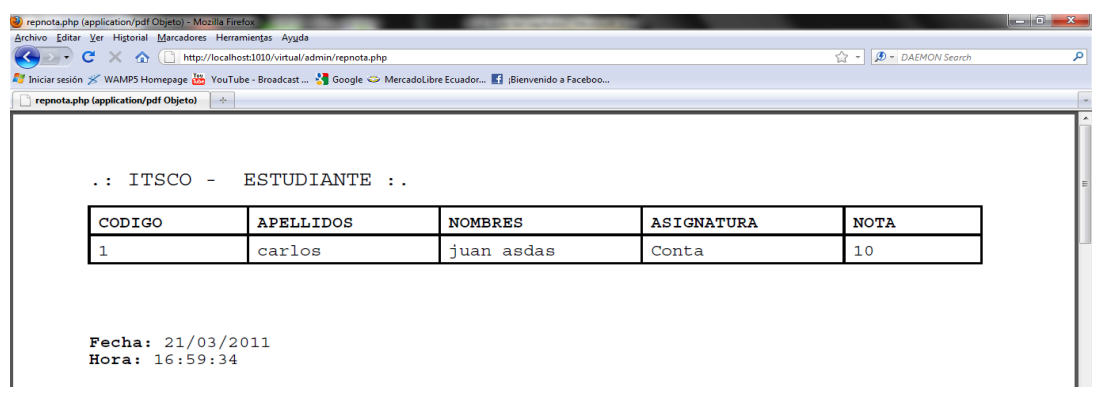

#### **Figura nº 9**

# **Reportes de profesores**

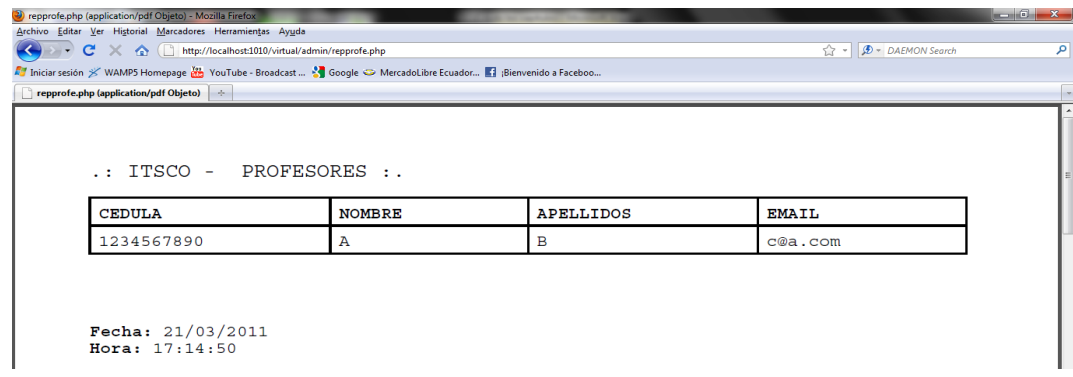

#### **Figura nº 10**

## **Reportes de tareas**

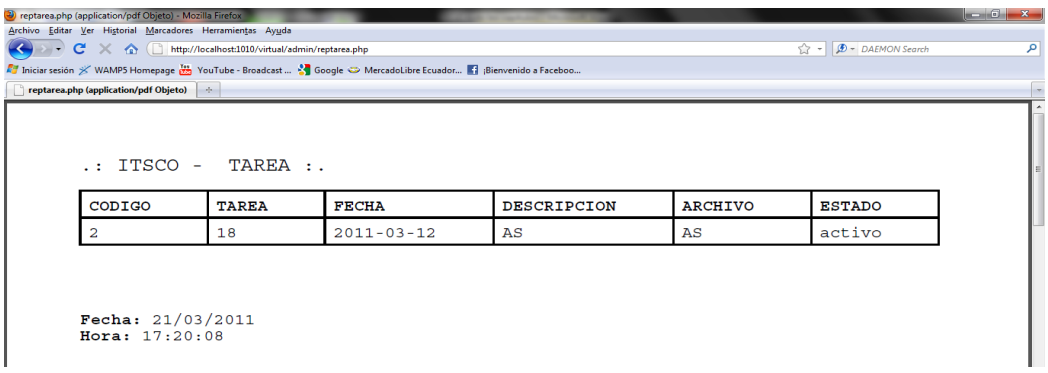

#### **Figura nº 11**

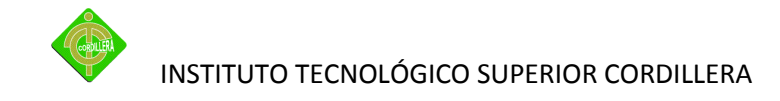

#### **Reportes de unidad**

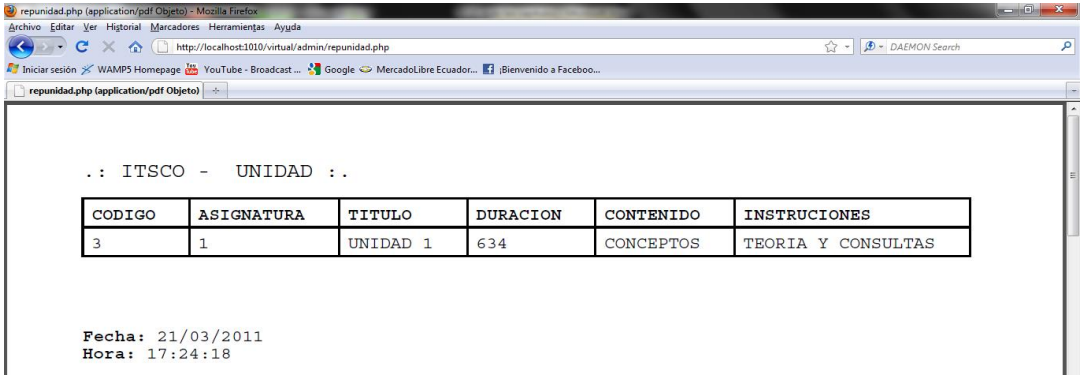

#### **Figura nº 12**

#### **Reportes de usuario**

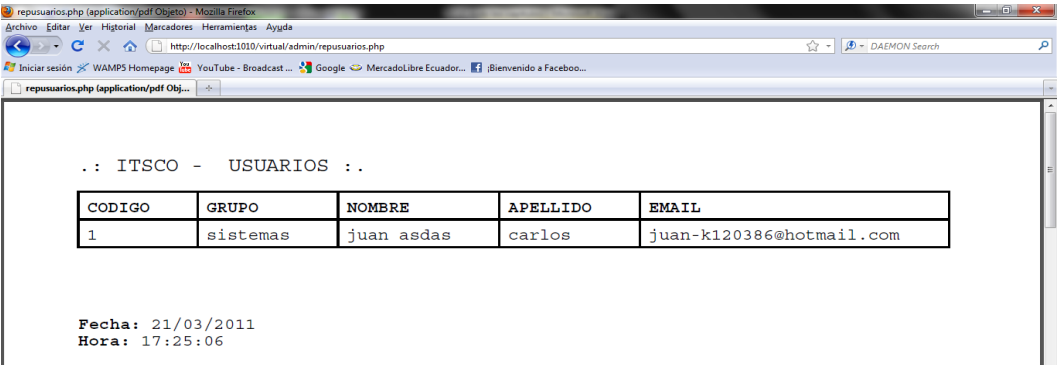

**Figura nº13**

#### **4.15 Pruebas y Depuración**

#### **4.15.1 Pruebas de Unidad**

Consiste en ver que los datos sean fiables y seguros, verificando todas las validaciones y estas sean las correctas para que el almacenaje de la información sea la correcta, para verificar la seguridad se lo realiza verificando que exista solo un usuario de administración y que los demás usuarios tengan sus respectivos permisos.

Presión de las teclas no debe presentar ningún mensaje de error.

Al momento de subir y bajar el sistema no debe haber el manejo de ninguna tecla.
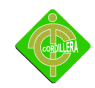

Pruebas de Validación. Consiste en dar in formación correcta a la pagina ya que los campos están con especificaciones necesarias para el usuario no pueda guardar información errónea ni tampoco información vacía para no tener información basura en la base de datos.

#### **4.16 Instalación del Sistema**

#### **Instalación de wamp server**

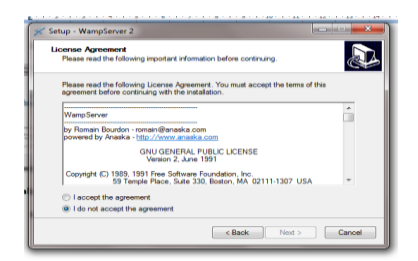

**Figura nº 1**

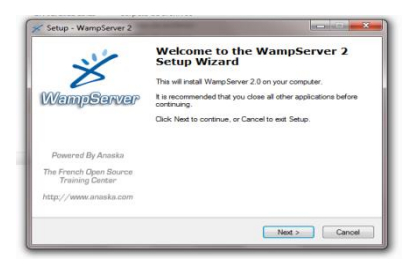

**Figura nº 2**

En la ventana se nos parece lo que es la licencia del wamp seleccionamos acepto y siguiente.

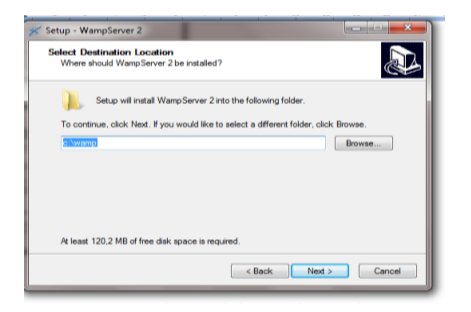

**Figura nº 3**

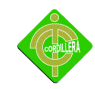

En esta ventana a parece el directorio donde se va instalar por defecto se los guarda en la unidad C

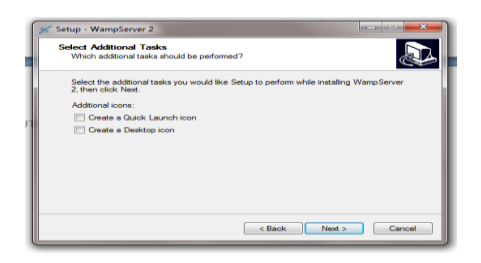

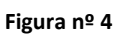

En esta ventana se nos aparecen dos opciones si queremos hacer un acceso directo en el inicio y el otro en escritorio de Windows.

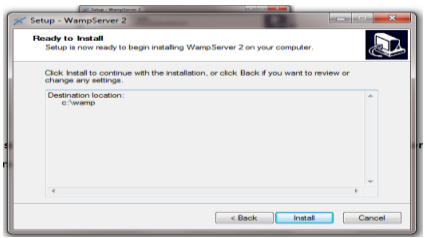

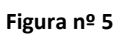

Lo siguiente nos informa si estamos de acuerdo en la instalación del wamp y el directorio donde se va a guardar.

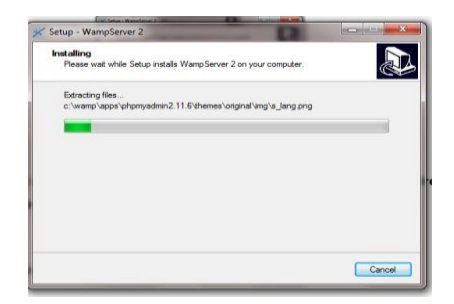

**Figura nº 6**

En esta ventana se los informa el estado de la instalación.

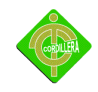

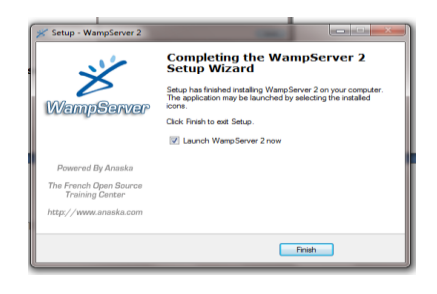

**Figura nº 7**

Por último el wamp nos informa que la instalación está completa y hacemos clic en finalizar.

#### **4.16 Recopilación y Carga de Datos**

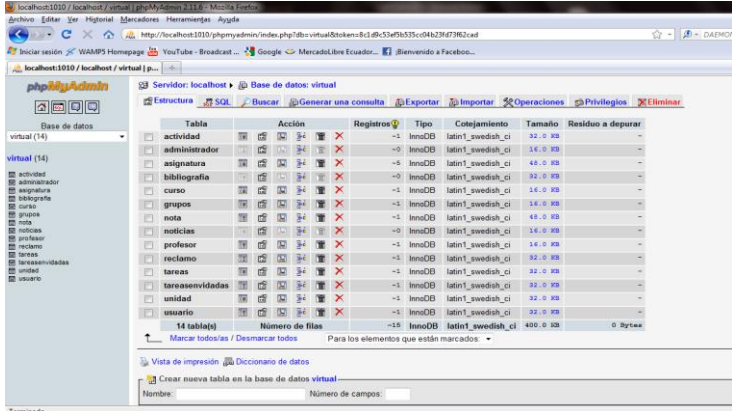

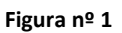

En la ventana observamos ya cargada la base de datos y la información en cada tabla.

| Archivo Editar Ver Historial Marcadores Herramientas Ayuda                                                                                                    |                                                                                                    |              |                |              |                         |  |                |           |  |       |
|----------------------------------------------------------------------------------------------------|----------------------------------------------------------------------------------------------------|--------------|----------------|--------------|-------------------------|--|----------------|-----------|--|-------|
|                                                                                                    |                                                                                                    |              |                |              |                         |  |                |           |  | ☆ - 1 |
| <b>Zd</b> Iniciar sesión ※ WAMP5 Homepage M <sub>2</sub> YouTube - Broadcast  2 Google ← MercadoLibre Ecuador K   Bienvenido a Faceboo                                                                                                    |                                                                                                    |              |                |              |                         |  |                |           |  |       |
| <i>ih</i> . localhost:1010 / localhost / virtual / a.,,                                                                                                    |                                                                                                    |              |                |              |                         |  |                |           |  |       |
| phpMyAdmIn                                                                                                    | Sal Servidor: localhost ) a Base de datos: virtual ) i ill Tabla: actividad "/nnoDB free: 3072 kB"              |              |                |              |                         |  |                |           |  |       |
| $\Omega$ $\Omega$                                                                                                    | <b>MExaminar of Estructura 3:5QL CBuscar Filmserter MExportar Milmportar 52 Operaciones MEVaciar X Eliminar</b> |              |                |              |                         |  |                |           |  |       |
| Base de datos                                                                                                    | Campo                                                                                                    | <b>Tipo</b>  | <b>Función</b> |              | <b>Nulo</b>             |  | Valor          |           |  |       |
| virtual (14)                                                                                                    | <b>ACTCODIGO</b>                                                                                                | int(11)      |                | ٠            |                         |  |                |           |  |       |
| virtual (14)<br><b><i><u>m</u></i></b> actividad                                                                                                    | <b>UNICODIGO</b>                                                                                                | int(11)      |                | ۰            | $\alpha$                |  |                |           |  |       |
|                                                                                                    | <b>ACTDESCRIPCION</b>                                                                                           | varchar(100) |                | ۰            | $\overline{\mathbf{v}}$ |  |                |           |  |       |
| <b>m</b> administrador<br><b>Ed</b> asignatura<br><b>m</b> bibliografia<br><b>Em</b> curso<br><b>m</b> grupos<br><b>Fill nota</b><br><b>m</b> noticias<br><b>Em</b> profesor<br><b>m</b> reclamo<br>fin toreas<br><b>m</b> tareasenvidadas<br><b>Ed unidad</b><br><b><i>COL MANATIO</i></b> | <b>ACTEECHAINICIO</b>                                                                                           | date         |                | ۰            | $\overline{\mathbf{v}}$ |  | $\equiv$       |           |  |       |
|                                                                                                    | <b>ACTFECHAFINAL</b>                                                                                            | date         |                | ٠            | $[$                     |  | $\overline{a}$ |           |  |       |
|                                                                                                    | <b>ACTLINK</b>                                                                                                  | varchar(100) |                | ۰            | $\overline{\mathbf{v}}$ |  |                |           |  |       |
|                                                                                                    | <b>ACTARCHIVO</b>                                                                                               | varchar(200) |                | $\checkmark$ | $\sqrt{2}$              |  |                |           |  |       |
|                                                                                                    |                                                                                                    |              |                |              |                         |  |                | Continuar |  |       |
|                                                                                                    | V lanorar                                                                                                    |              |                |              |                         |  |                |           |  |       |
|                                                                                                    | Campo                                                                                                    | <b>Tipo</b>  | <b>Función</b> |              | <b>Nulo</b>             |  | Valor          |           |  |       |
|                                                                                                    | <b>ACTCODIGO</b>                                                                                                | int(11)      |                | ٠            |                         |  |                |           |  |       |
|                                                                                                    | <b>UNICODIGO</b>                                                                                                | int(11)      |                | ٠            | $\overline{[2]}$        |  |                |           |  |       |
|                                                                                                    | <b>ACTDESCRIPCION</b>                                                                                           | varchar(100) |                | ۰            | $[9]$                   |  |                |           |  |       |
|                                                                                                    | <b>ACTFECHAINICIO</b>                                                                                           | date         |                | ٠            | $\overline{\mathbf{v}}$ |  | $\overline{a}$ |           |  |       |
|                                                                                                    | <b>ACTFECHAFINAL</b>                                                                                            | date         |                | ۰            | $[2]$                   |  | $\overline{a}$ |           |  |       |
|                                                                                                    | <b>ACTLINK</b>                                                                                                  | varchar(100) |                | ۰            | $\omega$                |  |                |           |  |       |
|                                                                                                    |                                                                                                    |              |                |              | $\overline{\mathbf{w}}$ |  |                |           |  |       |

**Figura nº 2**

En esta pantalla se ve como realizamos la carga de datos en la base de datos.

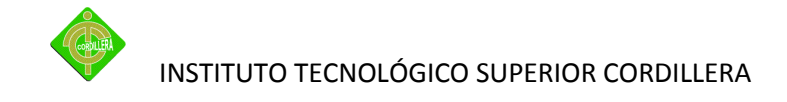

#### **4.17 Pruebas y Depuración Final en Funcionamiento**

Como se observa se ve lo que contiene la parte del sistema en la forma de administrador.

|    | Iniciar sesion >< WAMP> Homepage (np YouTube - Broadcast |                         |         |            |  |  |  |  |
|----|----------------------------------------------------------|-------------------------|---------|------------|--|--|--|--|
|    | <b>Index of /virtual/admin</b>                           |                         | $-15 -$ |            |  |  |  |  |
| r  | cabeza.php                                               | $10-Mar - 2011$ $17:33$ |         | 1.4K       |  |  |  |  |
|    | class.ezpdf.php                                          | $10-Mar-2011$ $15:52$   |         | <b>55K</b> |  |  |  |  |
|    | class.pdf.php                                            | 16-Mar-2007 05:38 101K  |         |            |  |  |  |  |
|    | cuerpo.php                                               | 10-Mar-2011 17:28       |         | 330        |  |  |  |  |
|    | eliactividad.php                                         | 10-Mar-2011 15:52 1.9K  |         |            |  |  |  |  |
|    | cliadmin.php                                             | $10-Mar-2011$ $15:52$   |         | 1.9K       |  |  |  |  |
| r. | eliasignatura.php                                        | 10-Mar-2011 15:52       |         | 3.2K       |  |  |  |  |
| m  | elibibliografia.php                                      | 10-Mar-2011 15:52       |         | 1.9K       |  |  |  |  |
| m  | elicurso php                                             | 10-Mar-2011 15:52       |         | 2.4K       |  |  |  |  |
|    | eligrupo.php                                             | $10-Mar-2011$ $15:52$   |         | 2.4K       |  |  |  |  |
|    | elinota.php                                              | $10-Mar-2011$ $15:52$   |         | 1.9K       |  |  |  |  |
|    | elinoticias.php                                          | 10-Mar-2011 15:52       |         | 1.9K       |  |  |  |  |
| m  | cliprofe.php                                             | 10-Mar-2011 15:52       |         | 2.4K       |  |  |  |  |
|    | elireclamo.php                                           | $10-Mar-2011$ $15:52$   |         | 1.9K       |  |  |  |  |
|    | elitarea.php                                             | 10-Mar-2011 15:52       |         | 2.4K       |  |  |  |  |
|    | elitareaenv.php                                          | 10-Mar-2011 15:52       |         | 1.9K       |  |  |  |  |
|    | cliunidad.php                                            | 10-Mar-2011 15:52       |         | 2.4K       |  |  |  |  |
|    | eliusuario.php                                           | 10-Mar-2011 15:52       |         | 2.7K       |  |  |  |  |
|    | error.php                                                | $10-Mar-2011$ $15:52$   |         | 7.6K       |  |  |  |  |
|    | indexadmin.php                                           | 10-Mar-2011 17:36       |         | 643        |  |  |  |  |
|    | ingactividad.php                                         | 10-Mar-2011 15:52       |         | 6.5K       |  |  |  |  |
|    | ingadmin.php                                             | 10-Mar-2011 15:52 4.2K  |         |            |  |  |  |  |
|    | Terminado                                                |                         |         |            |  |  |  |  |
|    |                                                          |                         |         |            |  |  |  |  |

**Figura nº 3**

Aquí se observa la parte de mantenimiento de las tablas en forma manual en el wamp server.

#### **4.18 Puesta en Marcha del Sistema**

Inicio del sistema como administrador empezamos con un login del usuario en este caso el administrador.

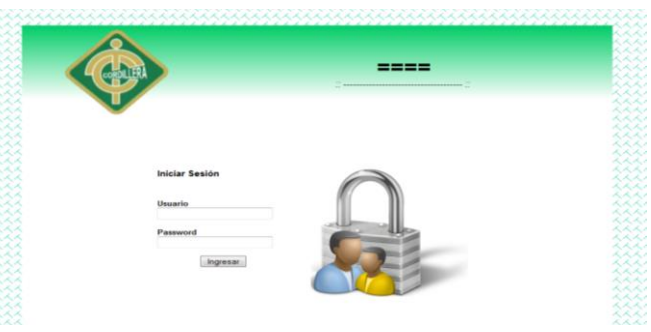

Aquí se muestra las actividades que se va a realizar en el aula virtual.

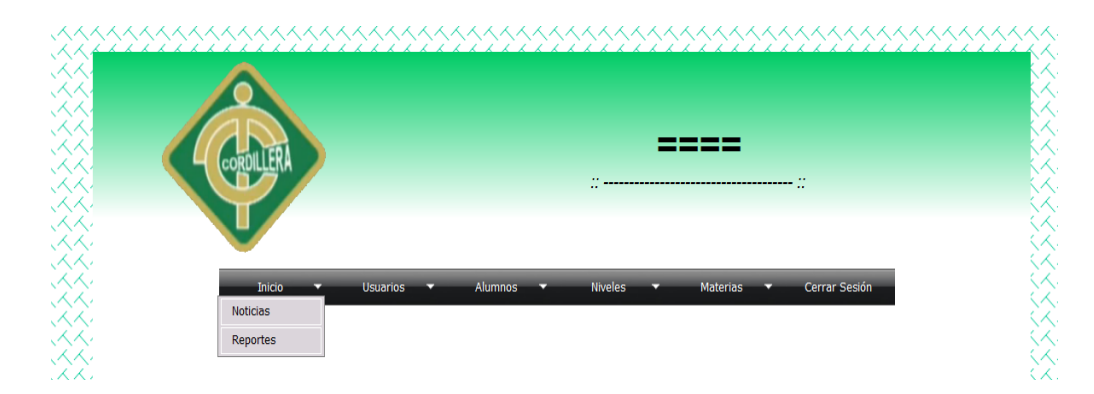

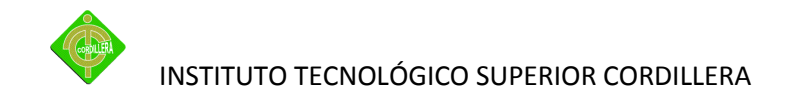

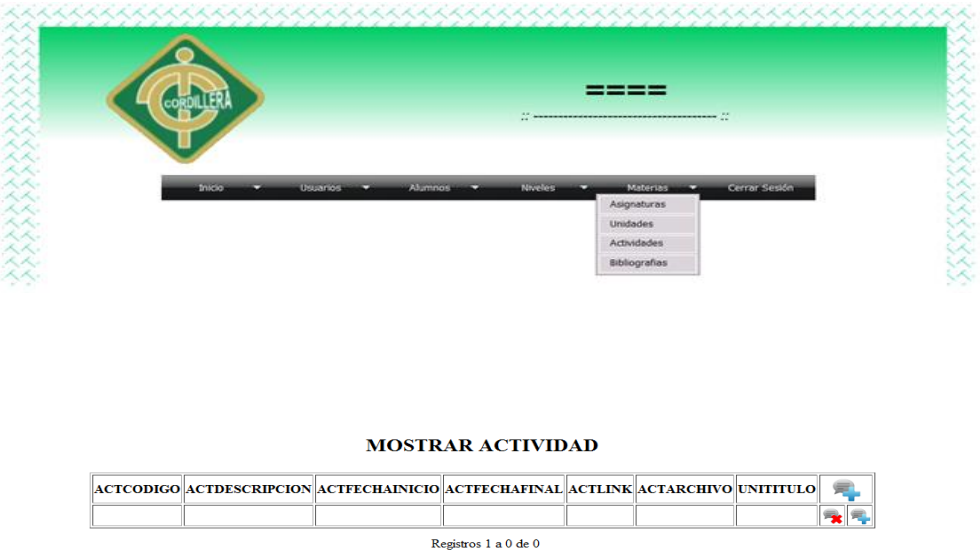

Al momento de ingresar una actividad no permite guardar campos vacios ni tampoco datos

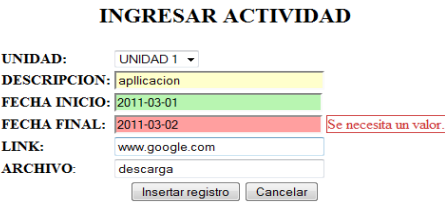

Aquí nos muestra lo datos erróneos igual nos informa el campo que esta incorrecto. Al momento de solucionar guarda la información y se muestra.

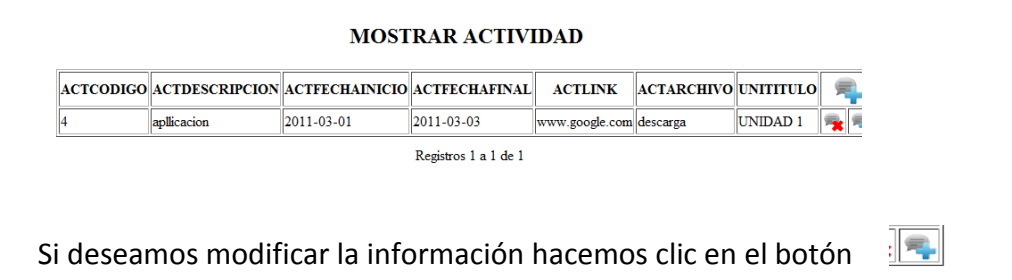

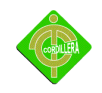

#### **MODIFICAR ACTIVIDAD**

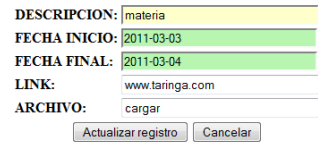

Y para el eliminar una actividad hacemos clic en botón

#### **MOSTRAR ACTIVIDAD**

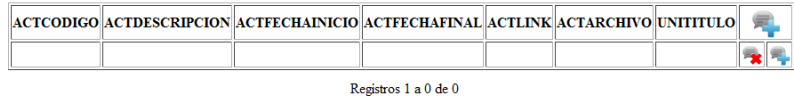

#### **4.19 Capacitación al Usuario Final**

Aun por definir la persona que va a recibir el funcionamiento del sistema.

#### **Anexo N5**

#### **Manual De Usuario**

#### **4.20 Capacitación al Personal Técnico**

Aun por definir la personal del área de proyectos que va a recibir la capacitación del funcionamiento del sistema.

**Anexo N6**

**Manual Técnico**

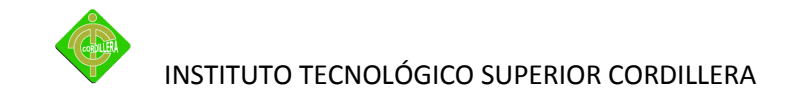

### **CAPITULO V**

#### **PRINCIPALES IMPACTOS**

#### **5.1 Científico**

La realización de la plataforma virtual es un aporte muy importante para los profesionales en las diversas carreras ya que estos pueden verificar que existe una mayor facilidad con la utilización de este software tanto en sus métodos de enseñanza como con el aprendizaje de sus alumnos.

#### **5.2 Educativo**

Las capacitaciones a dictarse con la ayuda de la plataforma virtual van a dar un gran aporte a los estudiantes así como al desarrollo de los conocimientos ya existentes en toda la cuidad y el país.

#### **5.3 Técnico**

Para el desarrollo de este proyecto se pone en práctica todo lo aprendido en nuestra vida estudiantil, el desarrollo analítico para poder tener una mejor visión en el desarrollo de la plataforma virtual, los conocimientos aprendidos sobre programación y modelación de

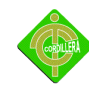

bases de datos.

#### **5.4 Tecnológico**

Las tecnologías existentes ayudan a tener un mejor desarrollo y aprendizaje para la elaboración de este proyecto, adicionando que el software realizado es un aporte tecnológico a la sociedad y a la institución.

#### **5.5 Empresarial**

Las empresas existentes cuando cuenten con las ayuda de los nuevos jóvenes van a obtener un gran beneficio ya que se tiene nuevos y mejores conocimientos sobre temas de mayor avance para determinada empresa y así ayudar a una mejor evolución de la misma.

#### **5.6 Social**

Los proyectos que se realizan a nivel de educación ayudan a los estudiantes de esta a obtener todos los conocimientos necesarios sobre el área informática, así como también se fortalece los conocimientos ya aprendidos.

Con la implementación de la plataforma virtual se ayuda a los estudiantes a tener un mayor acceso a la tecnología y poder realizar consultas sobre temas no comprendidos, las capacitaciones van a ser apoyadas por la plataforma virtual la cual ayudará a tener un mejor conocimiento de herramientas ya existentes así como de tener un mayor apoyo en los conocimientos aprendidos.

#### **5.7 Económico**

Con la realización de este proyecto la institución tendrá un gran ahorro ya que ellos no van a tener un gasto en lo que respecta a la implementación de la plataforma virtual.

Todos esos gastos van a ser asumidos por el estudiante del presente proyecto los mismos que van a realizar los respectivos mantenimientos a la pagina y las capacitaciones a docentes de la materia de proyecto.

80

#### **6. Conclusiones y Recomendaciones**

#### **6.1 Conclusiones**

Las conclusiones que se pueden extraer de las informaciones y de los análisis presentados en los capítulos precedentes son múltiples y variadas.

A fin de obtener cierta claridad en la realización de la plataforma virtual.

El objetivo de este proyecto ha sido satisfacer la necesidad del Instituto tecnológico cordillera que fue la realización de una plataforma virtual de gestión para las materias de la Institución que dará a conocer un modelo de estudio e información.

El diseño de la l haría que la empresa no sea tan solo conocida a nivel del sector donde se encuentra, sino también en toda la ciudad y en todo el país.

En el futuro de la institución podrá contar con una mayor afluencia de estudiantes por su modelo de estudio los cuales estén interesados en la manera de una profesión que ellos ofrecen.

Se podrá dar a conocer de forma relevante datos Informativos de la empresa para que de esta forma pueda darse a conocer más

#### **6.2 Recomendaciones**

Como se ha mencionado en la sección de conclusiones, el Instituto Tecnológico Cordillera tiene todas las posibilidades de ser una Institución sumamente exitosa.

A continuación se mencionaran algunas recomendaciones que se podrían aplicar para el bienestar del futuro.

Una vez concluido el proyecto que es Análisis, diseño, desarrollo e implementación de una plataforma virtual, se recomienda considerar como puntos importantes:

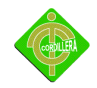

- Realizar una buena capacitación al usuario final de la Institución sobre el funcionamiento de la Plataforma virtual para que en el futuro no se tengan inconvenientes.
- La elaboración y/o corrección de una imagen corporativa bien definida a nivel de las instituciones educativas, ya que todos sus estudiantes actuales y futuros podrán distinguir con facilidad la marca de la empresa sin problema alguno.
- Publicidades en general que ayuden a la Institución; y den a conocer a los alumnos y personas en general la existencia del modelo educativo que tiene la institución.

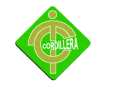

# **GLOSARIO**

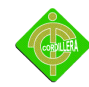

- **Aplicación:** Programa informático que lleva a cabo una función con el objeto de ayudar a un usuario a realizar una determinada actividad. WWW, FTP, correo electrónico y Telnet son ejemplos de aplicaciones en el ámbito de Internet.
- **Asistente:** Programa que sirve de guía al usuario.
- **Atributo**: Información relativa a un archivo que indica si es de sólo lectura, oculto o de sistema y si ha sido modificado desde la última vez que se creó una copia de seguridad del mismo.
- **Compilador**: Traductor de lenguaje originario de alto nivel a lenguaje de bajo nivel o lenguaje máquina.
- **Domino:** Sistema de denominación de Hosts en Internet. Los dominios van separados por un punto y jerárquicamente esta organizados de derecha a izquierda. ej.: arrakis.es
- **Pagina Web:** (Page).) Fichero (o archivo) que constituye una unidad significativa de información accesible en la WWW a través de un programa navegador. Su contenido puede ir desde un texto corto a un voluminoso conjunto de textos, gráficos estáticos o en movimiento, sonido, etc. El término página web se utiliza a veces, de forma incorrecta, para designar el contenido global de un sitio web, cuando en ese caso debería decirse "sitio web".
- **Proveedor:** Entidad que proporciona y gestiona enlace físico a internet.
- **Script:** Guión. Conjunto de caracteres formado por mandatos y secuencias de tecleo, que se utiliza muy a menudo en Internet para automatizar tareas muy habituales como, por ejemplo, la conexión a la red.
- **Servidor Web**: Máquina conectada a la red en la que están almacenadas físicamente las páginas que componen un sitio web. Dícese también del programa que sirve dichas páginas.
- **Sistema Operativo:** Conjunto de programas que guían a un ordenador para la realización de sus tareas básicas.
- **Software:** Conjunto de programas que puede ejecutar un ordenador.
- **SQL:** Structured Query Language. Lenguaje de Petición Estructurada. Lenguaje para base de datos.

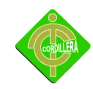

- **Virtual:** Según el Diccionario de la Real Academia de Lengua Española es algo que tiene existencia aparente y no real. Es un término de frecuente utilización en el mundo de las tecnologías de la información y de las comunicaciones para designar dispositivos o funciones simuladas.
- **Web editor:** Editor de Web. Persona que se encarga de gestionar y organizar los contenidos de un servidor WWW. Si comparamos con un periódico, el editor del web sería el director o el jefe de redacción mientras que el administrador de web (web máster) sería el director técnico o el jefe de rotativas.

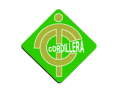

# **NETGRAFIA**

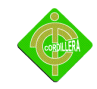

#### **Tema:** plataformas virtuales

**URL**:<http://www.slideshare.net/elojano/plataformas-virtuales-1057769>

**Fecha**: agosto 2008

**Tema:** plataformas virtuales

**Url:** <http://www.eltallerdigital.com/informacion.jsp?idArticulo=77>

**Fecha**: junio 2009

**Tema:** ventajas de una plataforma virtual

**URL:** [http://www.medios-digitales.com/diseno-web/plataforma-virtual-de](http://www.medios-digitales.com/diseno-web/plataforma-virtual-de-educacion.html)[educacion.html](http://www.medios-digitales.com/diseno-web/plataforma-virtual-de-educacion.html)

**Fecha:** abril 2010

**Tema:** ventajas de una plataforma virtual

**URL:** [http://www.docstoc.com/docs/24705454/7-PLATAFORMAS-VIRTUALES--1-SEM-](http://www.docstoc.com/docs/24705454/7-PLATAFORMAS-VIRTUALES--1-SEM-2010)[2010](http://www.docstoc.com/docs/24705454/7-PLATAFORMAS-VIRTUALES--1-SEM-2010)

**Fecha:** septiembre 2010

**Tema:** Tipos de plataformas virtuales

**URL:<http://www.eduslide.net/app/modules/loTypes/html/play.pop.php?id=84854>**

**Tema:** plataformas virtuales y diseños de cursos

**URL:** [http://www.uvalpovirtual.cl/archivos/simposio2004/Francisca%20Gomez%20-](http://www.uvalpovirtual.cl/archivos/simposio2004/Francisca%20Gomez%20-%20Plataformas%20Virtuales%20y%20Diseno%20de%20Cursos%20%28Presentacion%29.pdf) [%20Plataformas%20Virtuales%20y%20Diseno%20de%20Cursos%20%28Presentaci](http://www.uvalpovirtual.cl/archivos/simposio2004/Francisca%20Gomez%20-%20Plataformas%20Virtuales%20y%20Diseno%20de%20Cursos%20%28Presentacion%29.pdf) [on%29.pdf](http://www.uvalpovirtual.cl/archivos/simposio2004/Francisca%20Gomez%20-%20Plataformas%20Virtuales%20y%20Diseno%20de%20Cursos%20%28Presentacion%29.pdf)

**Fecha:** noviembre 2004

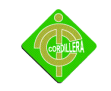

# **ANEXOS**

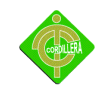

## **Anexo 1**

## **Cronograma de actividades**

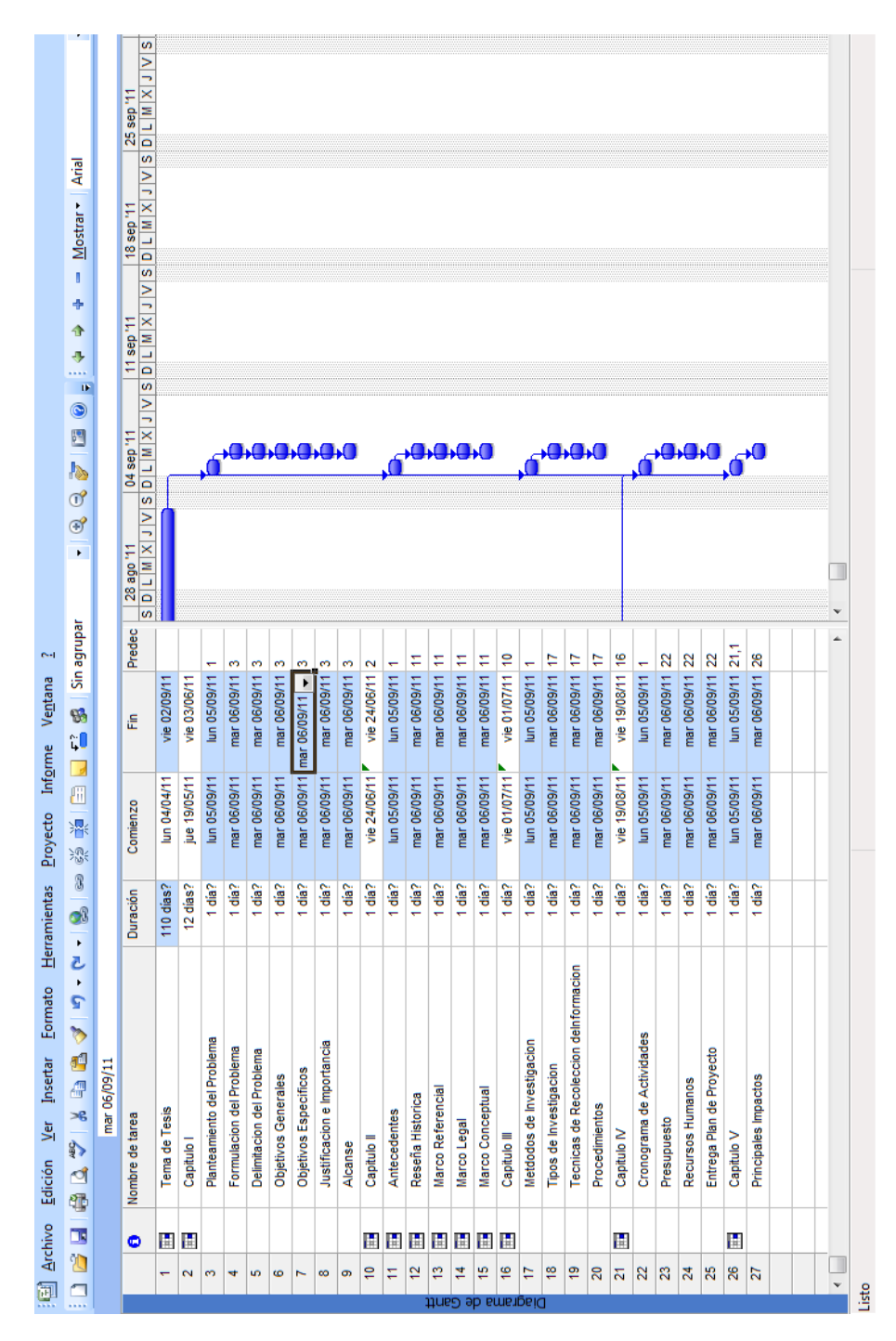

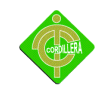

## **Anexo 2**

## **Estructura Organizacional**

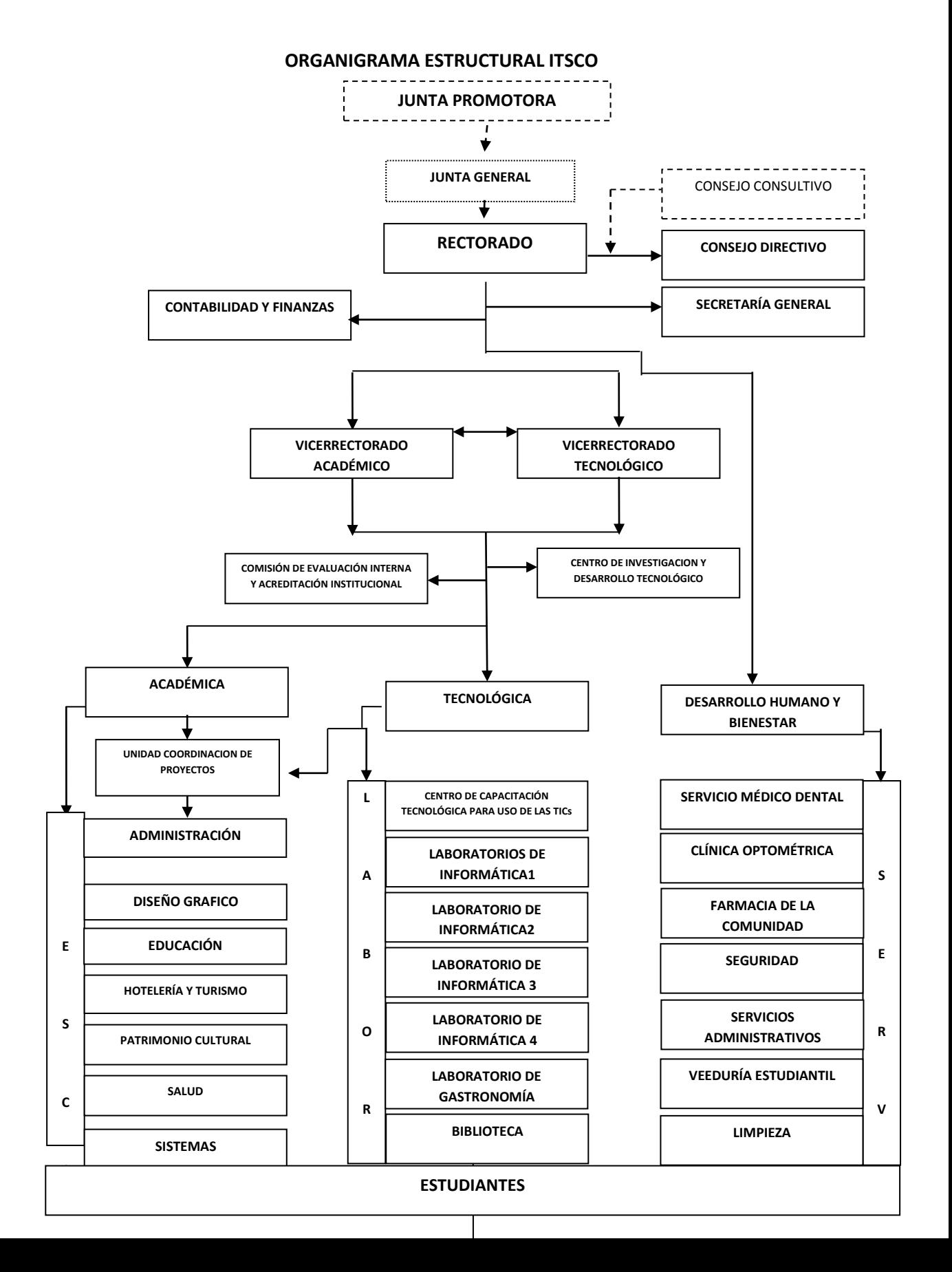

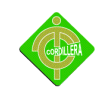

# **Anexo 3 Modelo conceptual**

![](_page_91_Picture_0.jpeg)

![](_page_91_Figure_2.jpeg)

![](_page_92_Picture_0.jpeg)

## **Anexo 4**

## **Modelo Físico**

![](_page_93_Picture_0.jpeg)

![](_page_93_Figure_2.jpeg)

![](_page_94_Picture_0.jpeg)

![](_page_94_Picture_2.jpeg)

## **Manual De Usuario**

### **MANUAL DE USUARIO**

#### **Modulo administrativo**

Para poder iniciar el sistema se debe tener en cuenta varios aspectos como sus diferentes iconos estos se encuentran en toda el sistema y son los siguientes:

![](_page_94_Figure_7.jpeg)

![](_page_95_Picture_0.jpeg)

![](_page_95_Picture_2.jpeg)

Para ingresar a una evaluacion Para ingresar Respuetas

![](_page_95_Picture_4.jpeg)

Debemos tener en cuenta con el navegador en cual se va a trabajar en este caso es el Mozilla Firefox cualquier versión ya que el Explorer la última versión hay problemas con las animaciones.

Para empezar no direccionamos [www.virtual.](http://www.virtual./)/

Esto empieza con una opción de bienvenida al sistema el cual hay cuatro opciones una para repetir la animación y el otro para ingresar al sistemas. Hacemos clic en aceptar.

![](_page_95_Picture_9.jpeg)

Aquí se nos aparece la parte de registrase administrador.

![](_page_96_Picture_0.jpeg)

![](_page_96_Picture_1.jpeg)

Si el usuario o la clave son incorrectos nos saldrán una ventana de no tener acceso al sistema.

![](_page_96_Picture_3.jpeg)

Si la clave es la correcta se abre la ventana son nos aparece las diferentes opciones para administrar el sistema.

Entonces para volver a registrarnos hacemos clic en el botón iniciar sección. El cual nos mostrara de nuevo la pantalla de registrarnos.

![](_page_97_Picture_0.jpeg)

![](_page_97_Picture_1.jpeg)

Hacemos clic en la opción que vamos a realizar en este caso es la actividad.

#### **MOSTRAR ACTIVIDAD**

![](_page_97_Picture_40.jpeg)

Registros 1 a 0 de 0

Al momento de ingresar hacemos un clic en el icono una actividad en esta no permite guardar campos vacios ni tampoco datos que no corresponde en el campo.

### **INGRESAR ACTIVIDAD**

![](_page_97_Picture_41.jpeg)

![](_page_98_Picture_0.jpeg)

Aquí nos muestra lo datos erróneos igual nos informa el campo que esta incorrecto. Al momento de solucionar guarda la información y se muestra.

### **MOSTRAR ACTIVIDAD**

![](_page_98_Picture_69.jpeg)

Registros 1 a 1 de 1

Aquí se nos visualiza los datos ingresados revisamos si son los correctos si tenemos que cambiar.

Si deseamos modificar la información hacemos clic en el botón  $\cdot$   $\cdot$   $\cdot$ 

### **MODIFICAR ACTIVIDAD**

![](_page_98_Picture_70.jpeg)

Como se puede observar vemos los datos anteriores con esto los damos cuenta en cual es dato que deseamos cambiar.

Cuando realizamos el cambio hacemos clic en actualizar el registro o cancelar si no queremos cambiar ningún dato.

Y para el eliminar una actividad hacemos clic en botón

![](_page_98_Picture_71.jpeg)

![](_page_99_Picture_0.jpeg)

En las opciones que nos permite como administrador es de ingresar, modificar o eliminar videos para hacer esta opción nos dirigimos al menú pasamos el curso por el inicio en cual se aparece varias opciones.

![](_page_99_Picture_58.jpeg)

Así como en las actividades tenemos las opciones de modificar, eliminar aquí se agrego una nueva opción que es de ver el video con esto verificamos si el video que ingresamos

es el correcto.

![](_page_99_Picture_5.jpeg)

Y para regresar al menú anterior hacemos clic en el botón video para regresar a las opciones del video.

La siguiente poción que tenemos son las noticias.

![](_page_100_Picture_0.jpeg)

![](_page_100_Picture_1.jpeg)

En esta opción se nos mostrara si hay alguna noticia sobre la institución con fecha actual y las novedades en cual será publicado en los alumnos.

![](_page_100_Picture_3.jpeg)

Buscar En esta opción nos permite buscar las noticias existentes.

En esta opción se nos mostrara si hay alguna noticia sobre la institución con fecha actual y las novedades en cual será publicado en los alumnos.

![](_page_100_Picture_6.jpeg)

![](_page_101_Picture_0.jpeg)

En el menú de reportes saldrá toda la información que deseamos consultar.

![](_page_101_Picture_2.jpeg)

En este opción seleccionamos el archivo que deseamos consultar en el archivo se abrirá en tipo de archivo pdf.

![](_page_101_Picture_43.jpeg)

En esta opción administradora el cual nos permite ingresar nuevos usuarios pero administrativos en este caso solo hay uno por que es el encargado en administrar el sistema.

![](_page_101_Picture_6.jpeg)

![](_page_102_Picture_0.jpeg)

Hacemos clic en el cual nos permite ingresar, modificar, eliminar y además de esas opciones se encuentra el botón buscar en caso de tener más de un usuario.

![](_page_102_Picture_2.jpeg)

En el menú tenemos la siguiente que es de registrar a los profesores.

![](_page_102_Figure_4.jpeg)

En el siguiente son los alumnos el cual nos permite ingresar los registros, tareas y visualizar reclamos de los alumnos.

![](_page_103_Picture_0.jpeg)

![](_page_103_Figure_1.jpeg)

Entonces procedemos a registrar a los alumnos en las especialidades y con sus respectivos datos.

![](_page_103_Picture_32.jpeg)

Después de colocar la información de los alumnos se nos aparecerán los registros ingresados.

![](_page_104_Picture_0.jpeg)

![](_page_104_Picture_32.jpeg)

La siguiente opción es de las tareas designadas para el alumno.

![](_page_104_Picture_3.jpeg)

En el momento se nos aparecerá vacio porque necesitamos consultar que fecha hasta que fecha necesitamos revisar las tareas del alumno.

![](_page_105_Picture_0.jpeg)

![](_page_105_Picture_77.jpeg)

Por último de la parte de los alumnos son los reclamos que realizan en esto se nos visualiza el usuario y la fecha que realizo su reclamos.

![](_page_105_Picture_3.jpeg)

**Instituto Tecnologico Superior** "Cordillera" :: Plataforma Virtual:: Cursos Grupos **GRUPOS** Buscar **CODIGO** NOMBRE DESCRIPCION  $\overline{2}$ **DISEÑO**  $\overline{AS}$ ą **SISTEMAS**  $\overline{1}$ AS RR Registros 1 a 2 de 2

En el siguiente ítem tenemos la opción de los grupos

![](_page_106_Picture_0.jpeg)

Como esta aplicación esta designado solo para el área de sistemas solo hay un curso en este caso solo hay uno.

En el siguiente ingresamos los cursos en caso seria los niveles que debe tener la plataforma virtual en esta caso está diseñada para 5 niveles.

![](_page_106_Picture_4.jpeg)

En la siguiente opción del administrador las materias que va tener el estudiante dentro de esta opción se encuentra la asignatura, unidades, actividad y la bibliografía sobre la materia.

![](_page_106_Picture_6.jpeg)

Empezamos con la asignatura en esta registramos a los profesores en las diferentes materias para este nivel ya que el sistema esta diseñadas para proyectos solo existirá una materia.

![](_page_107_Picture_0.jpeg)

![](_page_107_Picture_37.jpeg)

Al momento de ingresar una asignatura tenemos que seleccionar el curso donde esta designado el profesor, seleccionamos al profesor ingresamos la asignatura, el requisito para poder coger la materia y la duración que tiene la asignatura.

![](_page_107_Picture_38.jpeg)

Como se puede observar los campos no se pueden ser guardados hasta que sean ingresadas toda la información para la asignatura.
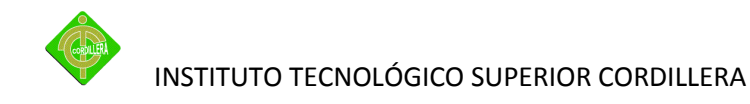

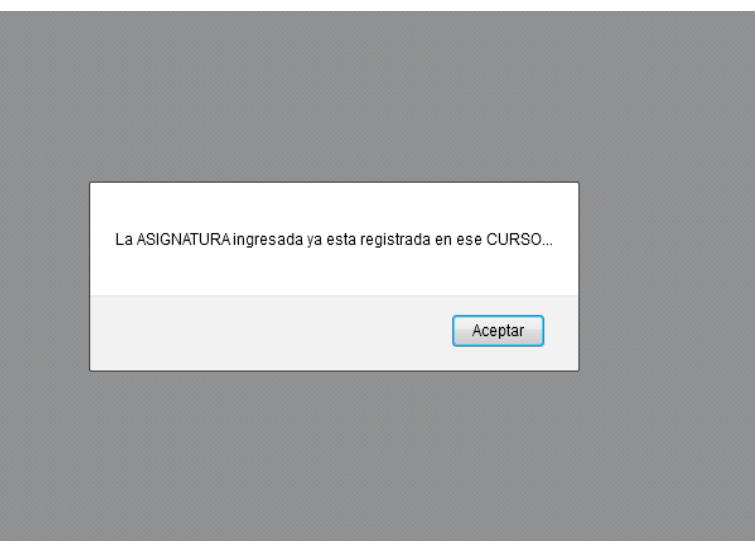

En caso de volver a registrar a un profesor en una misma materia le enviara un mensaje que ya está registrado el profesor en esta materia o en el mismo curso.

De no ser necesario de ingresar una nueva asignatura hacemos clic en Cancelar para regresar a mostrar toda la información que tenemos registrada.

En el caso de querer eliminar el registro tenemos tener en cuenta que el profesor no tenga registrada una nota, bibliografía, unidad o una tarea pendiente en caso de tener alguna de estas opciones registradas no los va permitir eliminar entonces tendremos un mensaje de advertencia.

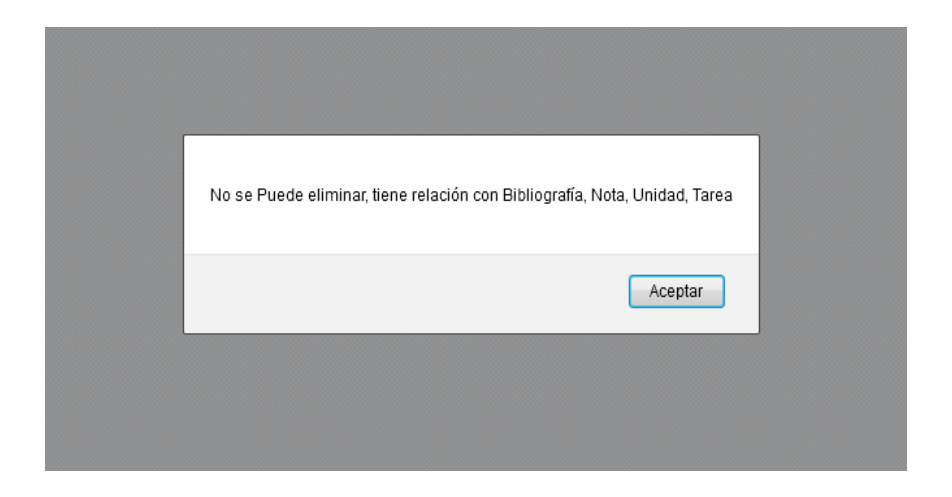

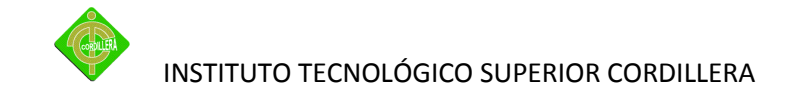

### La siguiente opción tenemos las unidades

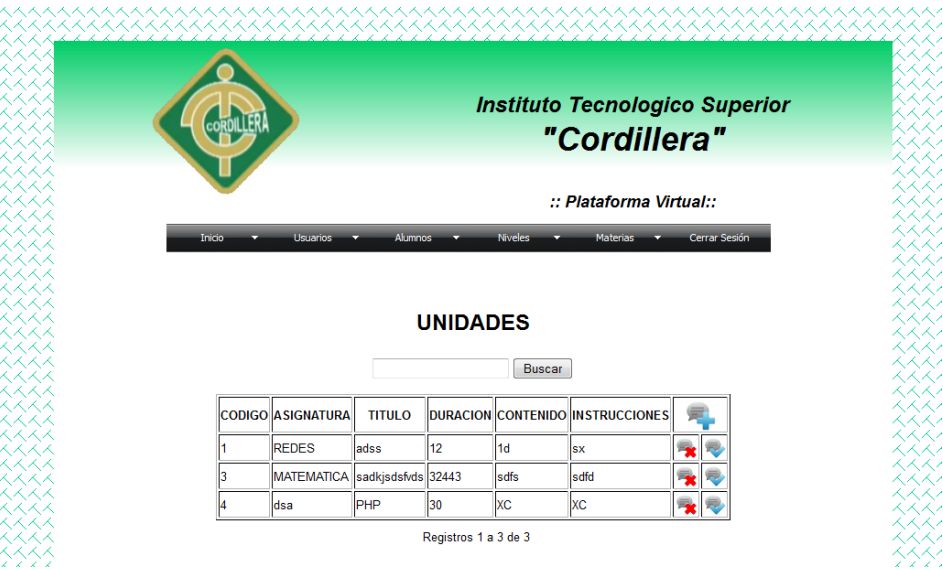

Aquí designamos las unidades para la asignatura el cual debemos ingresar el titulo, duración, contenido y las instrucciones para esta unidad.

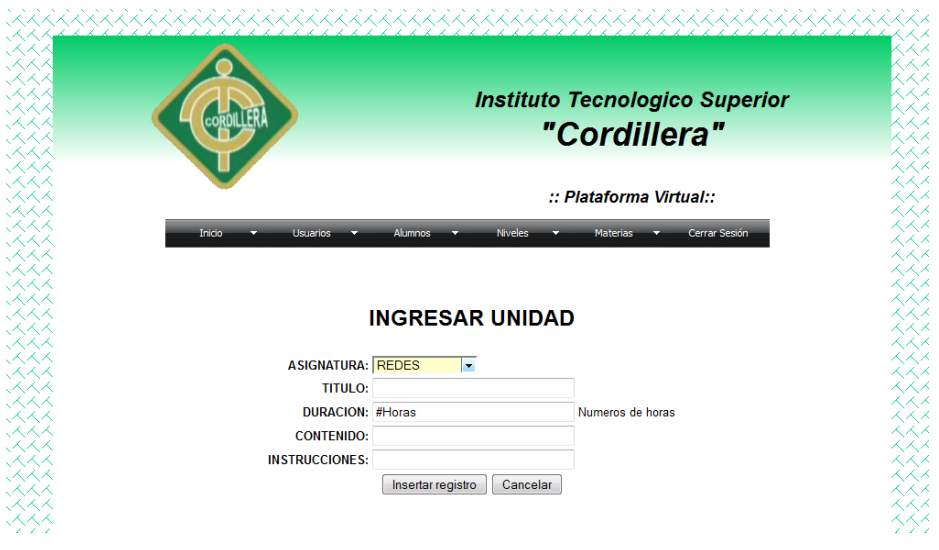

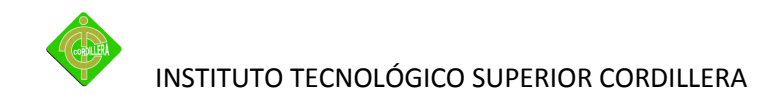

Como se puede observar los campos no se pueden ser guardados hasta que sean ingresadas toda la información para la unidad.

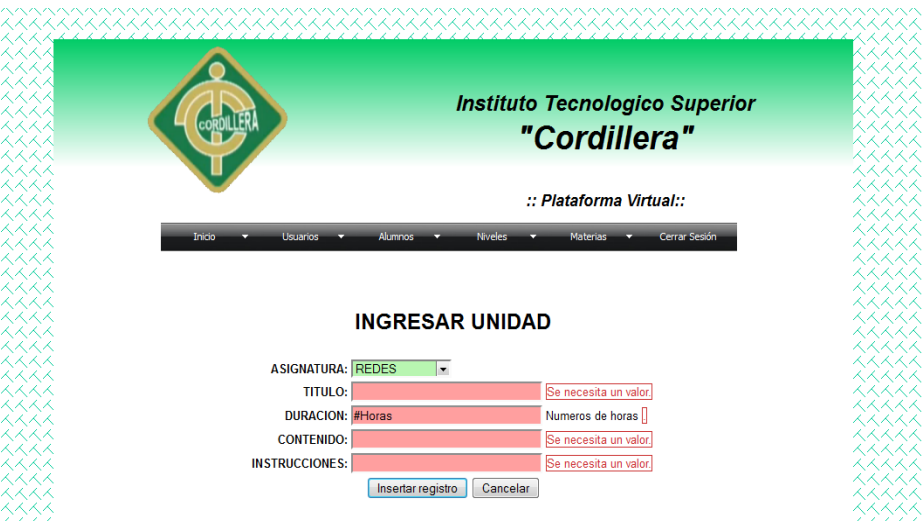

La siguiente opción es la actividad

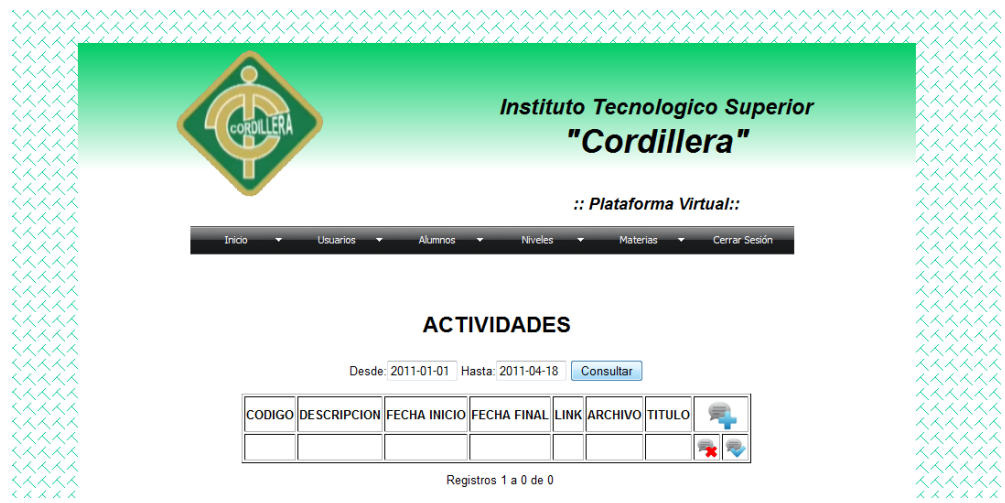

Podemos observar tenemos la opción de consultar con esto consultamos la información de todas las actividades que se realizo en la semana, mes o año.

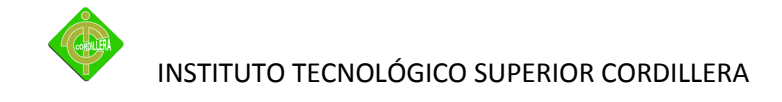

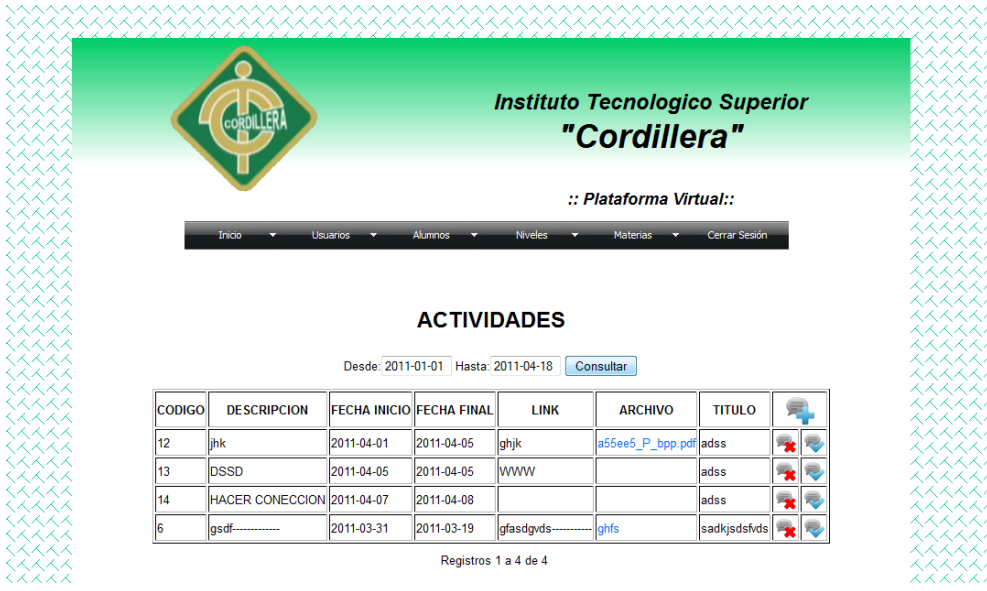

En lo siguiente ingresamos una actividad seleccionamos para que unidad está destinada la actividad seleccionamos la fecha de inicio como se puede observar en el grafico se nos coloca la fecha en que se crea la actividad y la fecha en cual finaliza.

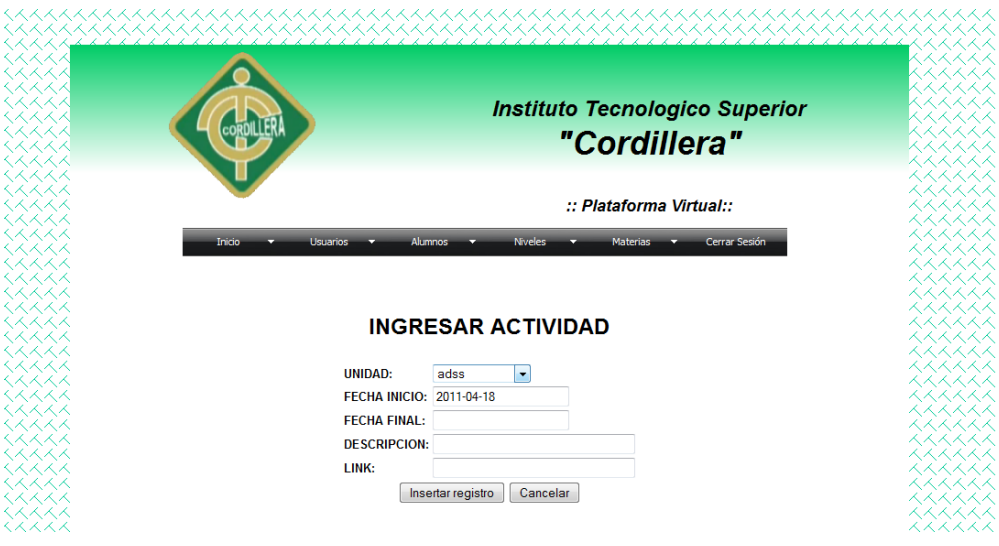

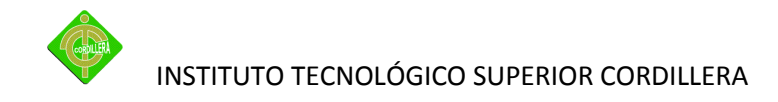

Como se puede observar los campos no se pueden ser guardados hasta que sean ingresadas toda la información para la actividad.

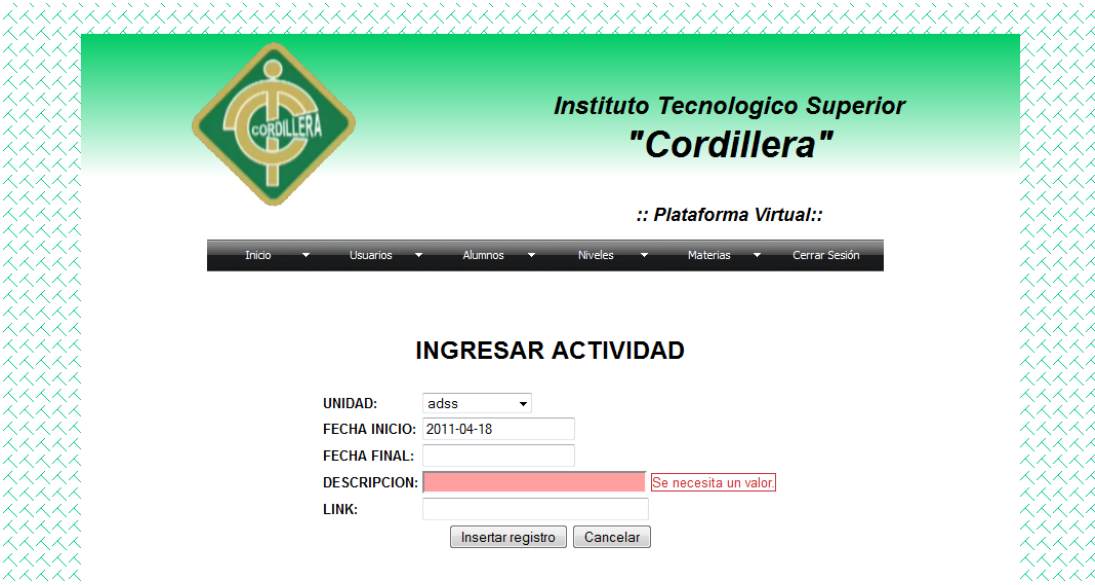

Lo siguiente ingresamos la bibliografía de la materia.

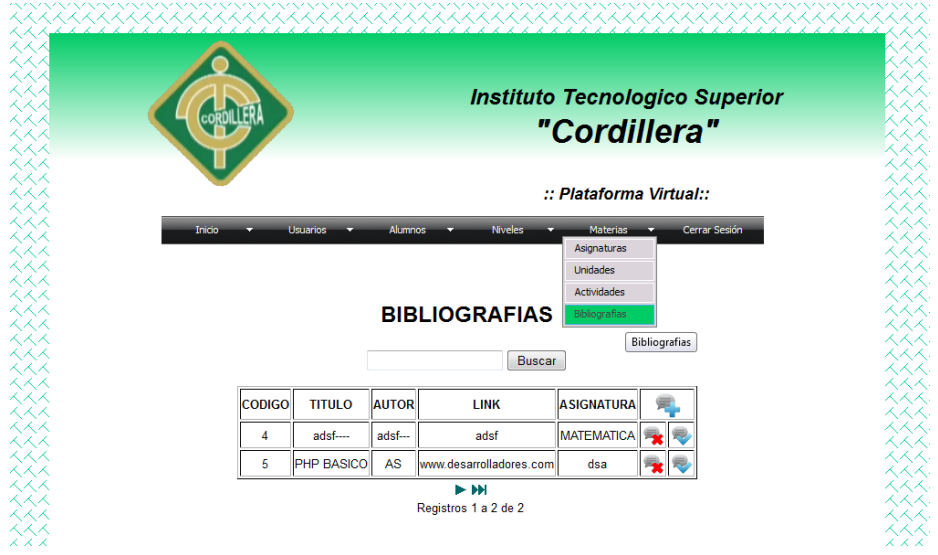

Al momento de ingresar tenemos que seleccionar la asignatura tenemos que ingresar el titulo, autor y link.

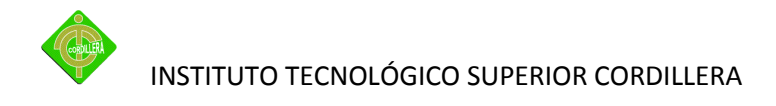

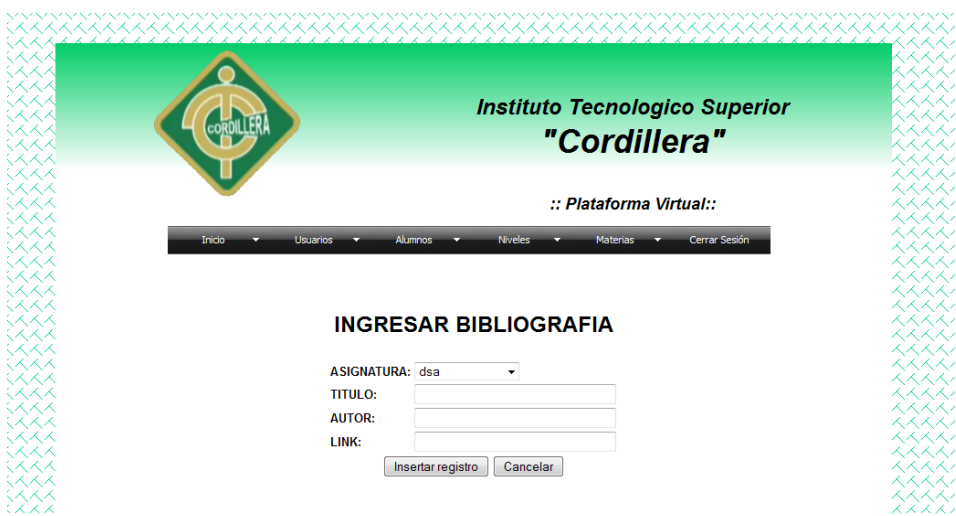

Por último tenemos la opción cerrar sección para terminar de realizar toda la parte administrativa.

### **Modulo de profesor**

Para empezar el profesor debe registrarse para poder ingresar a este modulo.

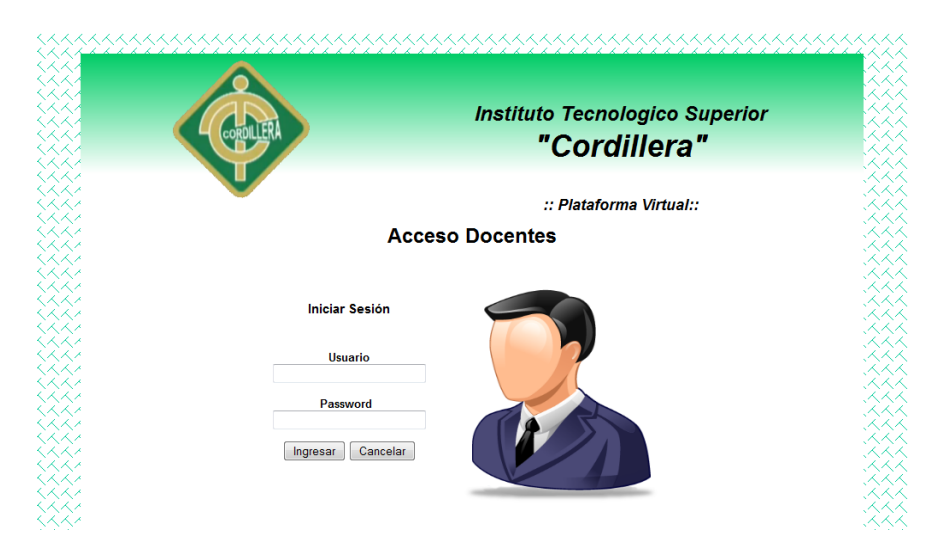

Para poder regresar siempre al menú principal hacemos clic en el menú en el botón de inicio.

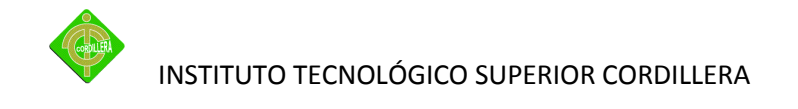

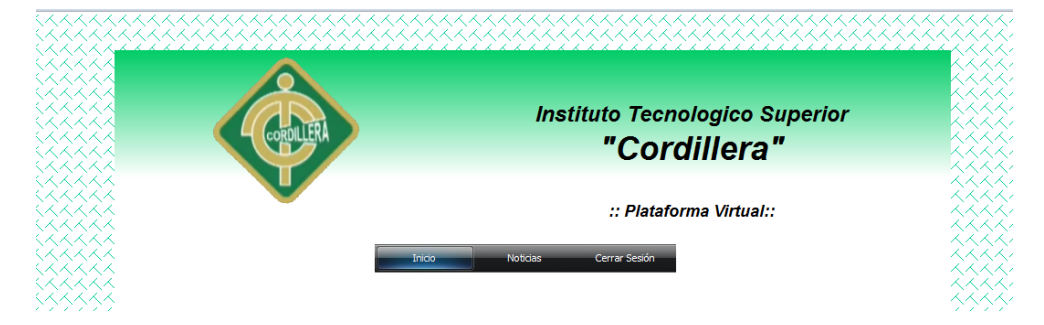

Entonces se nos aparecerá en el menú de inicio.

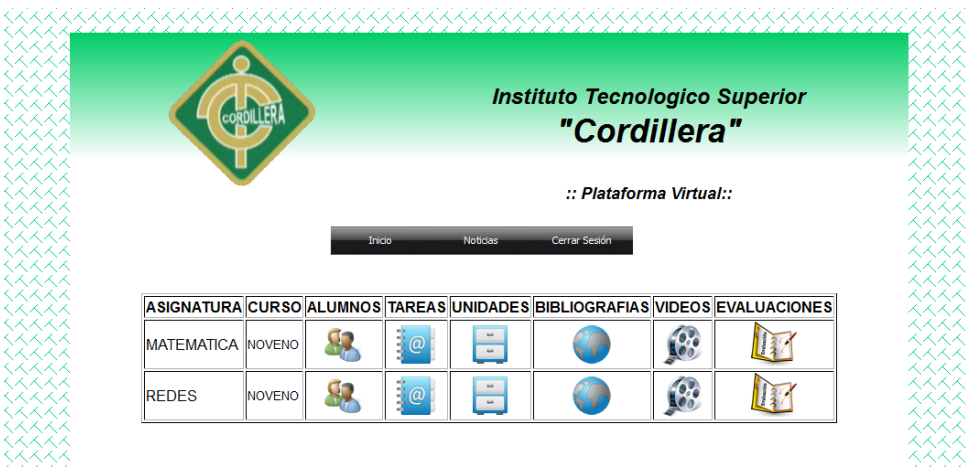

Al inicio tenemos las diferentes opciones para empezar el primero tenemos los alumnos.

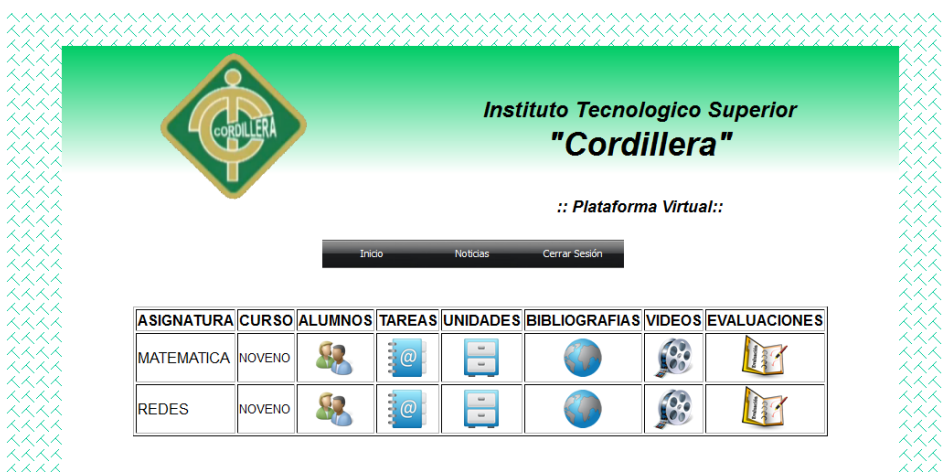

En esta parte se nos parece el listado de los alumnos registrados en esta materia.

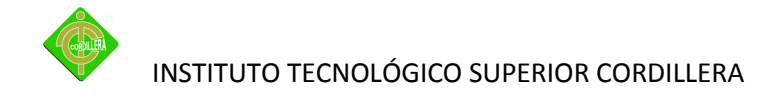

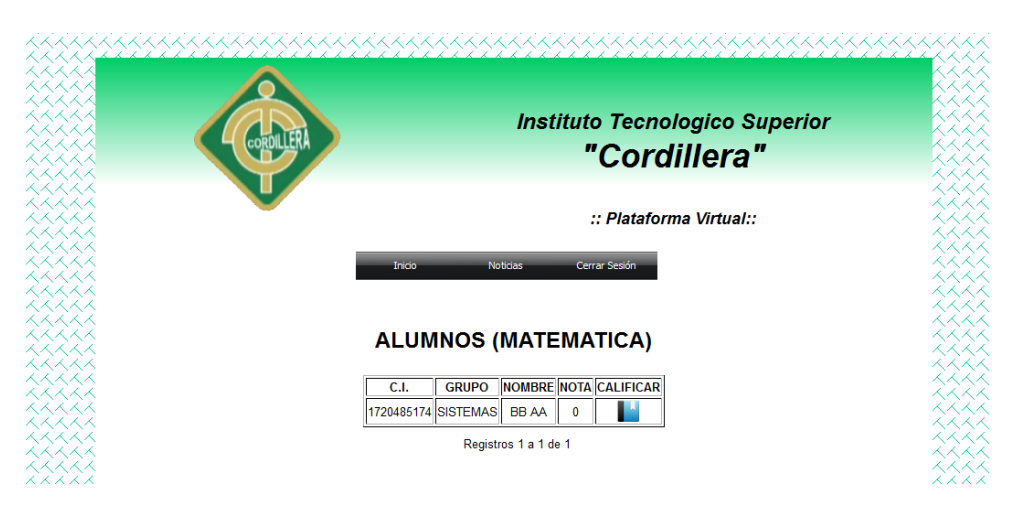

Lo único que podemos realizar para la el alumno podemos modificar la nota pero la nota es la evaluación que se debe realizar al terminar el curso.

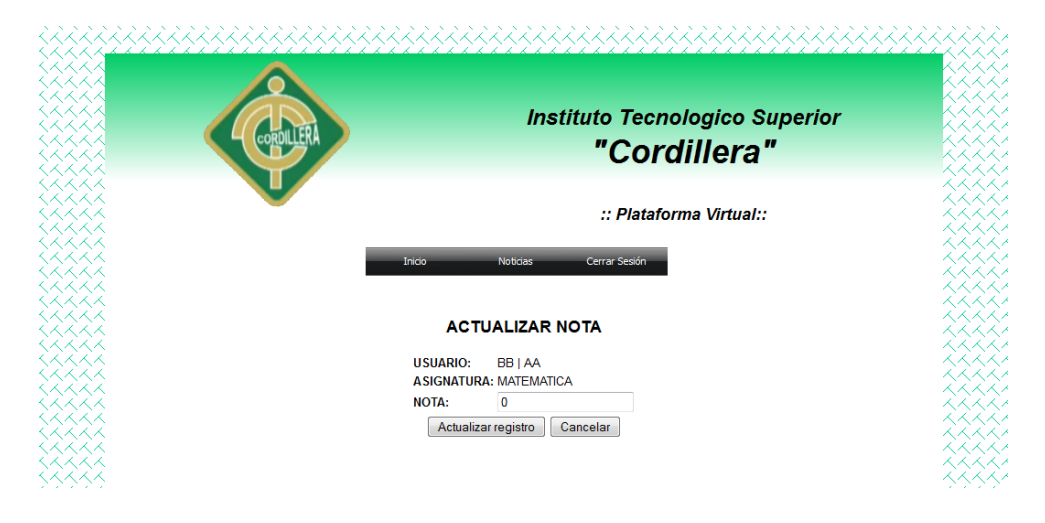

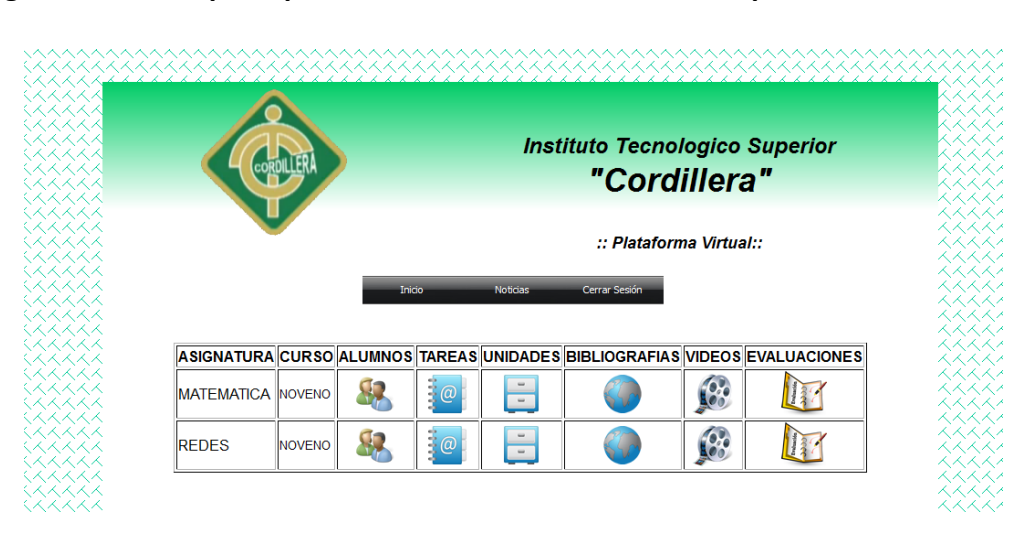

**Para rgresar al menu principal hacemos clic en el menu en la opcion de inicio-**

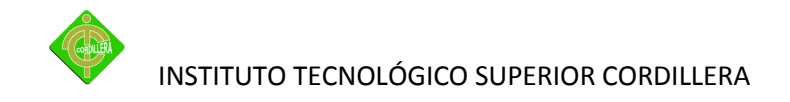

En lo siguiente tenemos la tarea aquí ingresamos la tarea para el alumno en el cual podemos realizar el respectivo mantenimiento que son: Ingresar, eliminar y la opción modificar.

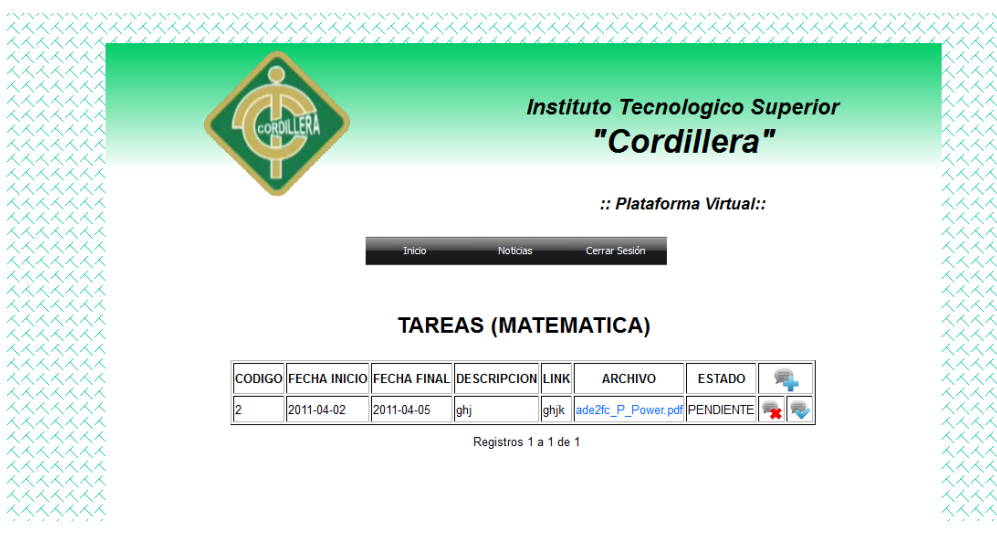

Primer paso ingresamos la tarea la fecha de inicio es la fecha actusl rdr no puede ser modificadolo siguiente que realizamos la fecha final igual tenemos que ingresa la fecha actual o dependiendo sel profesor.

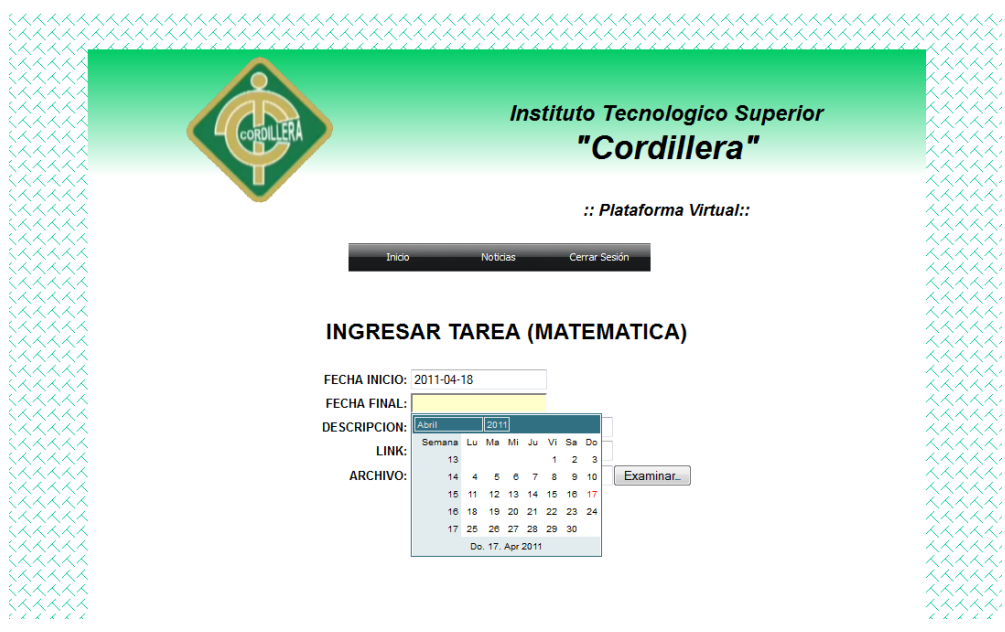

Como se puede observar los campos no se pueden ser guardados hasta que sean ingresadas toda la información de la tarea.

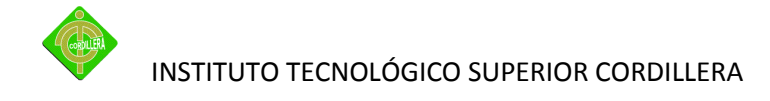

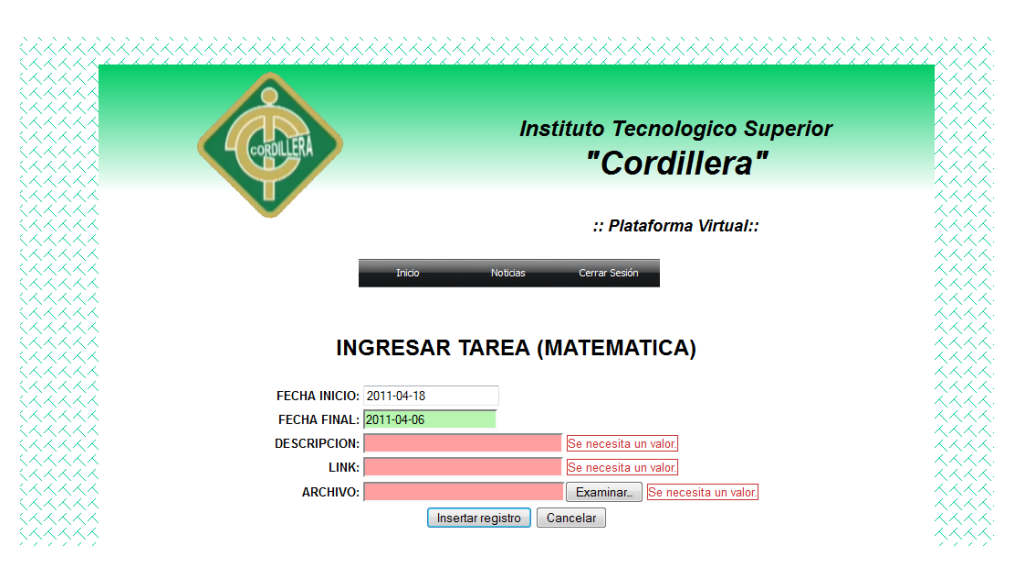

Aquí verificamos si lo que ingresamos esta correcta pero el archivo que deseamos subir para la terea verificamos que se pueda descargar pero el archivo se descarga en formato pdf.

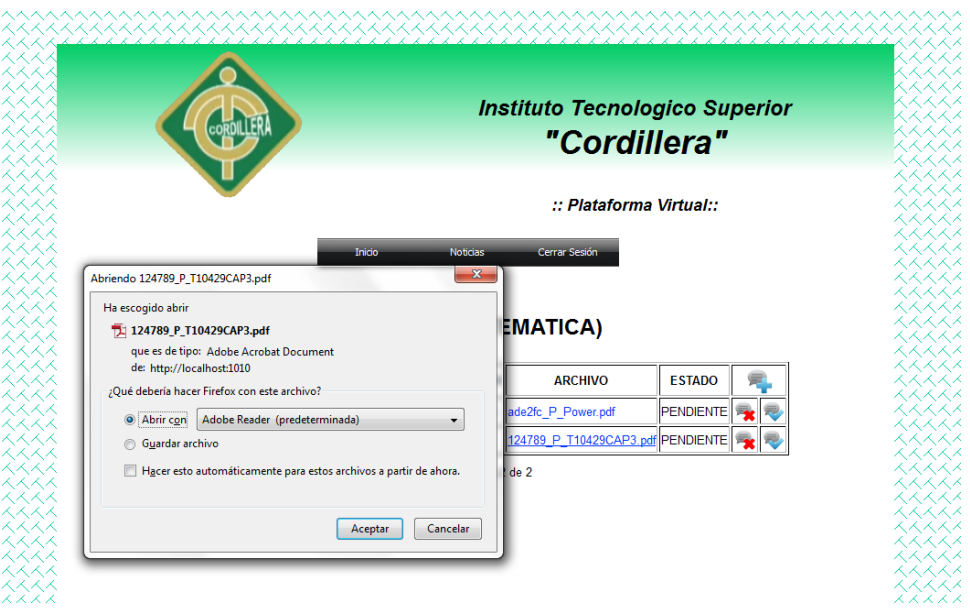

Para poder eliminar alguna tarea es necesario que la tarea este cerrado para poder borrara la tarea. En caso contrario no podrá eliminar.

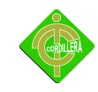

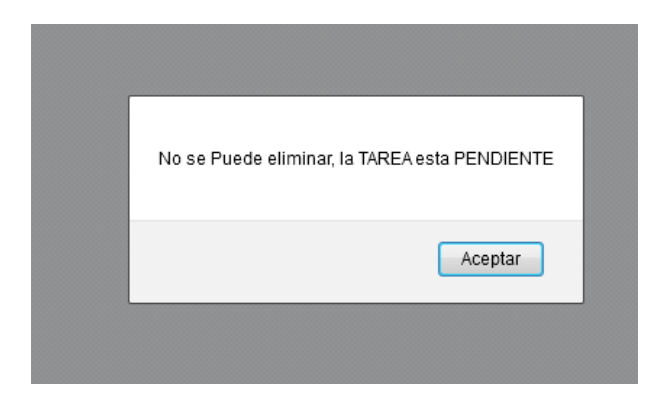

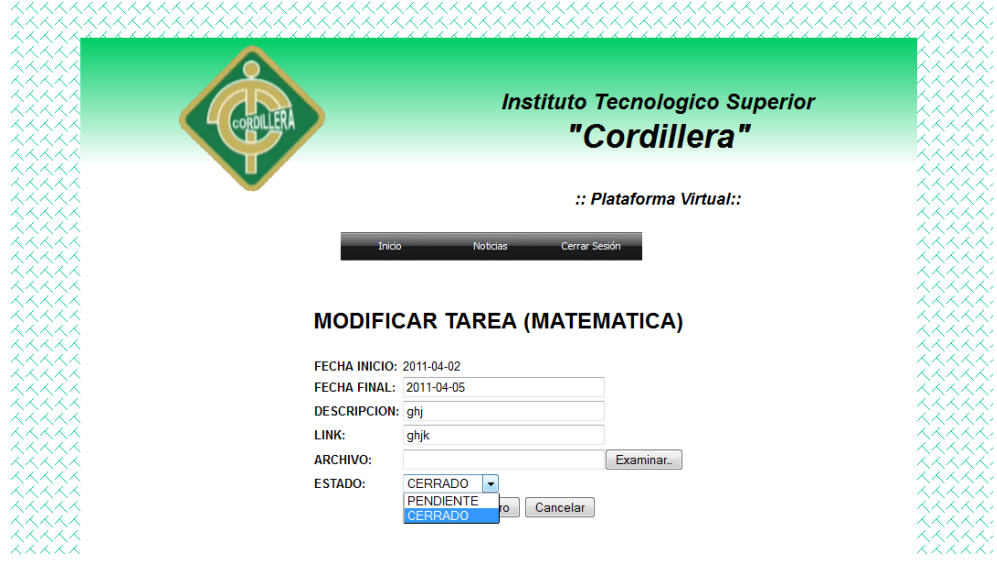

Entonces modificamos la tarea y cambiamos a cerrado la tarea con esto podemos eliminar.

La siguiente opción es de las unidades.

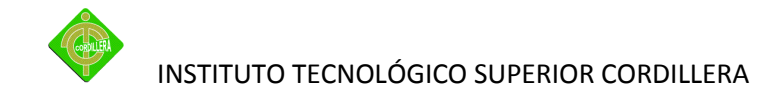

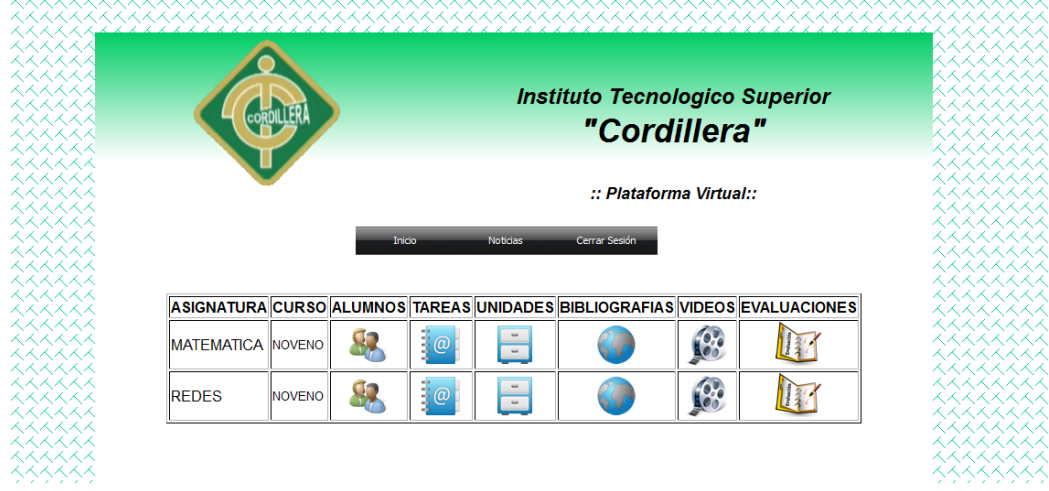

Como se ve en el grafico se muestra las unidades que tenemos para esta materia.

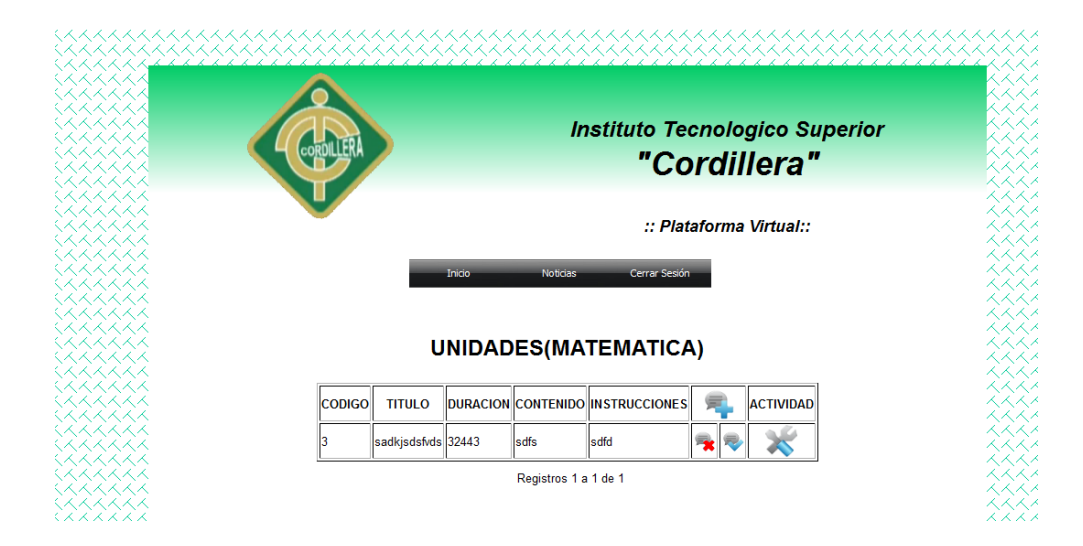

Al ingresar una unidad de la materia en este caso ingresamos el titulo la duración en horas de la unidad, el contenido y las instrucciones en esta unidad.

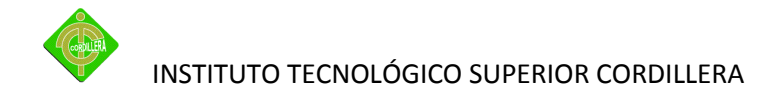

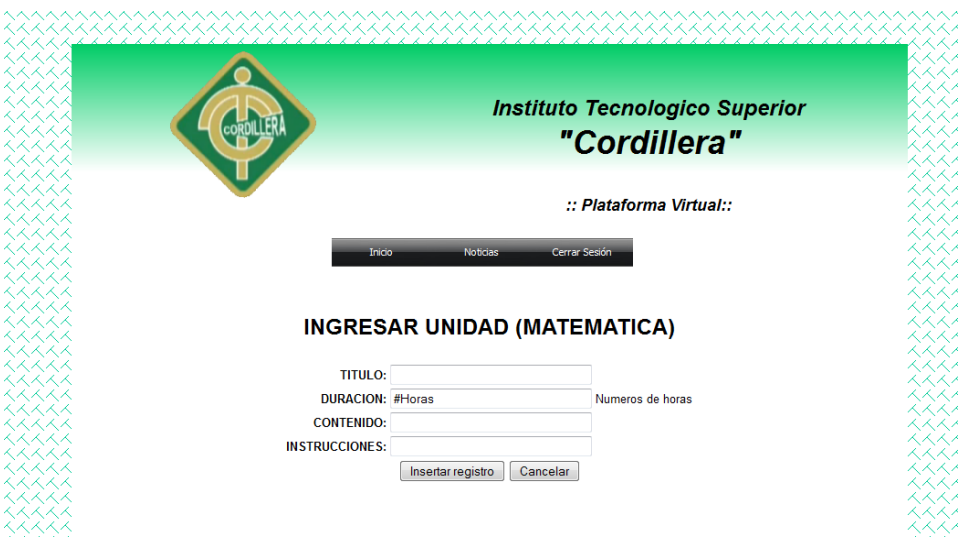

Como se puede observar los campos no se pueden ser guardados hasta que sean ingresadas toda la información de la unidad.

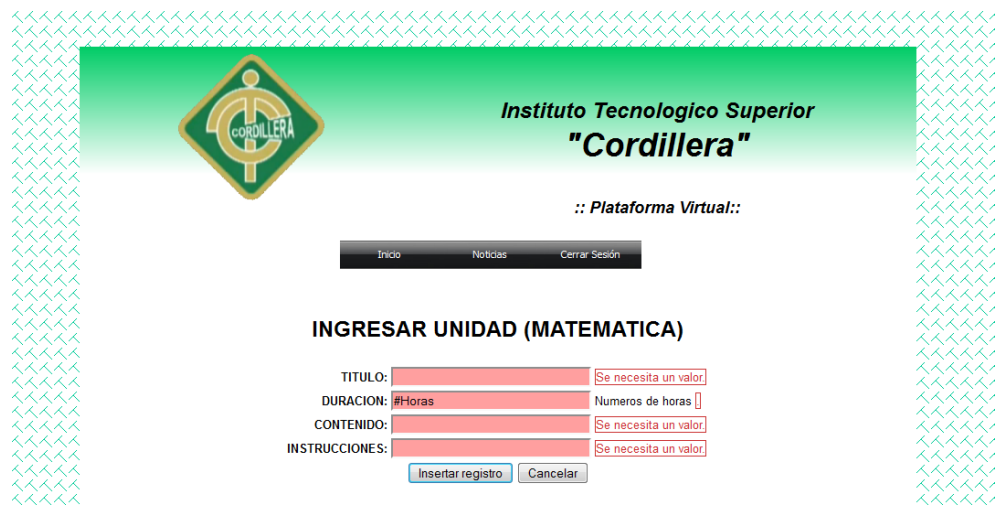

**Dentro de la unidad se encuentra las diferentes actividades que va tener en esta unidad de igual manera podemos ingresar, eliminar y modificar una actividad.**

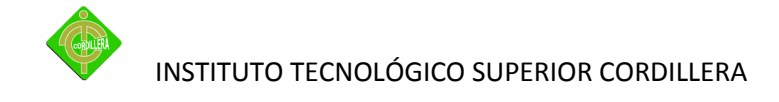

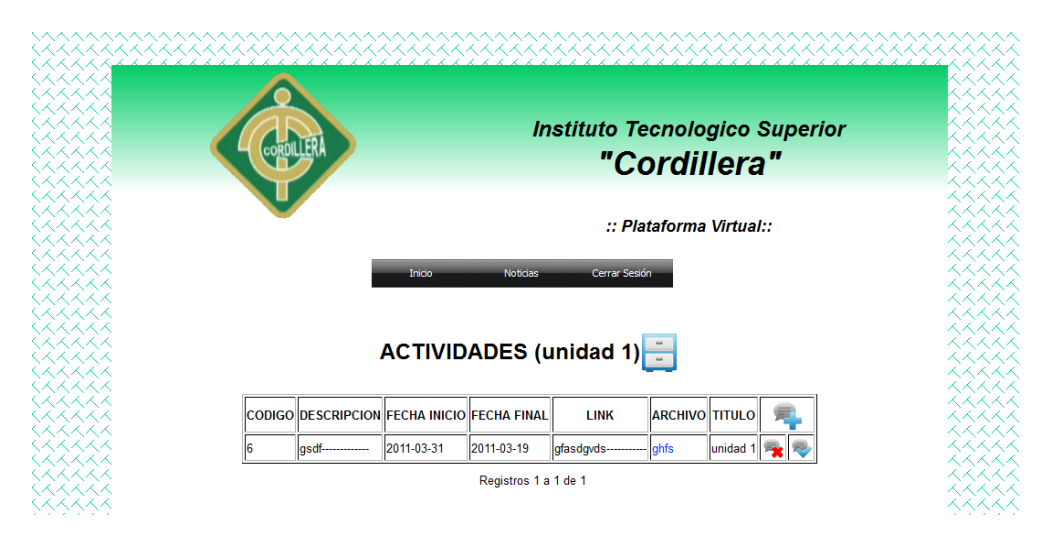

Procedemos ingresar el cual tenemos que ingresar todos los campos y para seleccionar el archivo cabe recordar que solo se puede subir archivos pdf.

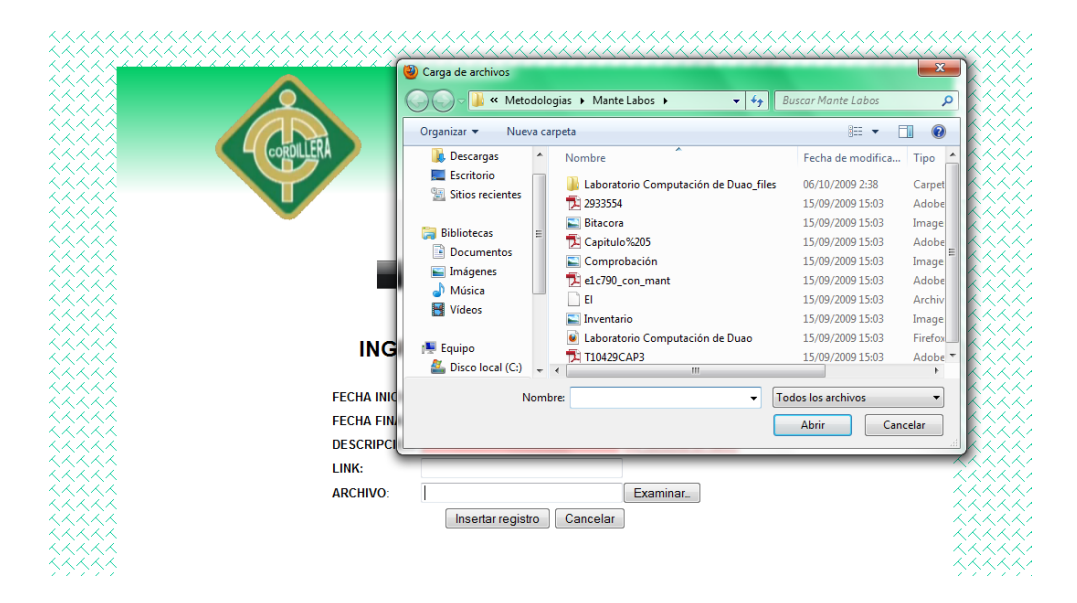

Como en la diferentes acciones no se puede guardar hasta no tener toda la información ingresar en este caso es la actividad

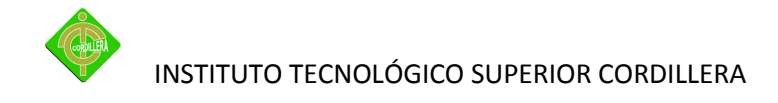

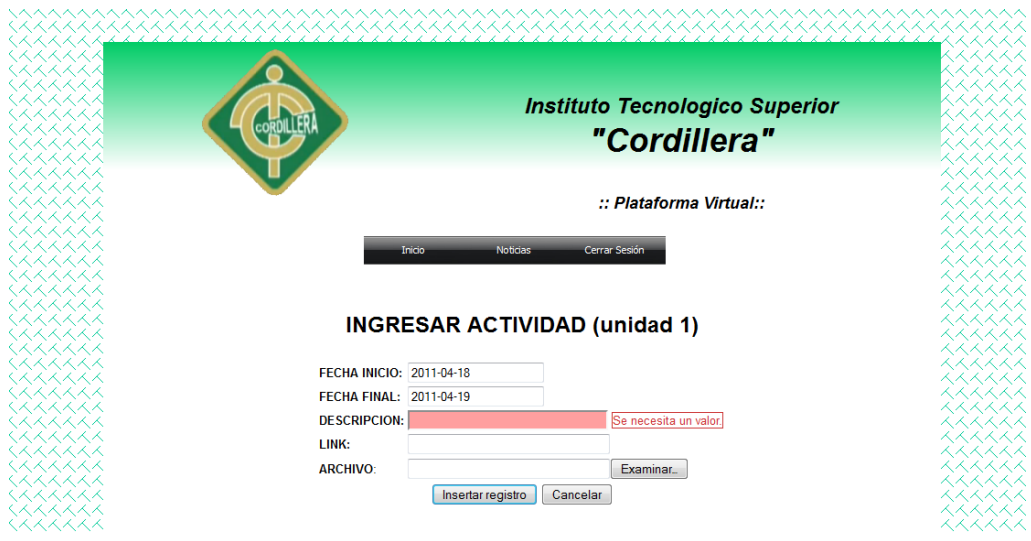

En caso de estar eliminado el archivo nos advertirán con un mensaje diciendo que el archivo no está o esta borrado.

En caso que el archivo sea borrado nos saldrá un mensaje que no se encuentra el archivo.

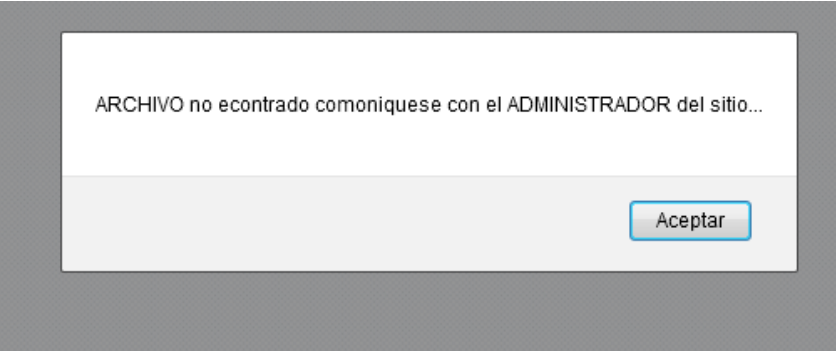

La siguiente opción es la bibliografía.

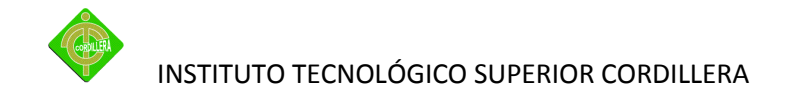

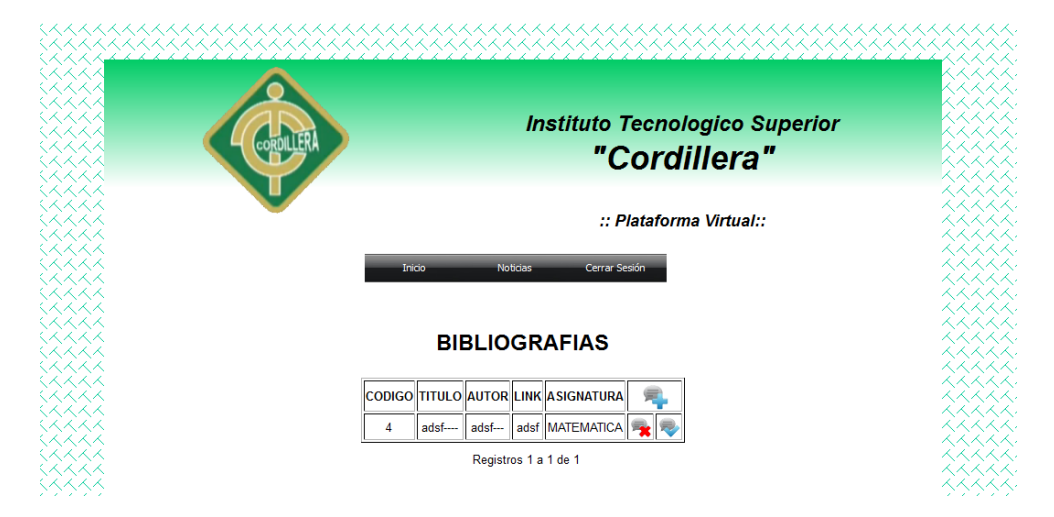

Al momento de ingresar tenemos que seleccionar el titulo, autor y el link.

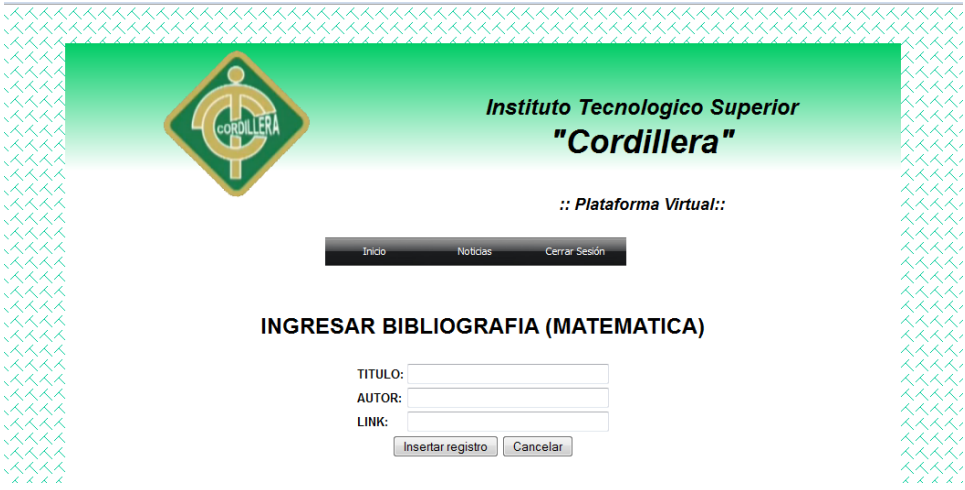

La siguiente opción son los videos.

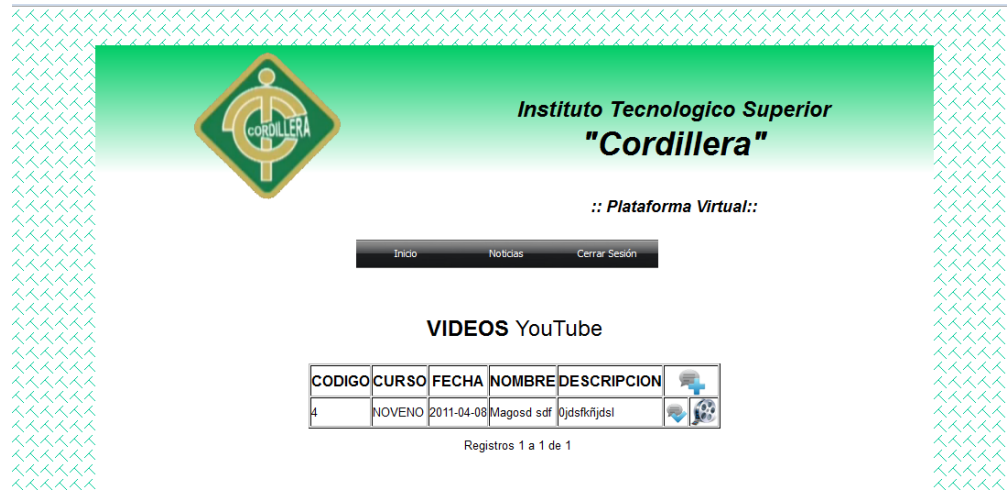

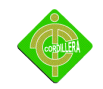

#### INSTITUTO TECNOLÓGICO SUPERIOR CORDILLERA

Al momento de ingresar un nuevo video debemos insertar el nombre del video el link debe ser precisamente video del YOUTUBE el link que debe pegar es la parte insertar del video se copia y se pega el código del mismo YOUTUBE.

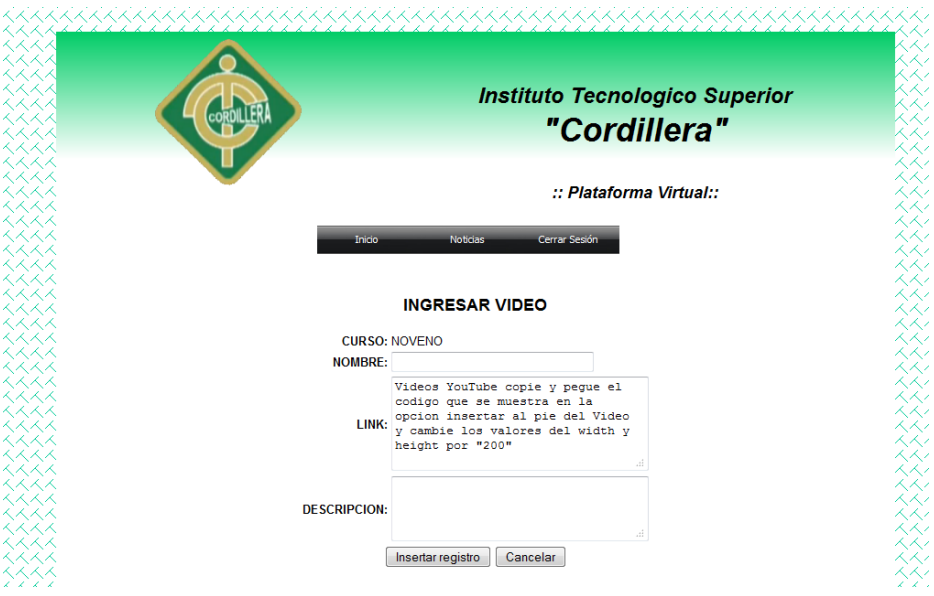

Como se puede observar los campos no se pueden ser guardados hasta que sean ingresadas toda la información del video.

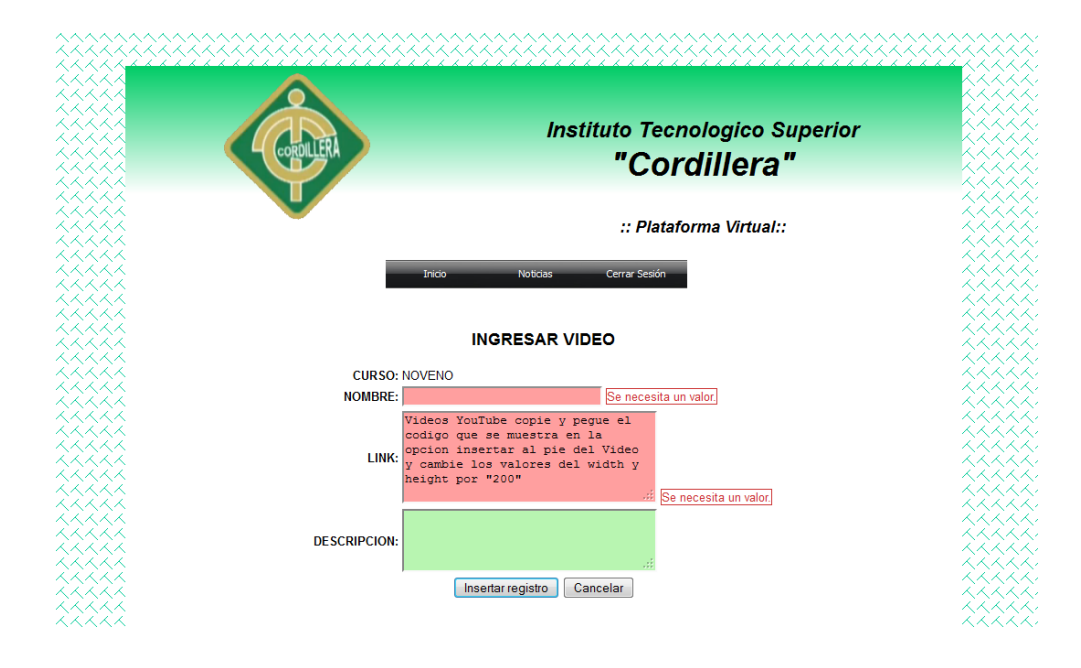

Lo único que se puede modificar es el nombre del video el link y la descripción e igual como la opción anterior no se pude guardar si la información se encuentra vacios.

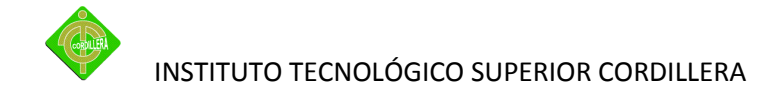

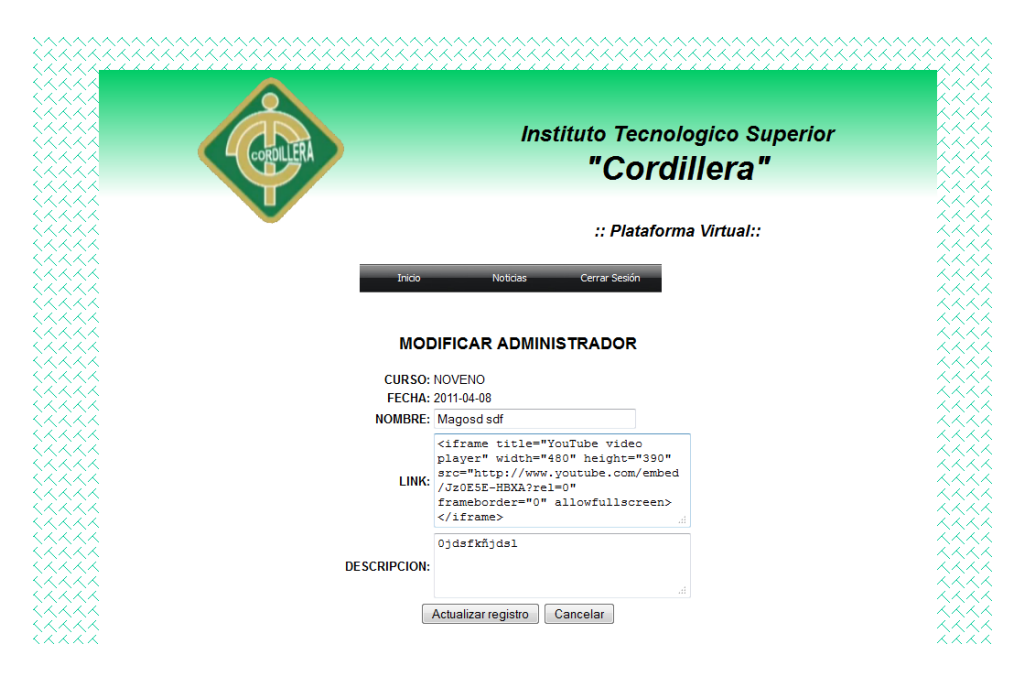

Y tenemos la última opción que de ver el video con eso verificamos si el video que cargamos es el correcto.

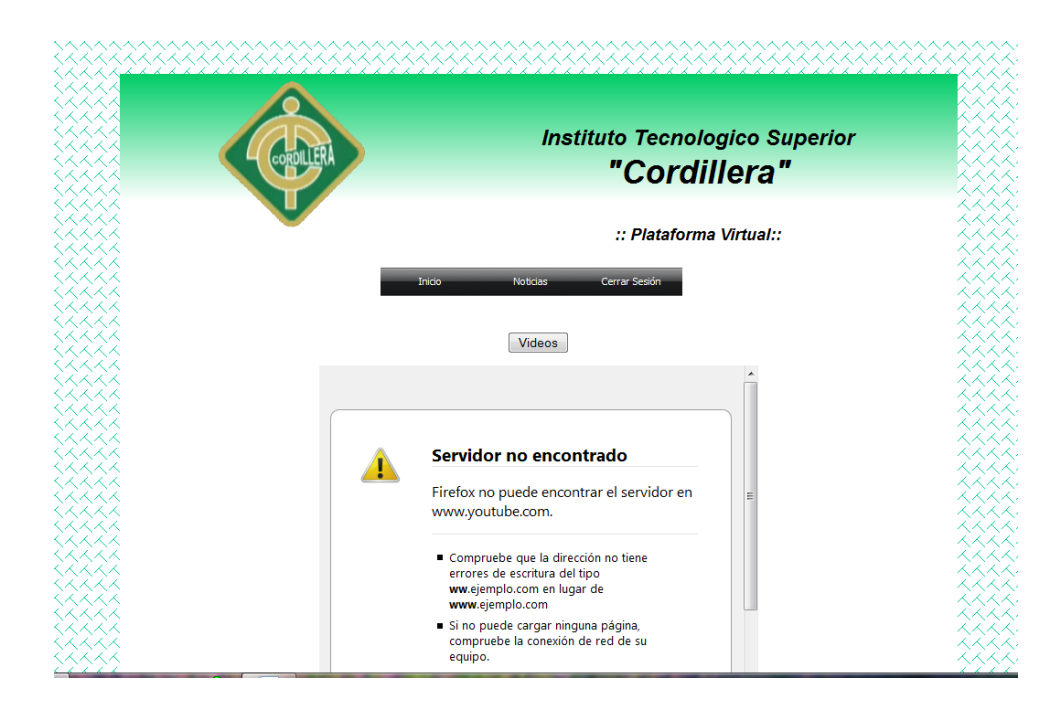

Por último tenemos la opción de la evaluación con esta opción realizamos nuestra evaluación con las respectivas preguntas y respuestas.

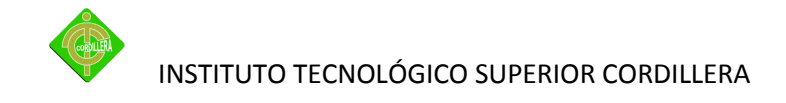

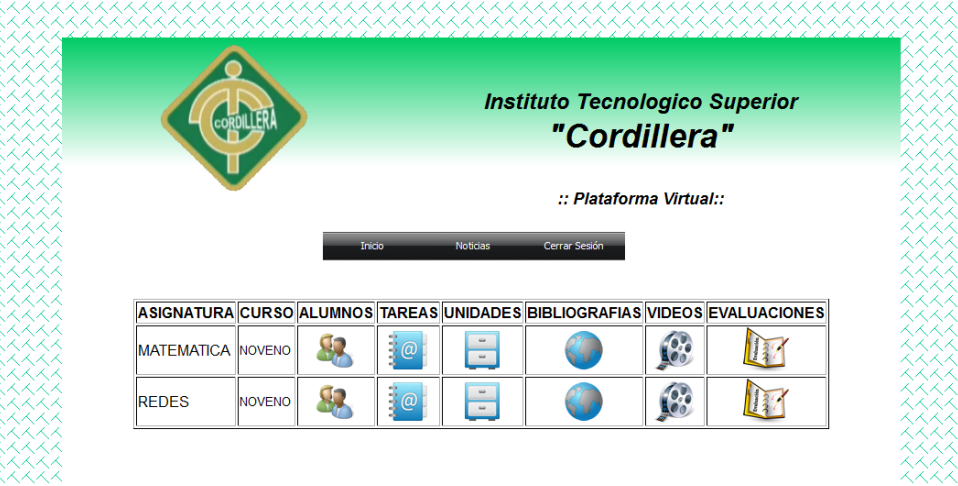

Comenzamos insertando una evaluación colocamos el nombre ,el tiempo que debe ser en minutos el estado no y a que esto es la primera prueba que se ingresa el estado se encuentra pendiente.

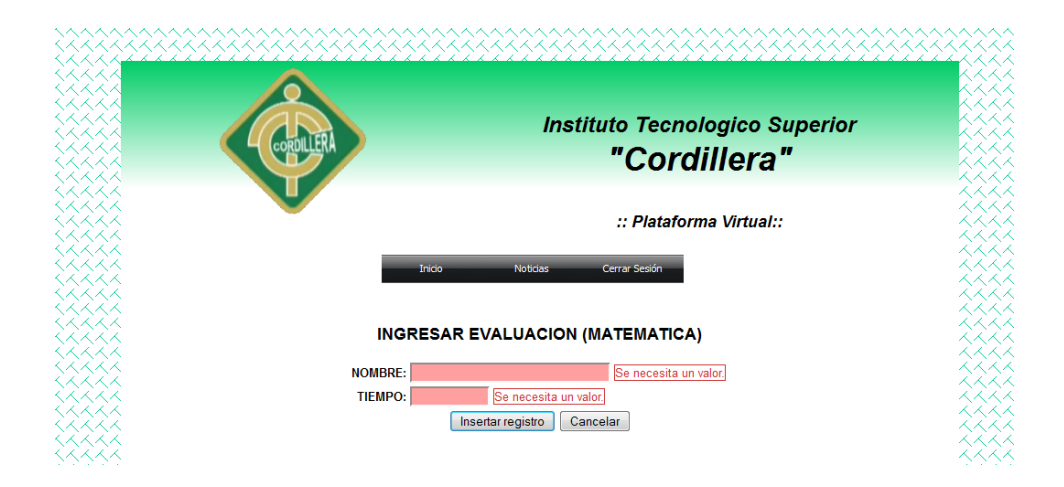

Como se puede observar los campos no se pueden ser guardados hasta que sean ingresadas toda la información de la evaluación.

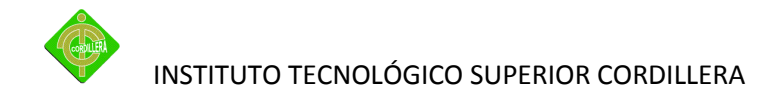

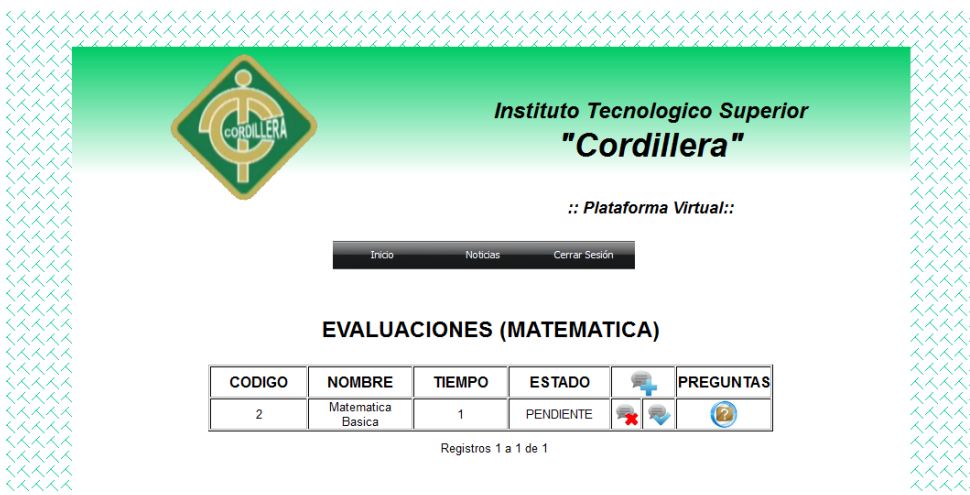

Al momento de terminar de ingresar se va observar la evaluación de la materia, nombre, tiempo y el estado que se encuentra la evaluación.

Para poder modificar una evaluación los únicos cambios que se puede realizar son: el nombre, el tiempo y el estado de la evaluación.

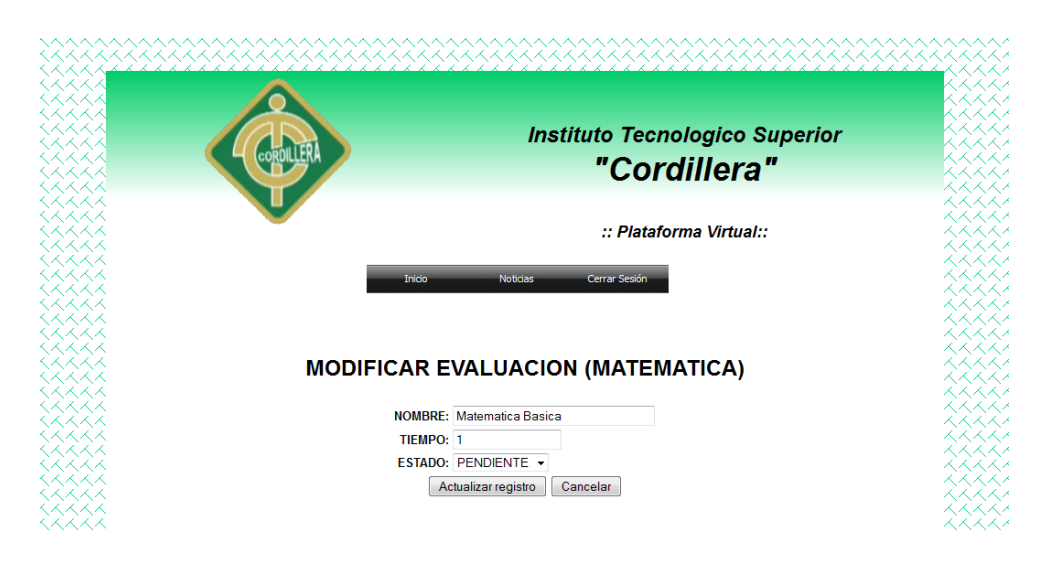

Ahora vamos a ingresar las preguntas para la evaluación.

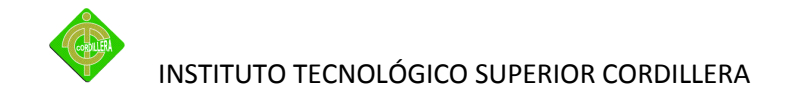

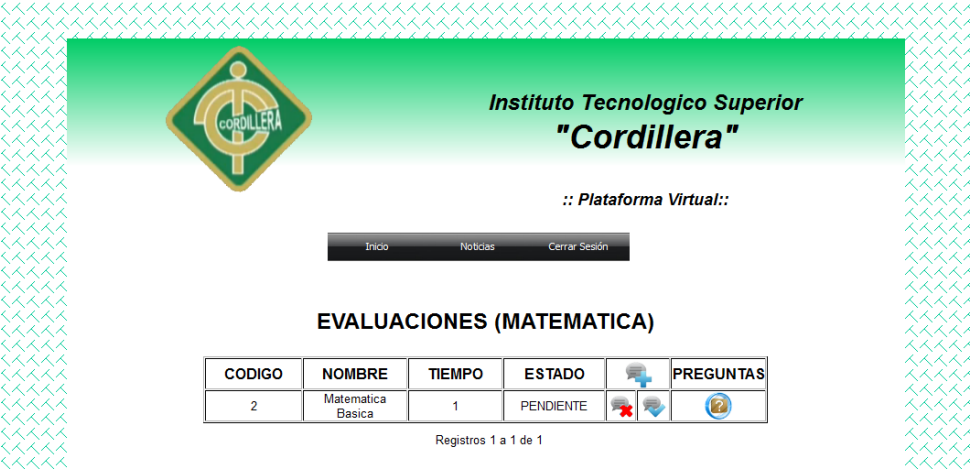

Entonces hacemos clic en el icono de insertar cuando ya se haga hecho clic se nos aparecerá la siguiente pantalla.

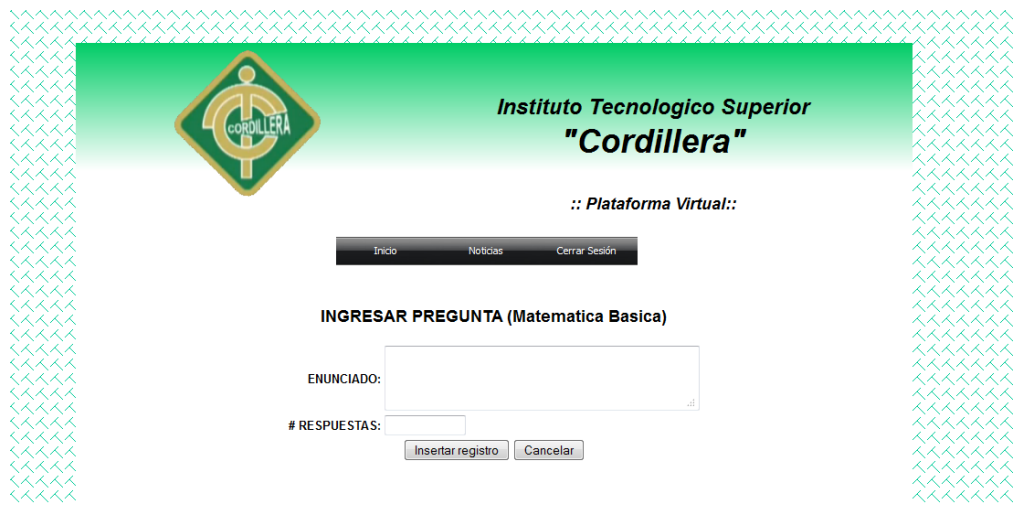

Entonces introducimos el enunciado y cuantas opciones de respuestas va haber en esta pregunta.

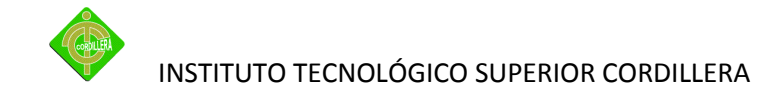

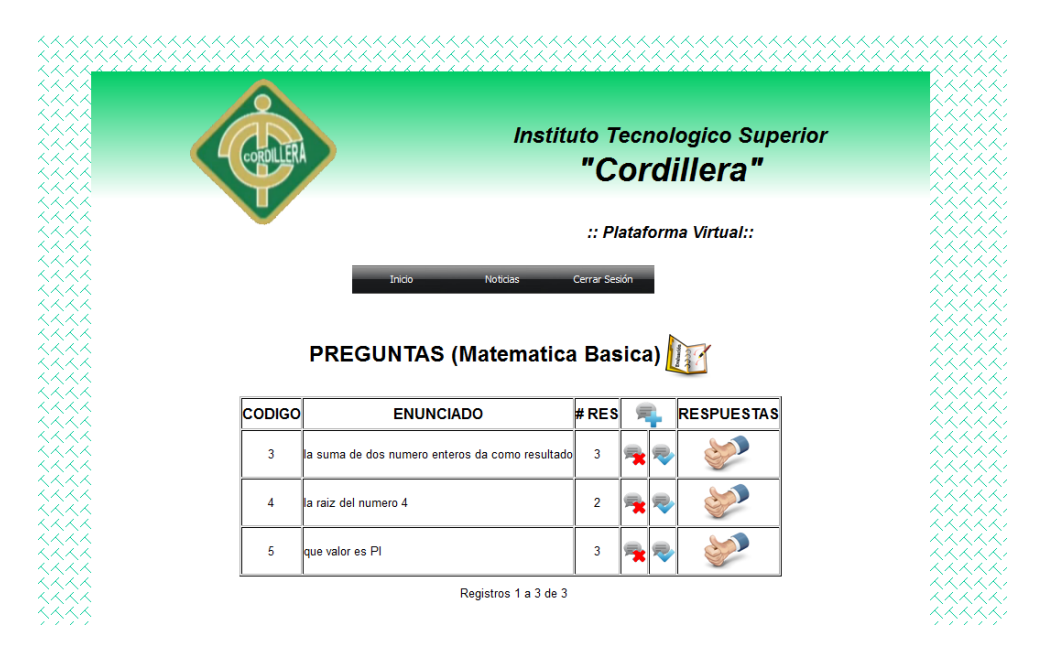

Ya terminado de ingresar toda la preguntas procedemos a ingresar la posibles respuestas de la preguntas.

En este paso procedemos a ingresar los enunciados de las respuestas y el valor en este caso las preguntas correctas van a valer 1 punto y las respuestas incorrectas van a valer 0

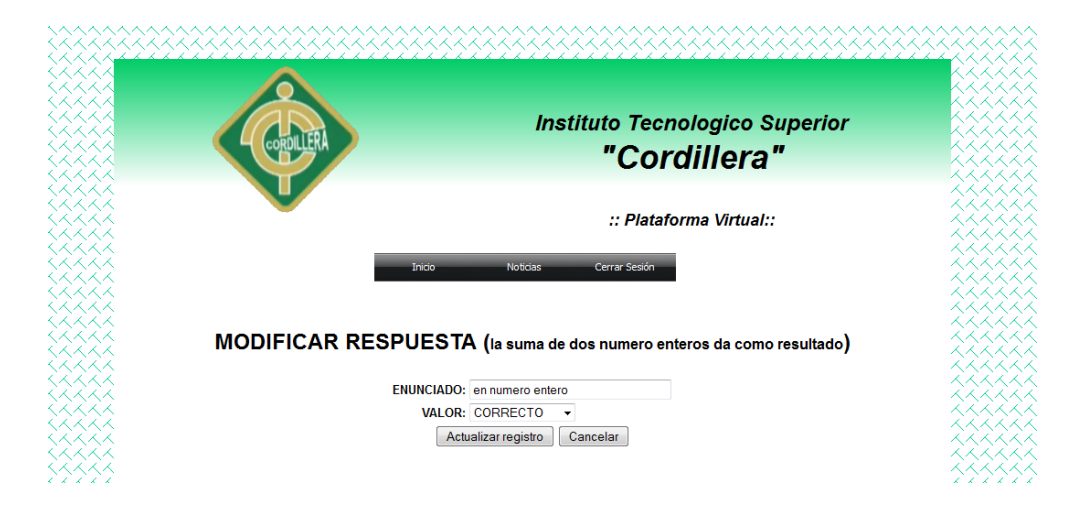

Lo siguiente que procedemos a realizar es de ingreso del numero de respuestas con su respectivo enunciado no importa si decidió designar 5 preguntas es suficiente el ingreso de 2 respuestas pero si decide dar 5 respuestas no le permitirá ingresar otra respuesta más.

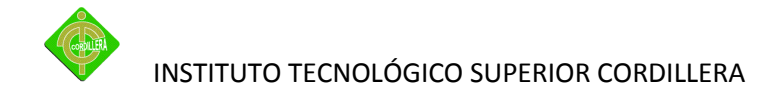

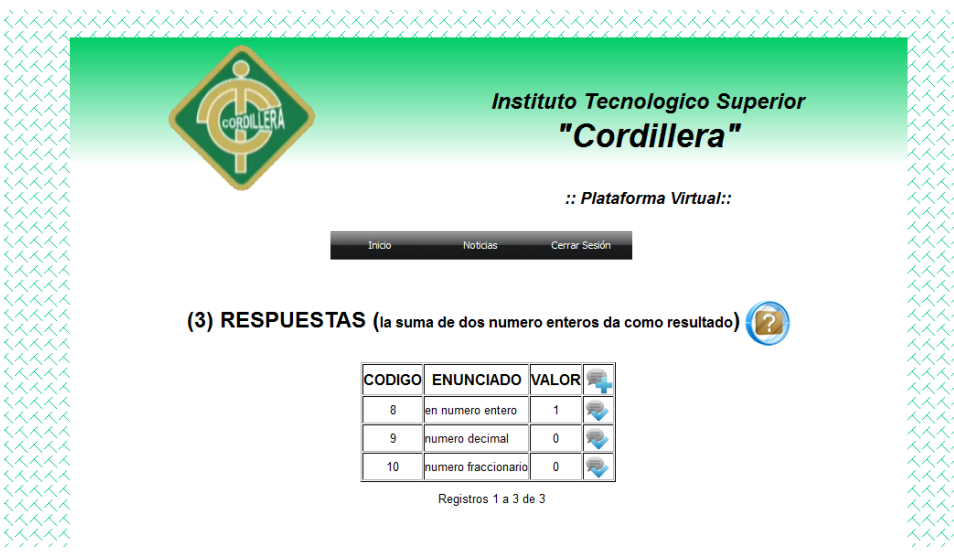

Lo más recomendable es de ingresar la respuesta correcta en forma aleatoria.

Por último tenemos en el menú el botón de noticias.

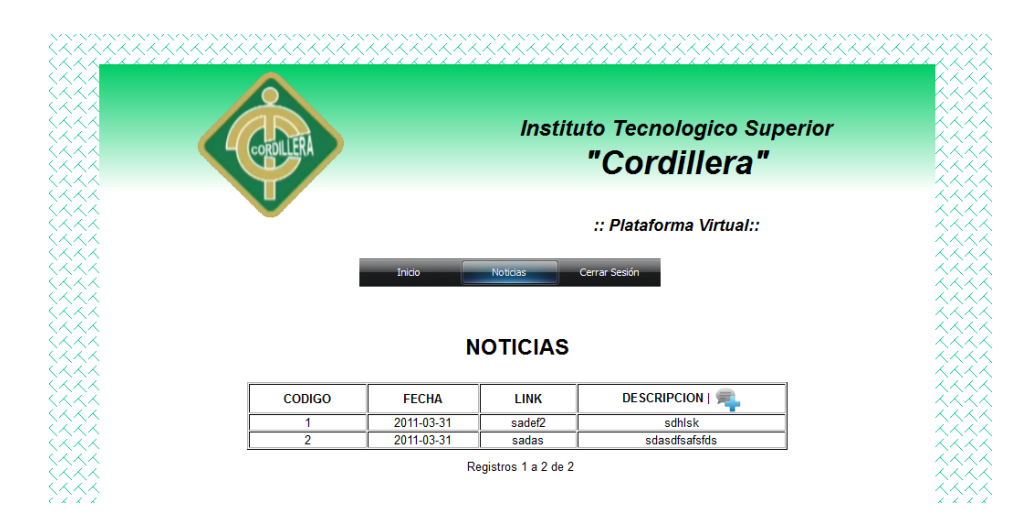

Aquí ingresamos las noticias para que el alumno pueda observar las últimas noticias sobre la materia.

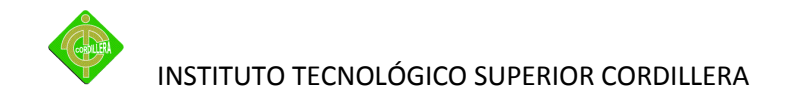

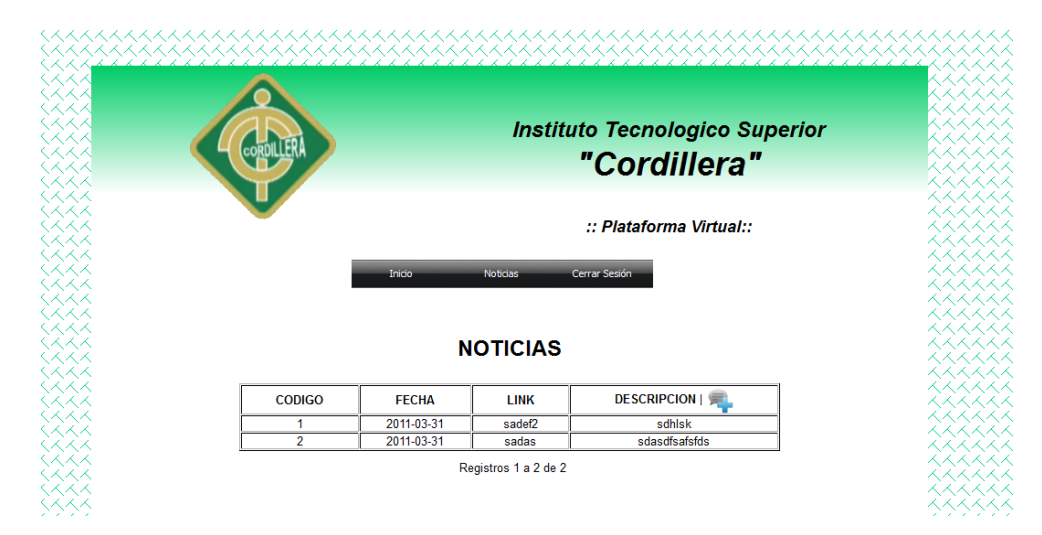

Y para terminar la parte del profesor hacemos clic en cerrar sesión.

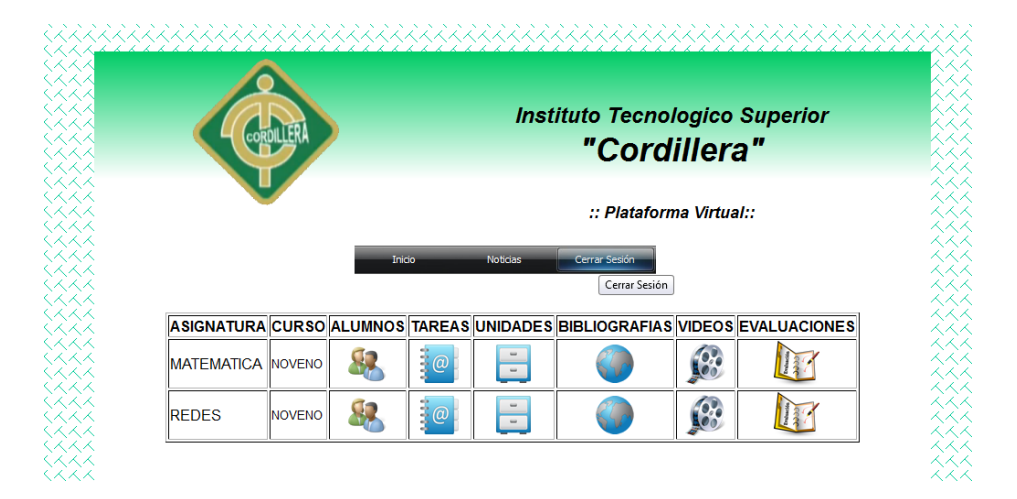

### **Modulo del estudiante**

Para empezar hacemos clic en ingresar para empezar.

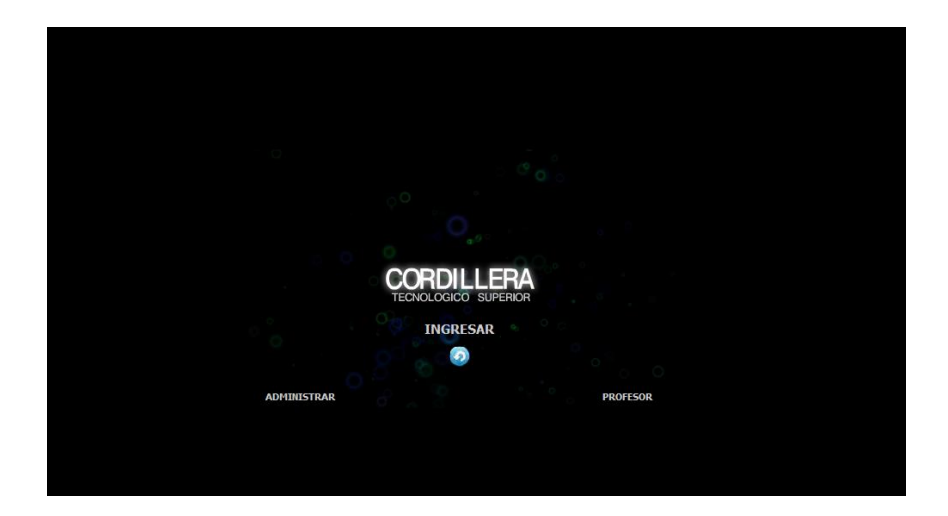

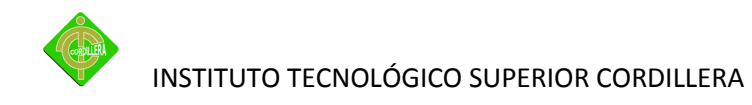

Lo primero que debemos realizar es registrarnos para recordar los estudiantes el usuario es el numero de cedula y el código designado por el profesor.

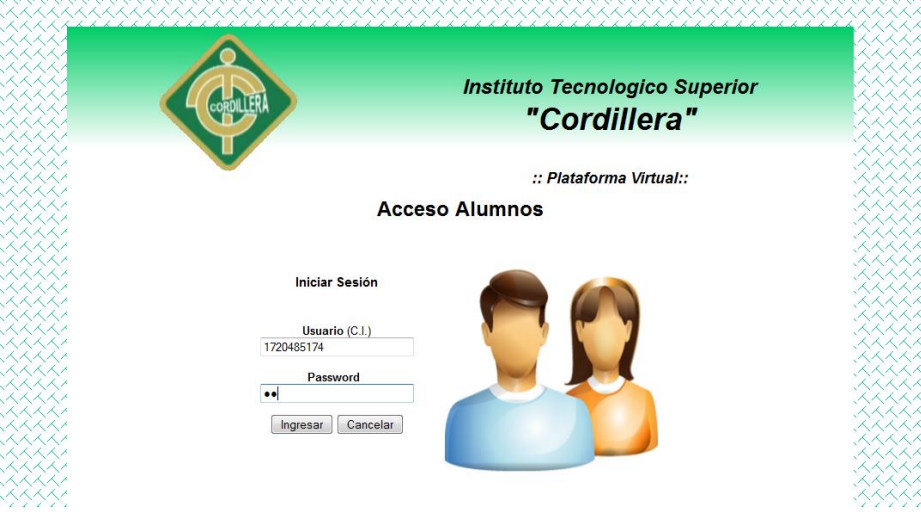

Al momento de ingresar nos permitirá visualizar si es el usuario las materias que reciben, actividades, noticias, videos.

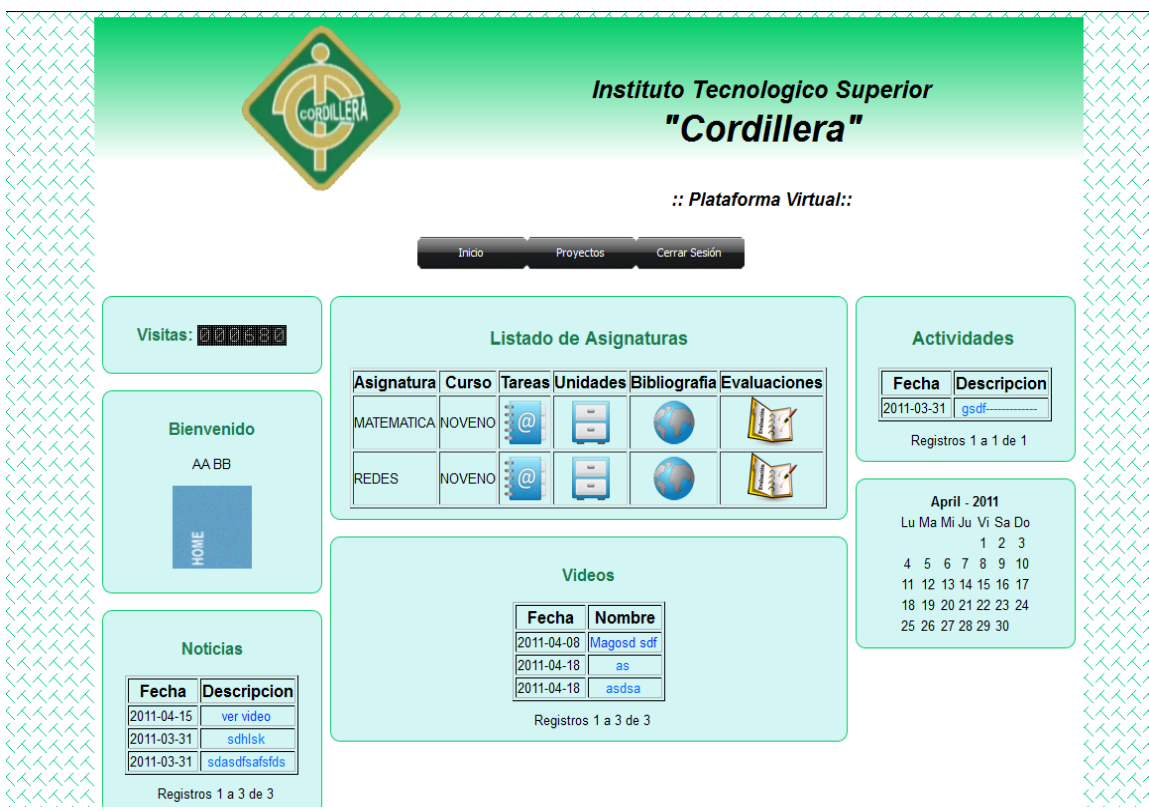

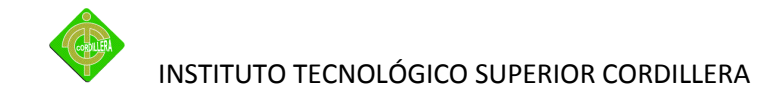

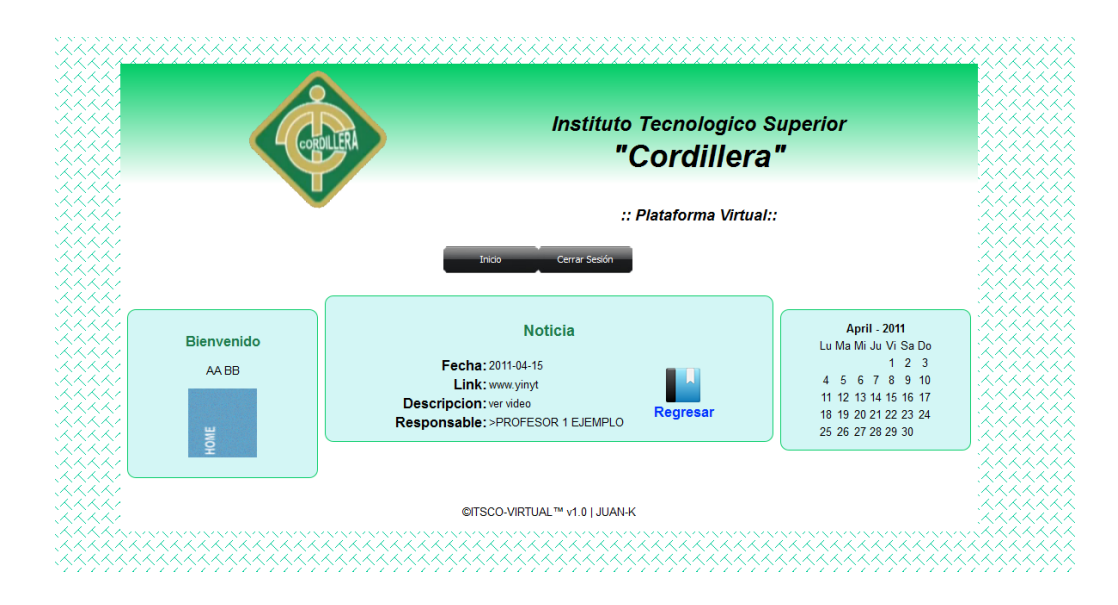

Procedemos a ver las noticias que tenemos para las diferentes asignaturas.

Como se puede observar en el grafico se ve la noticia lo que la fecha creada el link la descripción y el responsable que es el profesor que envía la noticia de la materia. Para regresar al menú hacemos clic en regresar.

Lo siguiente tenemos la actividades que debe realizar el alumno con su descripción y su fecha de envió. Hacemos clic en el enlace disponible de la actividad y no direccionara a la página.

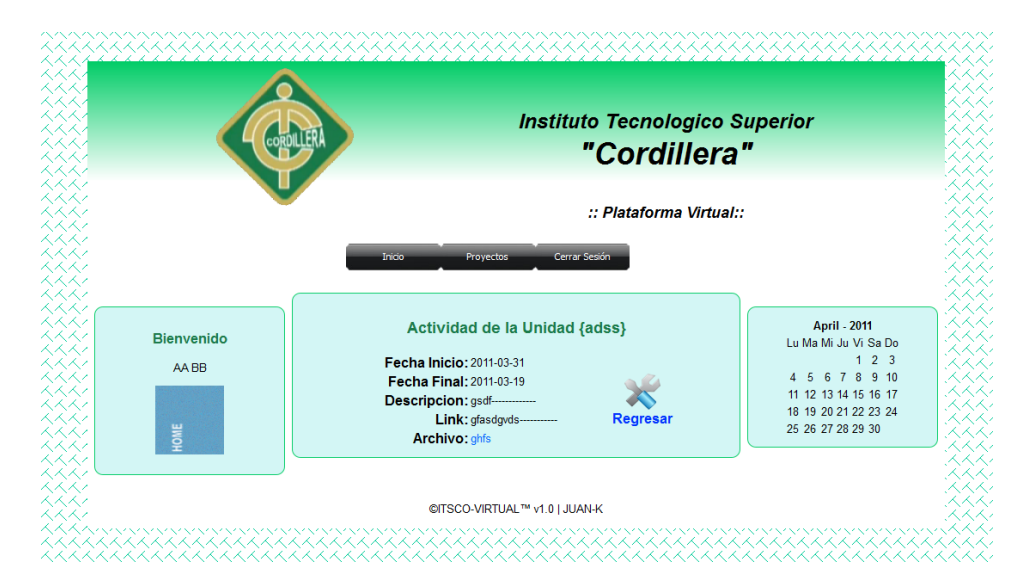

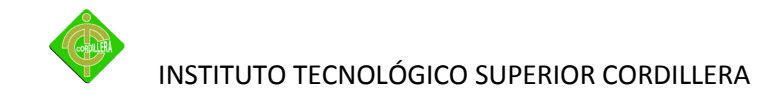

La siguiente opción que tenemos el área de los videos disponible para la plataforma virtual.

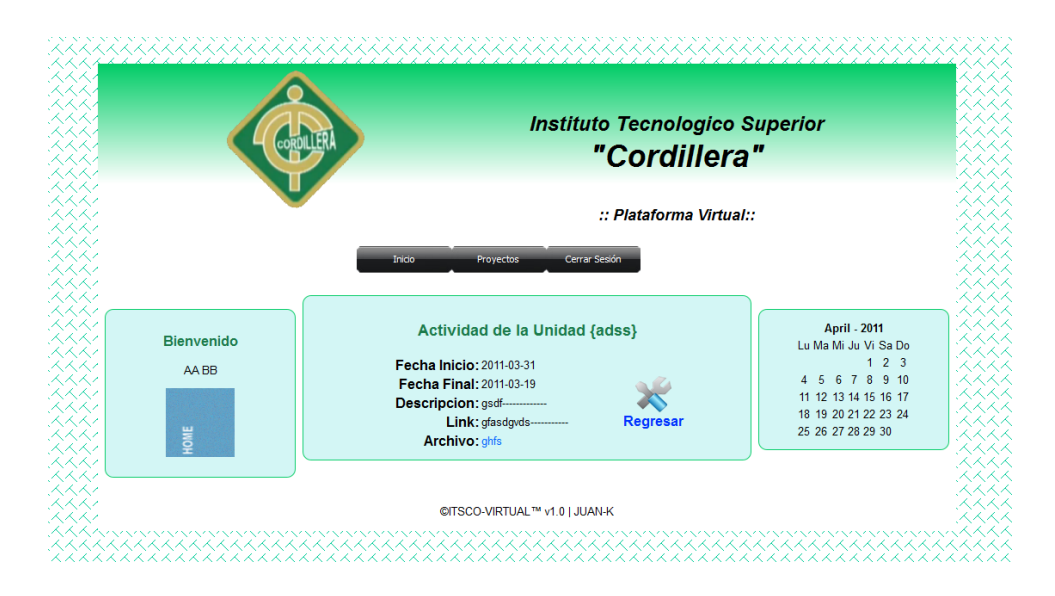

En esta área se puede reproducir los videos de Igual con los diferente ítems tenemos el vinculo para regresar al menú principal la fecha y la descripción del video.

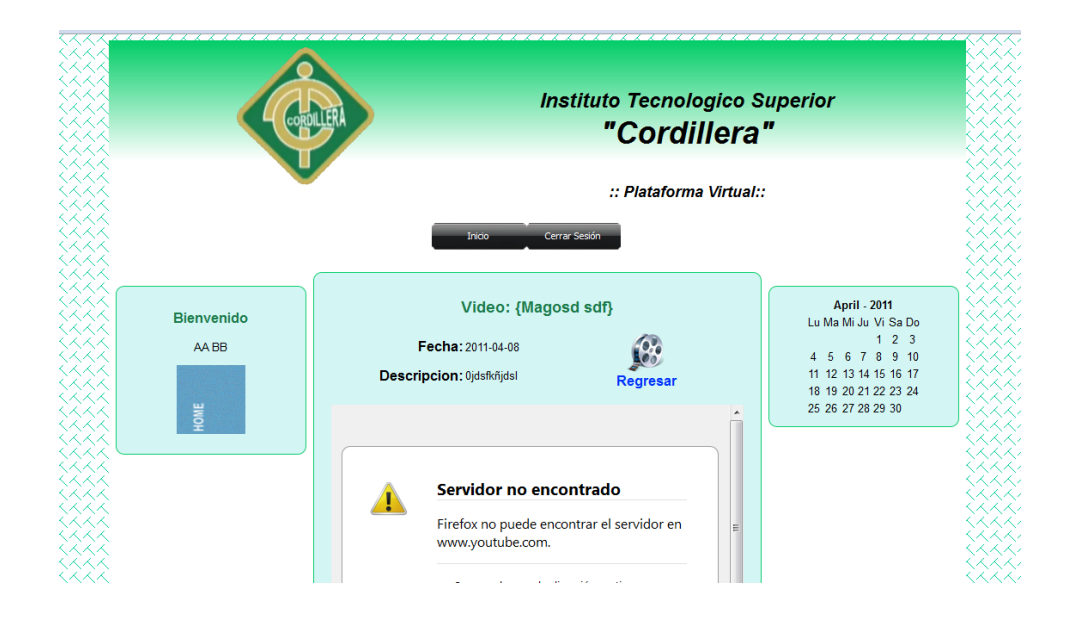

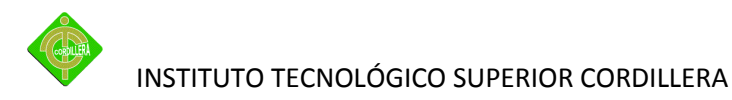

Ahora tenemos el listado de materias que recibe le alumnos en el cual tiene las tareas que envía el docente, las unidades, bibliografía y la evaluación de la materia.

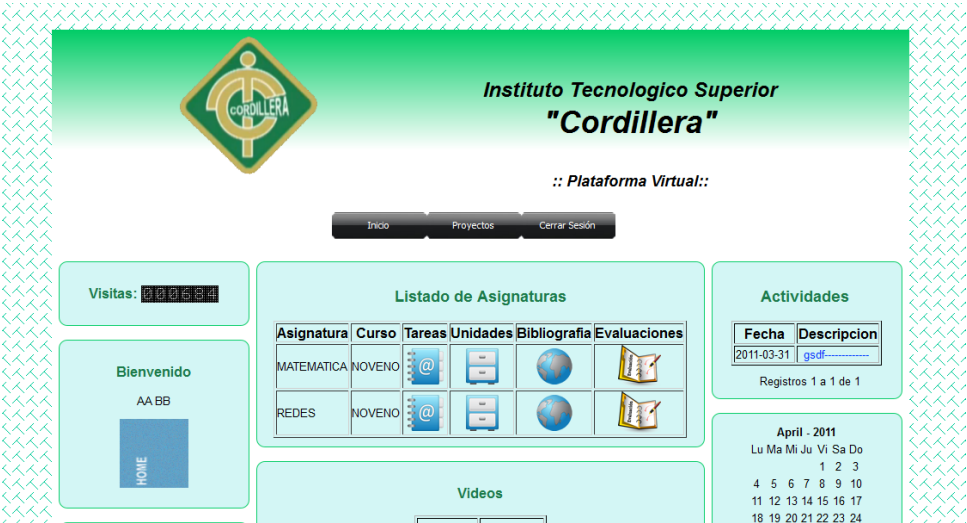

Entonces procedemos con la primera opción que es la tarea. Aquí visualizamos las tareas pendientes que tiene en esa materia.

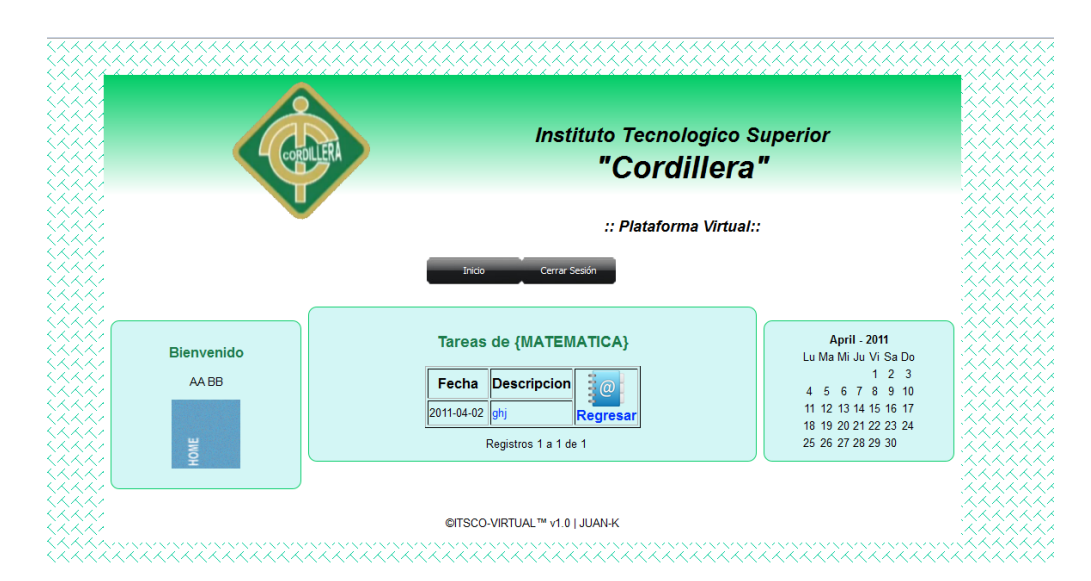

Y se encuentra una materia hacemos clic en la descripción de la tarea para direccionarnos a la tarea.

Aquí como se ve esta la fecha enviada la fecha final, descripción, link, el archivo (el cual puede ser descargado) y si la tarea está pendiente o está cerrado.

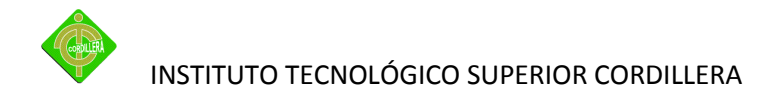

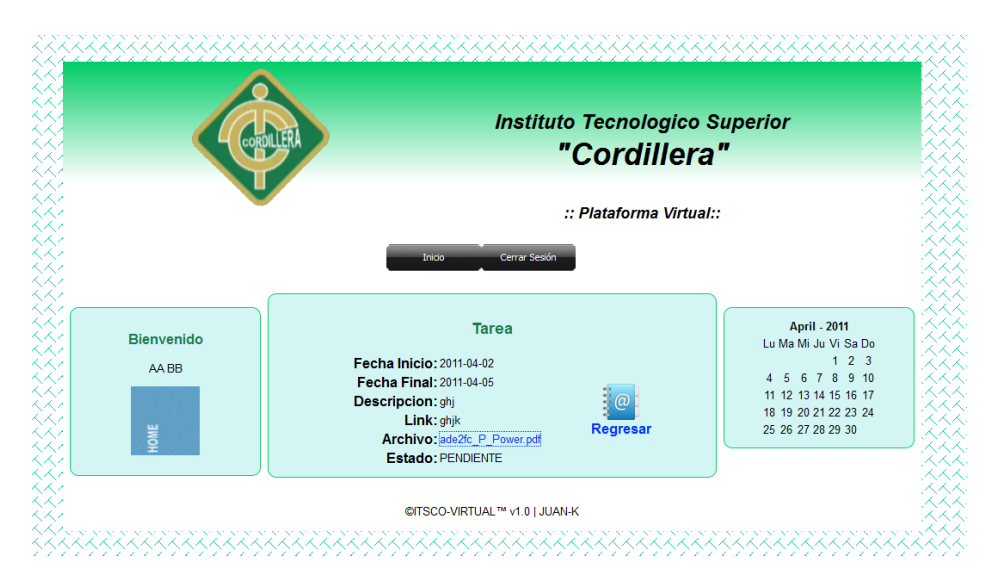

Lo siguiente tenemos las unidades de la materia. Como en la tarea realizamos clic pero este se realiza en el titulo de la unidad.

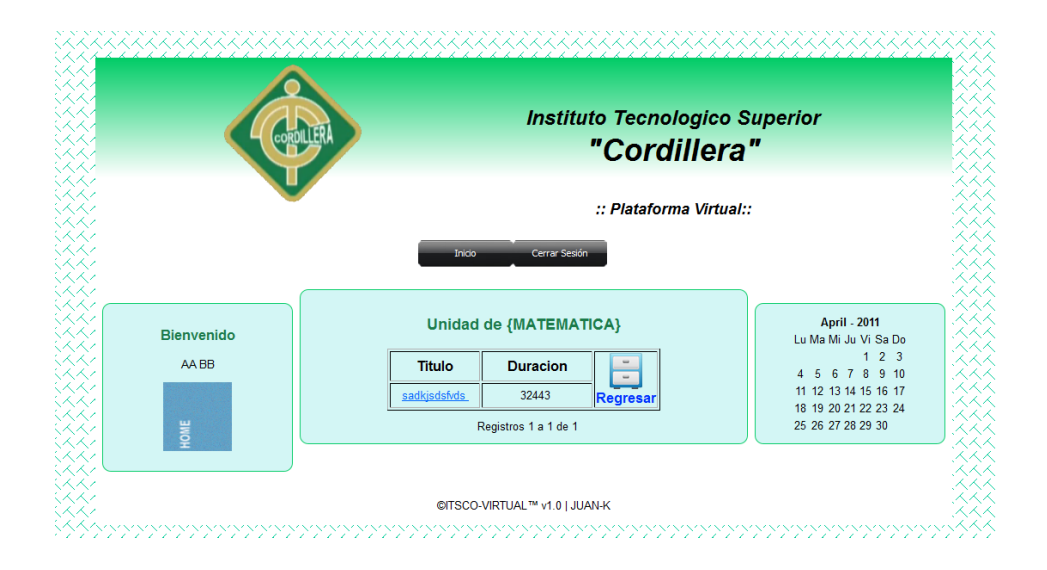

Entonces se nos aparecerá en una nueva ventana la descripción de la unidad de la materia.

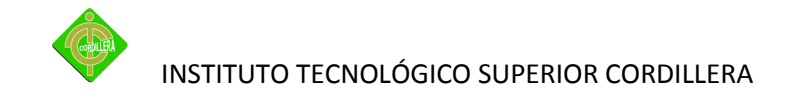

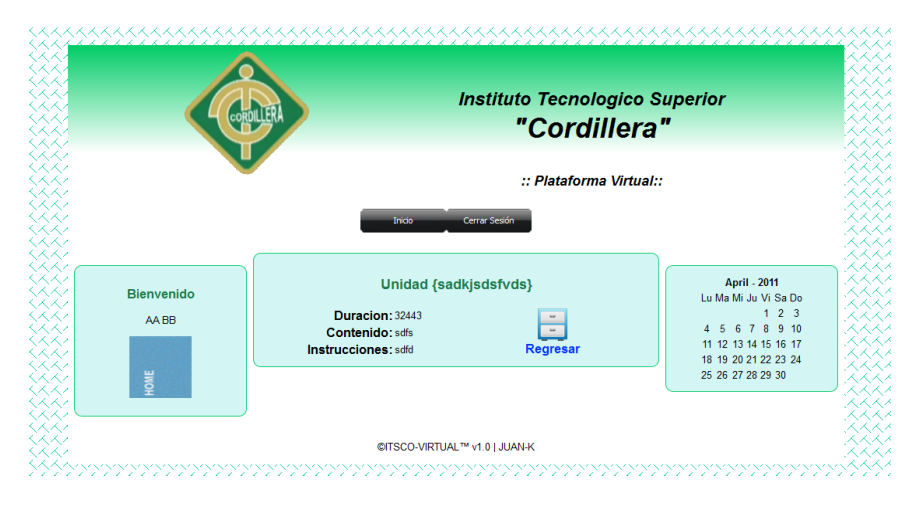

Con la bibliografía es igual con las anteriores hacemos clic en el titulo el cual nos direcciona en una nueva página.

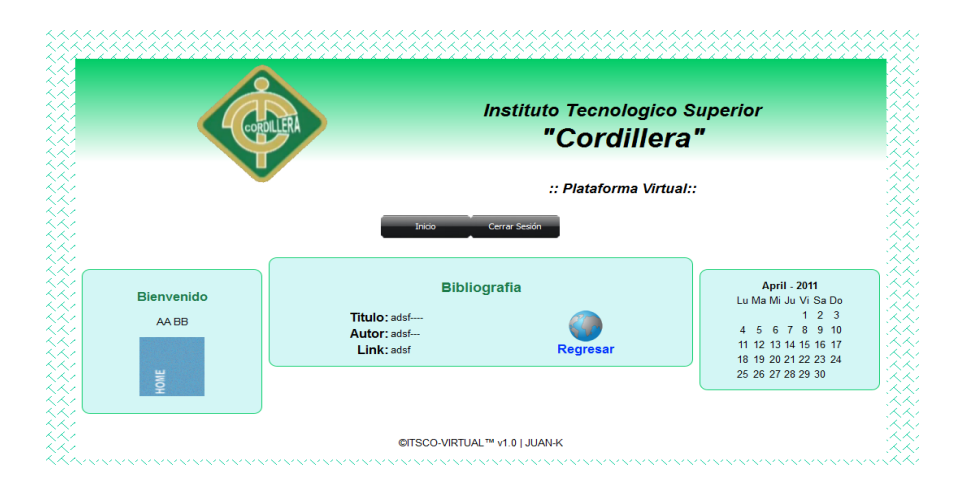

Por último tenemos la evaluación de la materia si existe una evaluación en esta materia se nos aparecerá el nombre, el tiempo, el estado y al final el botón evaluar.

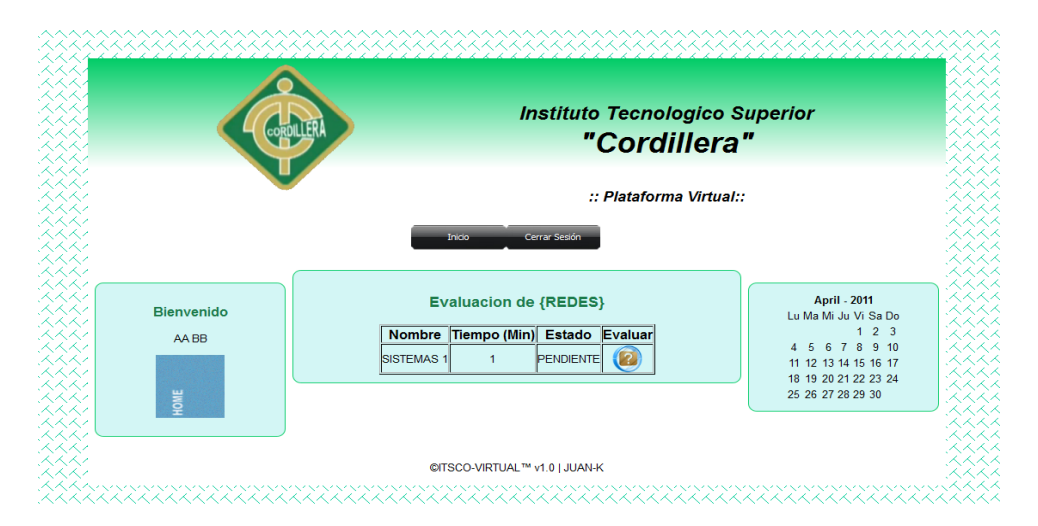

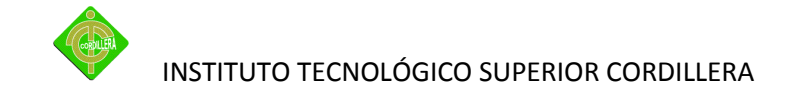

Al hacer clic en botón evaluar nos aparecerá un mensaje instrucción para la evaluacion.

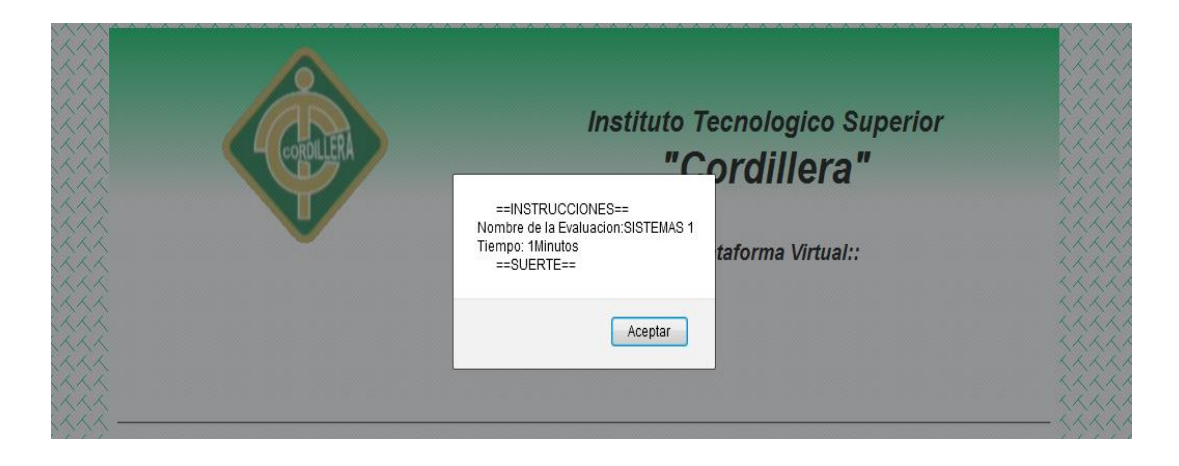

Entonces aceptamos y nos direccionar a la prueba.

Para resolver la prueba se nos aparecerán las preguntas y las diferentes respuestas que tiene esta evaluación.

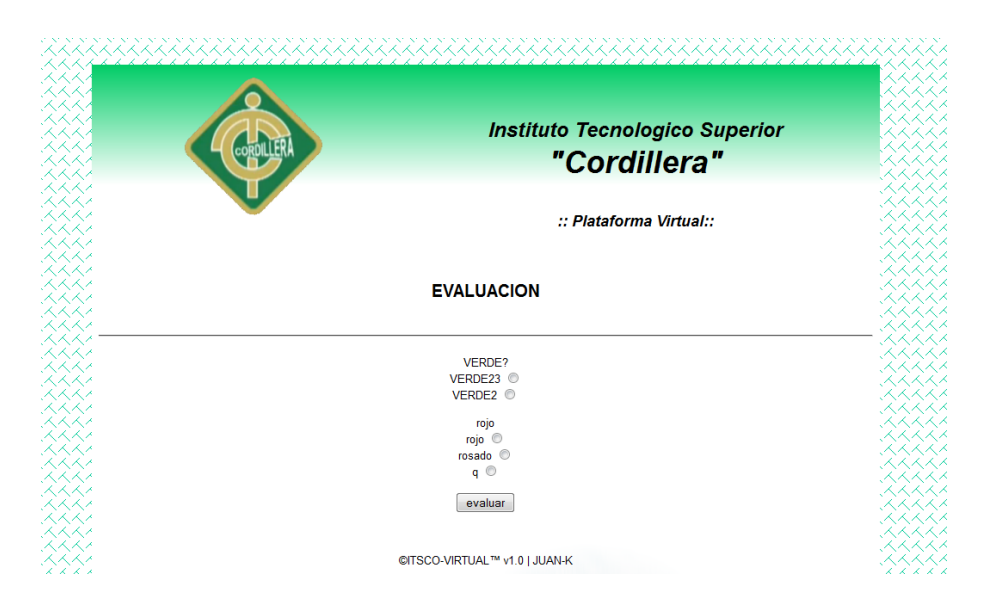

Al terminar de realizar la prueba hacemos clic en evaluar pero recuerden que las evaluaciones tienen tiempo y cuando se acabe se cerrara y solo quedara el botón evaluar.

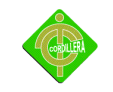

### INSTITUTO TECNOLÓGICO SUPERIOR CORDILLERA

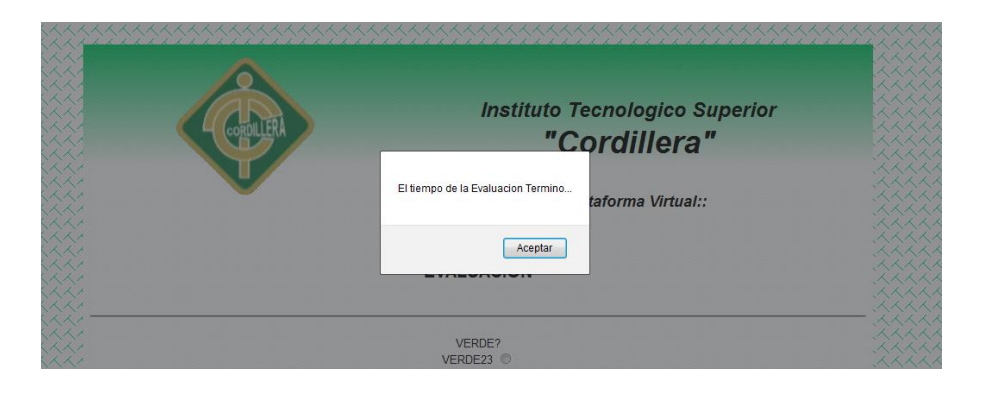

En caso de reprobar la prueba se le notifica que vuelva a realizar la prueba.

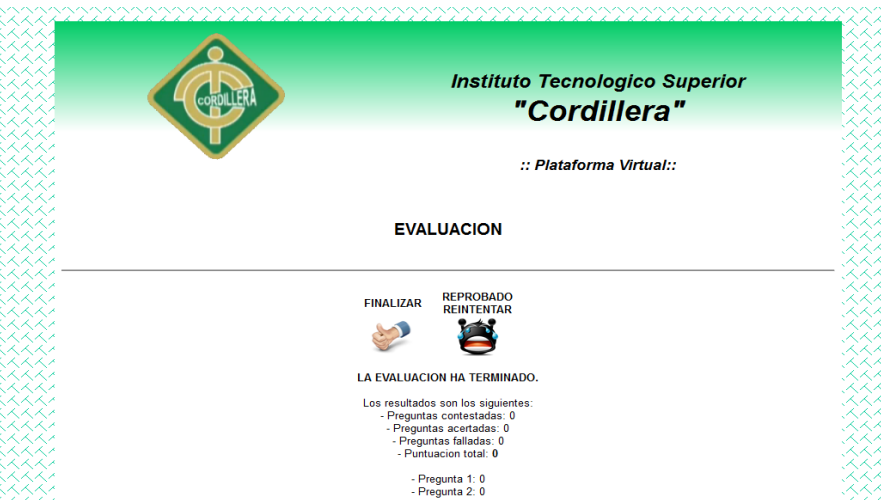

Y si la nota es igual o mayor a 7 se aparecerá un botón de aprobado e imprimir el certificado para aprobar la materia.

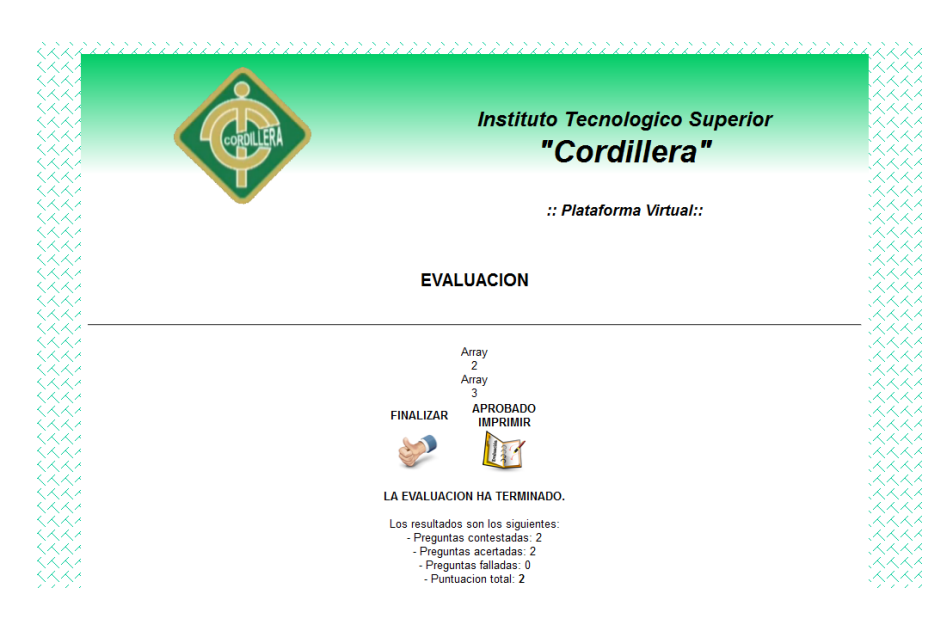

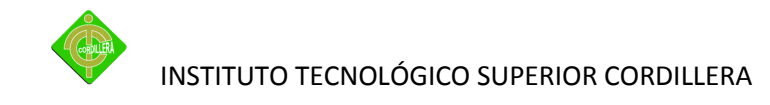

Por último hacemos clic en el icono de imprimir y se nos aparecerá en una nueva ventana el certificado para imprimir se le recomienda tener instalado adobe reader para la impresión.

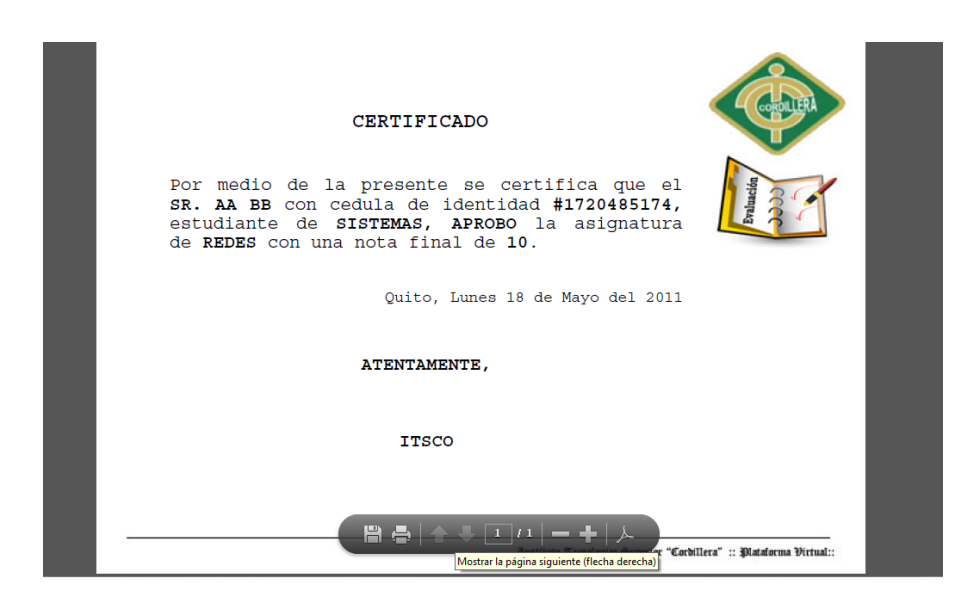

En el certificado que se emite saldrá el nombre del estudiante el numero de cedula la carrera y la aprobación de la materia, la nota de la evaluación, la fecha emitida el certificado y la firma del docente el cual debe acercarse a las oficinas del departamento de proyectos.

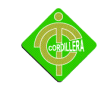

## **Anexo 6**

# **Manual técnico**

## **MANUAL TECNICO.**

**Para la instalación.**

Debe tener instalado cualquier tipo de navegador pero esto debe tener actualizado el adobe Reader y el adobe flash

El sistema operativo cualquier versión de Xp, vista y Windows 7.

## **Código fuente.**

## **Para mostrar la información de una tabla**

```
<?php require_once('../Connections/virtual.php'); ?>
<?php
if (!isset($_SESSION)) {
session_start();
}
$MM_authorizedUsers = "USUARIO";
$MM_donotCheckaccess = "false";
```
// \*\*\* Restrict Access To Page: Grant or deny access to this page

function isAuthorized(\$strUsers, \$strGroups, \$UserName, \$UserGroup) {

```
 // Or, you may restrict access to only certain users based on their username.
```

```
 if (in_array($UserGroup, $arrGroups)) {
```
\$isValid = true;

}

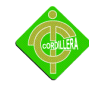

INSTITUTO TECNOLÓGICO SUPERIOR CORDILLERA

```
 if (($strUsers == "") && false) { 
   $isValid = true; 
  } 
 } 
 return $isValid; 
}
$MM_restrictGoTo = "errorU.php";
if (!((isset($_SESSION['MM_Username'])) && (isAuthorized("",$MM_authorizedUsers, 
$_SESSION['MM_Username'], $_SESSION['MM_UserGroup'])))) { 
 $MM_qsChar = "?";
$MM_referrer = $_SERVER['PHP_SELF'];
 if (strpos($MM_restrictGoTo, "?")) $MM_qsChar = "&";
 if (isset($QUERY_STRING) && strlen($QUERY_STRING) > 0) 
 $MM_referrer .= "?" . $QUERY_STRING;
 $MM_restrictGoTo = $MM_restrictGoTo. $MM_qsChar . "accesscheck=" . 
urlencode($MM_referrer);
 header("Location: ". $MM_restrictGoTo); 
 exit;
}
?>
<?php
if (!function_exists("GetSQLValueString")) {
function GetSQLValueString($theValue, $theType, $theDefinedValue = "", 
$theNotDefinedValue = "") 
{
 $theValue = get_magic_quotes_gpc() ? stripslashes($theValue) : $theValue;
$theValue = function exists("mysql_real_escape_string") ?
mysql_real_escape_string($theValue) : mysql_escape_string($theValue);
```
}

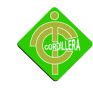

INSTITUTO TECNOLÓGICO SUPERIOR CORDILLERA

```
if (!function_exists("GetSQLValueString")) {
function GetSQLValueString($theValue, $theType, $theDefinedValue
$theNotDefinedValue = "") 
$currentPage = $_SERVER["PHP_SELF"];
if (!function_exists("GetSQLValueString")) {
function GetSQLValueString($theValue, $theType, $theDefinedValue = ""
$theNotDefinedValue = "") 
{
$theValue = get_magic_quotes_gpc() ? stripslashes($theValue) : $theValue;
```

```
$theValue = function exists("mysql_real_escape_string") ?
mysql_real_escape_string($theValue) : mysql_escape_string($theValue);
```
}

```
$U=$_SESSION['MM_Username'];
```
mysql select db(\$database virtual, \$virtual);

```
$query usu = "SELECT usuario.USUCODIGO, grupos.GRUNOMBRE,
CONCAT(usuario.USUNOMBRE,' ', usuario.USUAPELLIDO) AS USU, usuario.USUFOTO, 
usuario.USUPERFIL FROM usuario, grupos WHERE 
grupos.GRUCODIGO=usuario.GRUCODIGO AND usuario.USUCODIGO='$U'";
```

```
$usu = mysql_query($query_usu, $virtual) or die(mysql_error());
```

```
$row_usu = mysql_fetch_assoc($usu);
```

```
$totalRows_usu = mysql_num_rows($usu);
```
\$maxRows\_DetailRS1 = 10;

```
$pageNum_DetailRS1 = 0;
```
if (isset(\$ GET['pageNum DetailRS1'])) {

```
 $pageNum_DetailRS1 = $_GET['pageNum_DetailRS1'];
```
}

```
$startRow DetailRS1 = $pageNum DetailRS1 * $maxRows DetailRS1;
```
\$colname\_DetailRS1 = "-1";
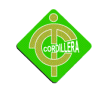

```
if (isset($_GET['recordID'])) {
```

```
$colname DetailRS1 = $_GET['recordID'];
```
 $\mathcal{E}$ 

```
mysql select db($database virtual, $virtual);
```

```
$query DetailRS1 = sprintf("SELECT actividad.ACTCODIGO, actividad.ACTDESCRIPCION,
actividad.ACTFECHAINICIO,
                                actividad.ACTFECHAFINAL,
                                                                actividad.ACTLINK,
actividad.ACTARCHIVO, unidad.UNITITULO FROM actividad, unidad WHERE ACTCODIGO
= %s", GetSQLValueString($colname_DetailRS1, "int"));
```

```
%d",
Squery limit DetailRS1
                         \equiv \equivsprintf("%s
                                            LIMIT
                                                    %d,
                                                                    Squery DetailRS1,
$startRow DetailRS1, $maxRows DetailRS1);
```

```
$DetailRS1 = mysql query($query limit DetailRS1, $virtual) or die(mysql error());
```

```
$row DetailRS1 = mysql fetch assoc($DetailRS1);
```

```
if (isset($ GET['totalRows DetailRS1'])) {
```

```
$totalRows_DetailRS1 = $_GET['totalRows_DetailRS1'];
```
 $\}$  else  $\{$ 

```
$all DetailRS1 = mysql query($query DetailRS1);
```

```
$totalRows DetailRS1 = mysql num rows($all DetailRS1);
```
 $\}$ 

```
$totalPages DetailRS1 = ceil($totalRows DetailRS1/$maxRows DetailRS1)-1;
```

```
$queryString tar = "";
```

```
if (!empty($ SERVER['QUERY STRING'])) {
```

```
$params = explode("&", $_SERVER['QUERY_STRING']);
```

```
$newParams = array();
```

```
foreach ($params as $param) {
```

```
if (stristr($param, "pageNum tar") == false &&
```

```
stristr($param, "totalRows tar") == false) {
```

```
array push($newParams, $param);
```
 $\left\{ \right\}$ 

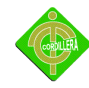

```
 }
  if (count($newParams) != 0) {
  $queryString_tar = "&" . htmlentities(implode("&", $newParams));
 }
}
$queryString tar = sprintf("&totalRows tar=%d%s", $totalRows tar, $queryString tar);
?><!DOCTYPE html PUBLIC "-//W3C//DTD XHTML 1.0 Transitional//EN" 
"http://www.w3.org/TR/xhtml1/DTD/xhtml1-transitional.dtd">
<html xmlns="http://www.w3.org/1999/xhtml"><!-- InstanceBegin 
template="/Templates/ivu.dwt" codeOutsideHTMLIsLocked="false" -->
<head>
<meta http-equiv="Content-Type" content="text/html; charset=utf-8" />
<!-- InstanceBeginEditable name="doctitle" -->
<title>.:: ITSCO - VIRTUAL ::.</title>
<!-- InstanceEndEditable -->
<style type="text/css">
\leftarrowbody {
     background-image: url(../ima/backGround2.png);
     background-repeat: repeat;
}
}
</style>
<!-- InstanceBeginEditable name="head" -->
<link href="estilo.css" rel="stylesheet" type="text/css" />
<link href="../estilo.css" rel="stylesheet" type="text/css" />
<style type="text/css">
<!--
```
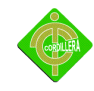

```
-->
function MM_goToURL() { //v3.0
 var i, args=MM_goToURL.arguments; document.MM_returnValue = false;
 for (i=0; i<(args.length-1); i+=2) eval(args[i]+".location='"+args[i+1]+"'");
}
//-->
</script>
<!-- InstanceEndEditable -->
</head>
<body>
<p class="Estilo46">&nbsp;</p>
<table width="900" height="356" border="0" align="center" cellpadding="0" 
cellspacing="8" background="../Ima/fo.png">
  <tr align="center">
   <td height="218" colspan="3" class="Estilo47">
   <table width="900" height="181" border="0" align="center" cellpadding="0" 
cellspacing="0">
    <tr>
     <td width="13" height="50" class="Estilo43"></td>
     <td width="335" height="50" valign="top" class="Estilo43"><div align="center"><img 
src="../ima/log.png" alt="Logo IIP" width="160" height="160" align="middle" 
/></div></td>
     <td width="552" height="50" align="center" valign="top" class="Estilo43">
       <div class="Estilo50">
        <p><span class="Estilo52"> Instituto Tecnologico Superior</span> 
"Cordillera"</p>
```

```
 <span class="Estilo54">:: Plataforma Virtual::</span></div> </td>
```
 $<$ /tr>

<tr>

```
 <td height="50" colspan="3" align="center" class="Estilo43"><!--
InstanceBeginEditable name="Menu" --> 
     <?php
  require_once("../maxCalendar.class.php");
  $myCelandar = new maxCalendar();
    $y=date("Y");
    $m=date("m");
  $myCelandar->showCalendar($y,$m);
?>
    </div>
    <!-- InstanceEndEditable --> </td>
\langletr>
 <tr>
  <td height="30" colspan="3" class="Estilo46"><div align="center"><span 
class="centrarText">&copy;</span>ITSCO-VIRTUAL™ v1.0 | JUAN-K</div></td>
</tr>
</table>
</body>
<!-- InstanceEnd --></html>
<?php
mysql free result($usu);
```
mysql\_free\_result(\$DetailRS1);

?>

## **Para eliminar.**

```
<?php require_once('../Connections/virtual.php'); ?>
```
<?php

```
if (!isset($_SESSION)) {
```
session\_start();

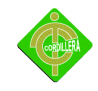

```
149
}
$MM_authorizedUsers = "PROFESOR";
$MM_donotCheckaccess = "false";
// *** Restrict Access To Page: Grant or deny access to this page
function isAuthorized($strUsers, $strGroups, $UserName, $UserGroup) { 
 // For security, start by assuming the visitor is NOT authorized. 
  $isValid = False; 
   $arrUsers = Explode(",", $strUsers); 
   $arrGroups = Explode(",", $strGroups); 
  if (in_array($UserName, $arrUsers)) {
    $isValid = true; 
   } 
   // Or, you may restrict access to only certain users based on their username. 
   if (in_array($UserGroup, $arrGroups)) { 
    $isValid = true; 
   } 
   if (($strUsers == "") && false) { 
    $isValid = true; 
   } 
  } 
  return $isValid; 
}
$MM_restrictGoTo = "errorP.php";
if (!((isset($_SESSION['MM_Username'])) && (isAuthorized("",$MM_authorizedUsers, 
$_SESSION['MM_Username'], $_SESSION['MM_UserGroup'])))) { 
  $MM_qsChar = "?";
 $MM_referrer = $_SERVER['PHP_SELF'];
  if (strpos($MM_restrictGoTo, "?")) $MM_qsChar = "&";
```
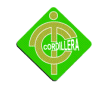

```
if (isset($QUERY_STRING) && strlen($QUERY_STRING) > 0)
```

```
$MM_referrer .= "?" . $QUERY_STRING;
```

```
$MM_restrictGoTo = $MM_restrictGoTo. $MM_qsChar . "accesscheck=" .
urlencode($MM referrer);
```

```
header("Location: ". $MM restrictGoTo);
```
exit;

```
\}
```

```
///////////////////////
```

```
Svf nfa = "-1":
```

```
if (isset($ GET['TAR'])) {
```

```
\sqrt{\text{yr}} nfa = \sqrt{\text{F}} GET['TAR'];
```

```
ł
```

```
mysql select db($database virtual, $virtual);
```

```
$query nfa = sprintf("SELECT TARCODIGO FROM TAREAS WHERE TARCODIGO=%s AND
TARESTADO='PENDIENTE'", GetSQLValueString($vf nfa, "text"));
```

```
$nfa = mysql query($query nfa, $virtual) or die(mysql error());
```

```
$row nfa = mysql fetch assoc($nfa);
```

```
$totalRows nfa = mysql num rows($nfa);
```
\$n=\$totalRows nfa;

```
///////////////////////
```

```
$as=$ GET['asi'];
```

```
if(\$n>0)
```
## $\overline{\mathbf{S}}$

```
header("Location:mostarea.php?eli=1&asi=$as");
```

```
\mathcal{E}
```

```
else
```

```
\{if ((isset($ GET['TAR'])) && ($ GET['TAR'] != "")) {
```
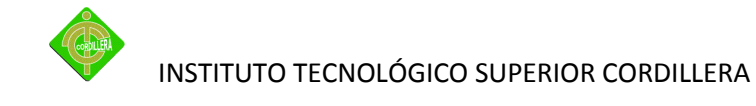

\$deleteSQL = sprintf("DELETE FROM tareas WHERE TARCODIGO=%s",

```
GetSQLValueString($ GET['TAR'], "int"));
```

```
mysql select db($database virtual, $virtual);
```

```
$Result1 = mysql query($deleteSQL, $virtual) or die(mysql error());
```

```
$deleteGoTo = "mostarea.php?asi=$as";
```

```
if (isset($_SERVER['QUERY_STRING'])) {
```
\$deleteGoTo .= (strpos(\$deleteGoTo, '?')) ? "&" : "?";

```
$deleteGoTo .= $ SERVER['QUERY STRING'];
```
 $\}$ 

```
header(sprintf("Location: %s", $deleteGoTo));
```
 $\mathcal{H}$ 

```
?
```

```
"-//W3C//DTD
<!DOCTYPE
             html
                     PUBLIC
                                                               Transitional//EN"
                                               XHTML
                                                         1.0"http://www.w3.org/TR/xhtml1/DTD/xhtml1-transitional.dtd">
```

```
<html xmlns="http://www.w3.org/1999/xhtml">
```
<head>

```
<meta http-equiv="Content-Type" content="text/html; charset=utf-8" />
```

```
<title>Documento sin t&iacute;tulo</title>
```

```
</head>
```
<body>

```
</body>
```
</html>

 $<$ ?php

```
mysql free result($nfa);
```
 $\overline{?}$ 

## Para modificar

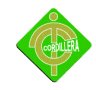

```
<?php require_once('../Connections/virtual.php'); ?>
<?phpif (!function_exists("GetSQLValueString")) {
                                                           StheDefinedValue
function
           GetSQLValueString($theValue,
                                             $theType,
                                                                                      \mathbf{H}=$theNotDefinedValue = "")
\{$theValue = get_magic_quotes_gpc() ? stripslashes($theValue) : $theValue;
                                                                                       \overline{?}StheValue
                                 function exists("mysql real escape string")
                     \equivmysql real escape string($theValue) : mysql escape string($theValue);
 return $theValue;
\mathcal{E}\left\{ \right\}$editFormAction = $ SERVER['PHP SELF'];
if (isset($ SERVER['QUERY STRING'])) {
 $editFormAction .= "?" . htmlentities($ SERVER['QUERY STRING']);
\}$E eva = "-1";
if (isset($ GET['eva'])) {
$E eva = $ GET['eva'];
\mathcal{E}mysql select db($database virtual, $virtual);
$query eva = sprintf("SELECT evaluacion.EVACODIGO,
                                                               evaluacion.EVANOMBRE,
evaluacion.EVATIEMPO,
                                evaluacion.EVAESTADO,
                                                                 evaluacion.ASICODIGO,
asignatura.ASINOMBRE
                              FROM
                                            evaluacion,
                                                               asignatura
                                                                                 WHERE
asignatura.ASICODIGO=evaluacion.ASICODIGO
                                                  AND
                                                           evaluacion.EVACODIGO=%s",
GetSQLValueString($E eva, "int"));
```

```
$eva = mysql_query($query_eva, $virtual) or die(mysql_error());
```
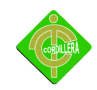

```
$row_eva = mysql_fetch_assoc($eva);
```

```
$totalRows eva = mysql num rows($eva);
```
if ((isset(\$ POST["MM update"])) && (\$ POST["MM update"] == "form1")) {

\$a=\$ POST['EVANOMBRE'];

\$vl=mysql\_query("select EVACODIGO from EVALUACION where EVANOMBRE='\$a'");

if(mysql num rows(\$vl)<1){

\$updateSQL = sprintf("UPDATE evaluacion SET EVANOMBRE=%s, EVATIEMPO=%s, EVAESTADO=%s WHERE EVACODIGO=%s".

GetSQLValueString(\$ POST['EVANOMBRE'], "text"),

GetSQLValueString(\$ POST['EVATIEMPO'], "int"),

GetSQLValueString(\$ POST['EVAESTADO'], "text"),

GetSQLValueString(\$ POST['EVACODIGO'], "int"));

mysql\_select\_db(\$database\_virtual, \$virtual);

```
$Result1 = mysql query($updateSQL, $virtual) or die(mysql error());
```

```
$updateGoTo = "mosevaluacion.php?asi=" . $row eval'ASICODIGO'] . "";
```

```
if (isset($ SERVER['QUERY STRING'])) {
```
\$updateGoTo .= (strpos(\$updateGoTo, '?')) ? "&" : "?";

```
$updateGoTo .= $ SERVER['QUERY STRING'];
```

```
\mathcal{E}
```

```
header(sprintf("Location: %s", $updateGoTo));
```

```
\}
```
else

 $\left\{ \right.$ 

'<script>alert("Ya existe registrada echo una EVALUACION con ese nombre...");</script>';

```
echo '<script>history.back(1);</script>';
     exit;
 }
}
?><!DOCTYPE html PUBLIC "-//W3C//DTD XHTML 1.0 Transitional//EN" 
"http://www.w3.org/TR/xhtml1/DTD/xhtml1-transitional.dtd">
<html xmlns="http://www.w3.org/1999/xhtml"><!-- InstanceBegin 
template="/Templates/iv.dwt" codeOutsideHTMLIsLocked="false" -->
<head>
<meta http-equiv="Content-Type" content="text/html; charset=utf-8" />
<!-- InstanceBeginEditable name="doctitle" -->
<title>.:: ITSCO - VIRTUAL ::.</title>
<!-- InstanceEndEditable -->
<style type="text/css">
<!--
body {
     background-image: url(../ima/backGround2.png);
```

```
background-repeat: repeat;
```
}

```
a:link {
```

```
color: #0066FF;
```
text-decoration: none;

## }

```
a:visited {
```
text-decoration: none;

color: #0033FF;

```
}
```
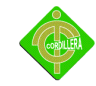

```
a:hover {
      text-decoration: underline;
}
a:active {
      text-decoration: none;
}
body,td,th {
      font-family: Arial, Helvetica, sans-serif;
}
.Estilo43 {font-family: Arial, Helvetica, sans-serif}
.Estilo46 {font-size: small}
.Estilo47 {font-size: x-large; }
.Estilo50 {
      font-size: 36px;
      font-weight: bold;
      font-family: Arial, Helvetica, sans-serif;
      font-style: italic;
}
.Estilo52 {font-size: 24px}
.Estilo54 {font-size: large}
-->
</style>
<!-- InstanceBeginEditable name="head" -->
<style type="text/css">
< I -.Estilo57 {font-size: small; font-weight: bold; }
-->
```
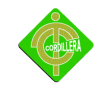

</style>

```
<script src="../SpryAssets/SpryValidationTextField.js" type="text/javascript"></script>
<script type="text/javascript">
```
 $<$ !--

```
function MM_goToURL() { //v3.0
```

```
 var i, args=MM_goToURL.arguments; document.MM_returnValue = false;
```

```
for (i=0; i<(args.length-1); i+=2) eval(args[i]+".location="+args[i+1]+"");
```
}

//-->

</script>

```
<link href="../SpryAssets/SpryValidationTextField.css" rel="stylesheet" type="text/css" />
```

```
<!-- InstanceEndEditable -->
```
</head>

<body>

```
<p class="Estilo46">&nbsp;</p>
```

```
<table width="900" height="830" border="0" align="center" cellpadding="0" 
cellspacing="8" background="../Ima/fo.png">
```

```
 <tr align="center">
```
<td width="800" height="218" class="Estilo47">

 <table width="900" height="181" border="0" align="center" cellpadding="0" cellspacing="0">

<tr>

<td width="13" height="50" class="Estilo43"></td>

 <td width="335" height="50" valign="top" class="Estilo43"><div align="center"><img src="../ima/log.png" alt="Logo IIP" width="160" height="160" align="middle" /></div></td>

```
 <td width="552" height="50" align="center" valign="top" class="Estilo43">
```

```
 <div class="Estilo50">
```
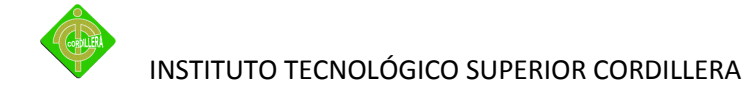

 <p><span class="Estilo52"> Instituto Tecnologico Superior</span> "Cordillera"</p>

<span class="Estilo54">:: Plataforma Virtual::</span></div> </td>

 $\langle$ tr>

<tr>

 <td height="50" colspan="3" align="center" class="Estilo43"><!-- InstanceBeginEditable name="Menu" -->

<p>

<!-- InstanceEndEditable --></td>

 $\langle$ /tr $\rangle$ 

</table>

 $<$ /p> $<$ /td>

 $\langle$ tr>

<tr bgcolor="#FFFFFF">

 <td height="550" valign="top" class="Estilo46"><!-- InstanceBeginEditable name="Contenido" -->

 <form action="<?php echo \$editFormAction; ?>" method="post" name="form1" id="form1">

 <P align="center" class="Estilo47"><strong>MODIFICAR EVALUACION (<?php echo \$row\_eva['ASINOMBRE']; ?>)</strong></P>

<table align="center">

<tr valign="baseline">

 <td nowrap="nowrap" align="right"><span class="Estilo57">NOMBRE:</span></td>

<td><span id="sprytextfield1">

 <input type="text" name="EVANOMBRE" value="<?php echo htmlentities(\$row\_eva['EVANOMBRE'], ENT\_COMPAT, 'utf-8'); ?>" size="32" />

<span class="textfieldRequiredMsg">Se necesita un valor.</span></span></td>

 $\langle$ /tr $\rangle$ 

<tr valign="baseline">

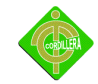

 <td nowrap="nowrap" align="right"><span class="Estilo57">TIEMPO:</span></td>

<td><span id="sprytextfield2">

 <input type="text" name="EVATIEMPO" value="<?php echo htmlentities(\$row\_eva['EVATIEMPO'], ENT\_COMPAT, 'utf-8'); ?>" size="15" />

<span class="textfieldRequiredMsg">Se necesita un valor.</span></span></td>

 $<$ /tr>

<tr valign="baseline">

 <td nowrap="nowrap" align="right"><span class="Estilo57">ESTADO:</span></td>

<td><select name="EVAESTADO">

 <option value="PENDIENTE" <?php if (!(strcmp("PENDIENTE", htmlentities(\$row\_eva['EVAESTADO'], ENT\_COMPAT, 'utf-8')))) {echo "SELECTED";} ?>>PENDIENTE</option>

 <option value="CERRADO" <?php if (!(strcmp("CERRADO", htmlentities(\$row\_eva['EVAESTADO'], ENT\_COMPAT, 'utf-8')))) {echo "SELECTED";} ?>>CERRADO</option>

</select> </td>

 $\langle$ /tr $\rangle$ 

<tr valign="baseline">

 <td colspan="2" align="center" nowrap="nowrap"><span class="Estilo46"></span>
</r>
</represently your type="submit" value="Actualizar registro" />

<label>

 <input name="Cancelar" type="button" id="Cancelar" onclick="MM\_goToURL('parent','mosevaluacion.php?asi=<?php echo \$row\_eva['ASICODIGO']; ?>');return document.MM\_returnValue" value="Cancelar" />

</label></td>

 $\langle$ tr>

</table>

```
 <input type="hidden" name="MM_update" value="form1" />
```
 <input type="hidden" name="EVACODIGO" value="<?php echo \$row\_eva['EVACODIGO']; ?>" />

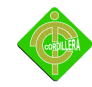

```
 </form>
```
<p>&nbsp;</p>

<script type="text/javascript">

 $<$ !--

var sprytextfield1 = new Spry.Widget.ValidationTextField("sprytextfield1", "none", {validateOn:["blur"]});

var sprytextfield2 = new Spry.Widget.ValidationTextField("sprytextfield2");

//-->

</script>

```
<!-- InstanceEndEditable --></td>
```
 $\langle$ tr>

<tr>

 <td height="30" class="Estilo46"><div align="center"><span class="centrarText">&copy;</span>ITSCO-VIRTUAL™ v1.0 | JUAN-K</div></td>

 $\langle$ /tr>

</table>

</body>

```
<!-- InstanceEnd --></html>
```
<?php

```
mysql free result($eva);
```
?>